# **Projektiranje i izrada personaliziranog CMS sustava sa svrhom digitalizacije i napredovanja poslovanja**

**Mikec, Monika**

## **Master's thesis / Diplomski rad**

**2022**

*Degree Grantor / Ustanova koja je dodijelila akademski / stručni stupanj:* **University North / Sveučilište Sjever**

*Permanent link / Trajna poveznica:* <https://urn.nsk.hr/urn:nbn:hr:122:863644>

*Rights / Prava:* [In copyright](http://rightsstatements.org/vocab/InC/1.0/) / [Zaštićeno autorskim pravom.](http://rightsstatements.org/vocab/InC/1.0/)

*Download date / Datum preuzimanja:* **2024-12-24**

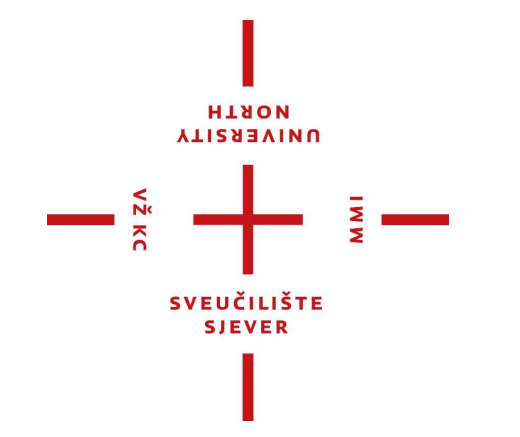

*Repository / Repozitorij:*

[University North Digital Repository](https://repozitorij.unin.hr)

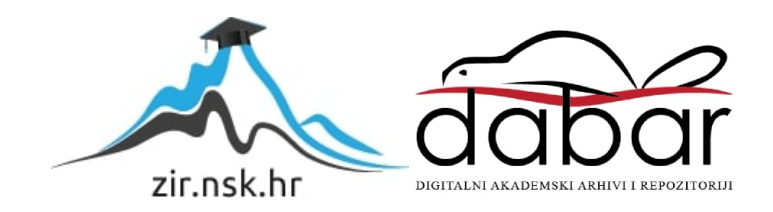

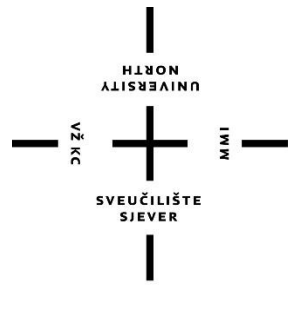

# Sveučilište Sjever

**Završni rad br. 075/MMD/2022**

# **Projektiranje i izrada personaliziranog CMS sustava sa svrhom digitalizacije i napredovanja poslovanja**

**Monika Mikec, 0246070913**

Varaždin, rujan 2022. godine

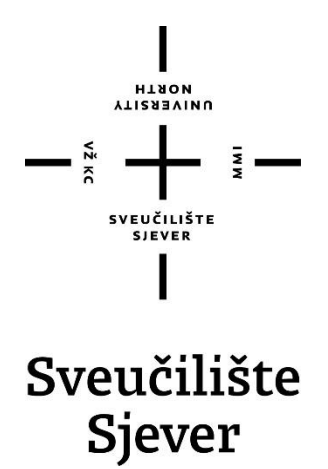

**Odjel za Multimediju**

**Završni rad br. 075/MMD/2022**

# **Projektiranje i izrada personaliziranog CMS sustava sa svrhom digitalizacije i napredovanja poslovanja**

**Student**

Monika Mikec, 0246070913

# **Mentor**

Robert Geček, doc.art.dr.sc.

Varaždin, rujan 2022. godine

# **Predgovor**

Jeste li se ikada zapitali kako su studenti prije 1983. godine, prije lansiranja Word programa, pisali svoje diplomske radove? Odlazite li danas plaćati svoje račune u banku ili uz pomoć 3 klika na mobitelu sve riješite. Ili zamislite da putujete u drugu državu i nosite papirnatu kartu sa sobom. Sve je ovo nekada bila realnost, dok nije došlo do digitalizacije. Unesemo li u Google tražilicu pojam digitalizacija dobit ćemo sljedeću definiciju: "Digitalizacija je korištenje digitalnih tehnologija za promjenu poslovnog modela i pružanje novih prihoda i mogućnosti stvaranja vrijednosti."

Korištenjem mobilnog bankarstva, sustava e-Građani, Word i Excel programa, internet pretraživača vođenje svih naših aktivnosti je postalo jednostavnije. Kako je digitalizacija utjecala na svijet govori podatak da je danas 5 milijardi ljudi na internetu. Vođenje poslovanja van internet mreže je nezamislivo. Većina potrošača je na internetu. Ne posjedovanje web stranice i društvenih mreža značilo bi isto kao da ne postojite.

Kako posjedovanje web stranice i programskih rješenja, odnosno alata utječe na percepciju vas kao poslodavca? Kako mali alati poput CMS sustava, CRM-a, Projekt menadžmenta i drugi poboljšavaju strukturu i organizaciju rada? Upravo je razmatranje tih pitanja tema ovog rada. Izradom personaliziranog CMS sustava i web stranice nastojim dokazati tezu da svako poduzeće mora koristiti digitalne alate kako bi unaprijedilo poslovanje te koje su to digitalne tehnologije koje mijenjaju cijeli poslovni model i način na koji pretražujemo informacije.

## **Sažetak**

Pojavom korona virusa prvi put se susrećemo sa masovnim radom od kuće. Digitalizacija ulazi u sve segmente poslovanja. Uviđamo da nije dovoljno samo postojati kao djelatnost već je potrebno biti vidljiv. Prelaskom na online način rada broj korisnika interneta drastično se povećao. Predavanja se slušaju online, proizvodi se kupuju online, čak se i trenira online. Kako je sve otišlo online, poslodavci traže nove načine za reklamiranjem svojih proizvoda i postizanja konkurentnosti. Pojavljuju se programi za vođenje poslovanja, baze kupaca, web shopovi te postaje gotovo nezamislivo raditi bez tih alata. Gotovo svaka web stranica danas piše blog o svojim proizvodima. Upravo su ti alati i sustavi poboljšali poslovanje i povećali prihode. Kako nas pisanje članaka čini vidljivima potencijalnim kupcima, kako posjedovanje sustava za upravljanje sadržajem i redovito ažuriranje informacija utječe na percepciju kupaca o prodavaču je jedna od tema koju obrađuje ovaj rad. Zašto je potrebno imati CMS sustav i digitalizirati poslovne procese te kako postati konkurentan na tržištu?

Da bih dokazala navedenu tezu, provodim istraživanje o korisničkim iskustvima glede web stranica, web aplikacija i poslovnih alata te u suradnji s Health Club centrom kreiram web stranicu i CMS sustav. Ideja je kroz samu izradu kreirati što veću interaktivnost potencijalnih kupaca s centrom, nadmašiti konkurenciju i olakšati poslovanje radi postizanja maksimalne kvalitete i usluge u najkraćem vremenskom roku.

Rezultat ovog rada je web stranica domene healthclub.hr s pripadajućim sustavom za uređivanje sadržaja i alatima za vođenje poslovanja.

# **Summary**

With the advent of the corona virus, we are encountering mass work from home for the first time. Digitization enters all business segments. We realize that it is not enough just to exist as an activity, it is necessary to be visible. With the transition to the online mode of work, the number of Internet users increased drastically. Lectures are listened to online, products are bought online, even training is done online. As everything has gone online, employers are looking for new ways to advertise their products and achieve competitiveness. Business management programs, customer bases, web shops appear, and it becomes almost unimaginable to work without these tools. Almost every website today blogs about their products. It was these tools and systems that improved operations and increased revenues. How writing articles makes us visible to potential customers, how having a content management system and regularly updating information affects customers' perception of the seller is one of the topics covered in this paper. Why is it necessary

to have a CMS system and digitize business processes and how to become competitive on the market?

In order to prove the stated thesis, I conduct research on user experiences regarding websites, web applications and business tools, and in cooperation with the Health Club center I created a website and a CMS system. The idea is to create as much interactivity of potential customers with the center as possible through the design itself, to surpass the competition and facilitate business in order to achieve maximum quality and service in the shortest possible time.

The result of this work is the website of the domain healthclub.hr with the corresponding system for editing content and tools for managing business.

#### **Ključne riječi**

Digitalizacija, web tehnologije, internet, web stranica, CMS, CRM, poslovanje, SEO, ključne riječi, server, domena, dizajn, responzivnost, digitalni marketing, poslovni alati, meta podaci, aplikacije, društvene mreže

#### **Keywords**

Digitization, web technologies, internet, website, CMS, CRM, business, SEO, keywords, server, domain, design, responsiveness, digital marketing, business tools, meta data, applications, social networks

# Prijava diplomskog rada

# Definiranje teme diplomskog rada i povjerenstva

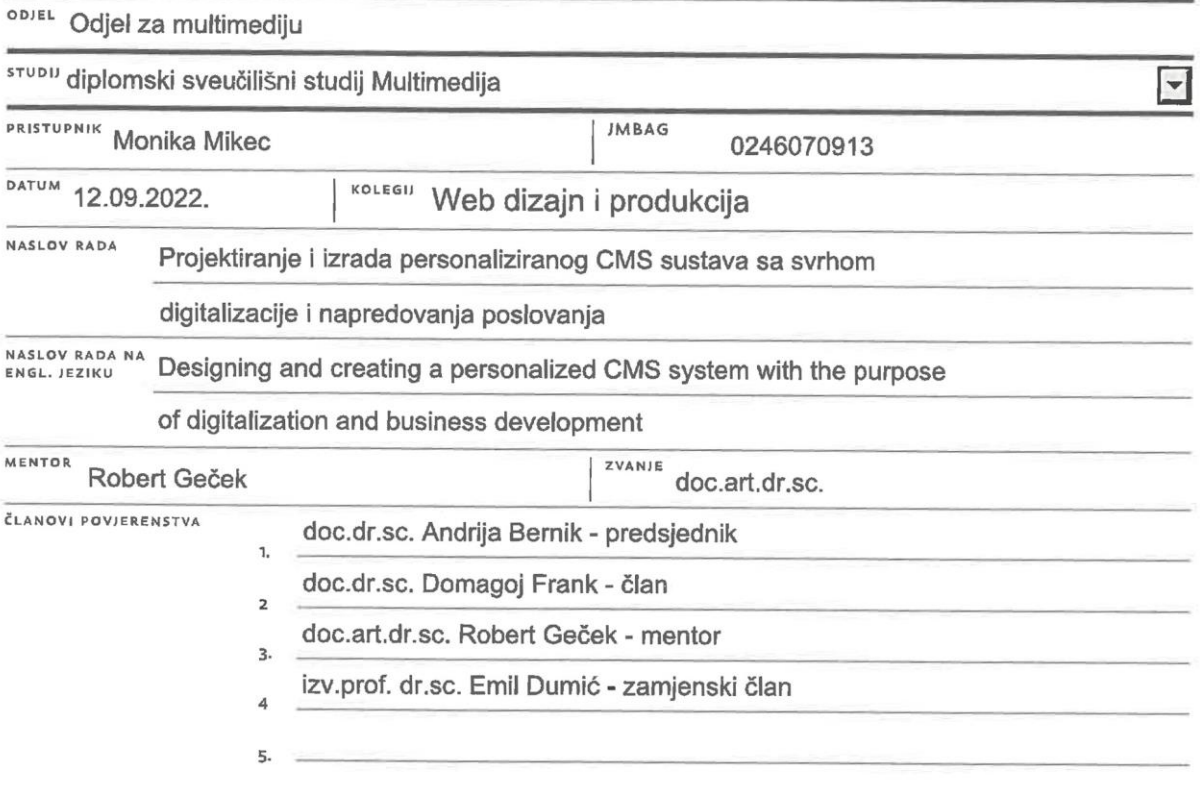

## Zadatak diplomskog rada

#### **BROJ** 075-MMD-2022

OPIS

VŽ KC

Naglasak ovog diplomskog rada je na tezi da svako poduzeće, veliko ili malo, da bi profitiralo mora koristiti digitalne alate, prilagođena programska rješenja, odnosno softver te posjedovati web stranicu. Kroz cijeli diplomski rad, na primjeru jednog sportsko-rehabilitacijskog centra dokazujem ovu tezu i objašnjavam koji su to alati i koje to funkcije sama web stranica posjeduje kako bi bila što profesionalnija i privukla što veći broj korisnika, a time i potencijalne kupce.

Rad je podijeljen na 3 dijela i produkt samog rada je jedan tzv. CMS sustav, odnosno sustav za uređivanje sadržaja povezan s web stranicom koja je interaktivna i dinamična.

U prvom dijelu diplomskog rada opisujem što su to CMS sustavi, koje to sve funkcionalnosti neka web stranica mora imat da bi bila što više rangirana na Googlu i time bolje ocijenjena te kako CMS sustav može znatno poboljšati poslovanje. U drugom dijelu rada opisuje se jedan CMS sustav kao što je Wordpress, samo što u ovom slučaju nije korišten Wordpress već je sustav osobno isprogramiran i ima sve implementirane značajke potrebne za gore navedeno poslovanje i kako je svaka ta značajka znatno olakšala posao. U trećem dijelu opisujem samu Web stranicu, kako je ona povezana s CMS sustavom te zašto je svaka od već postavljenih opcija na webu uopće postavljena.

Zaključno navodim zašto je to sve toliko važno danas te kako je moguće kreirati ovakve sustave uz minimalno troška, a puno dobiti na obostrano zadovoljstvo mene kao "prodavača" i vlasnika centra kao "kupca" te koje su to pogodnosti koje svaki poduzetnik može danas ostvariti.

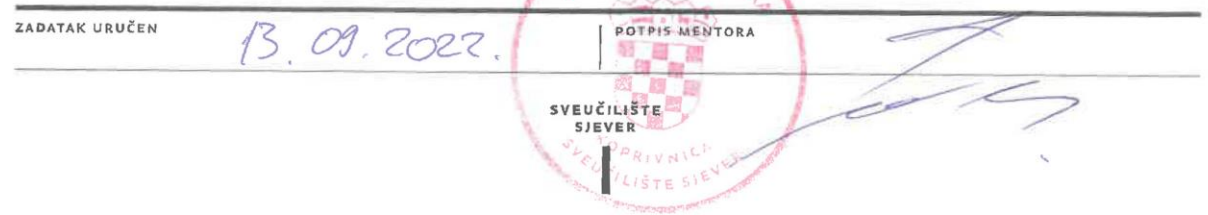

 $\frac{1}{5}$  =

# **Popis korištenih kratica**

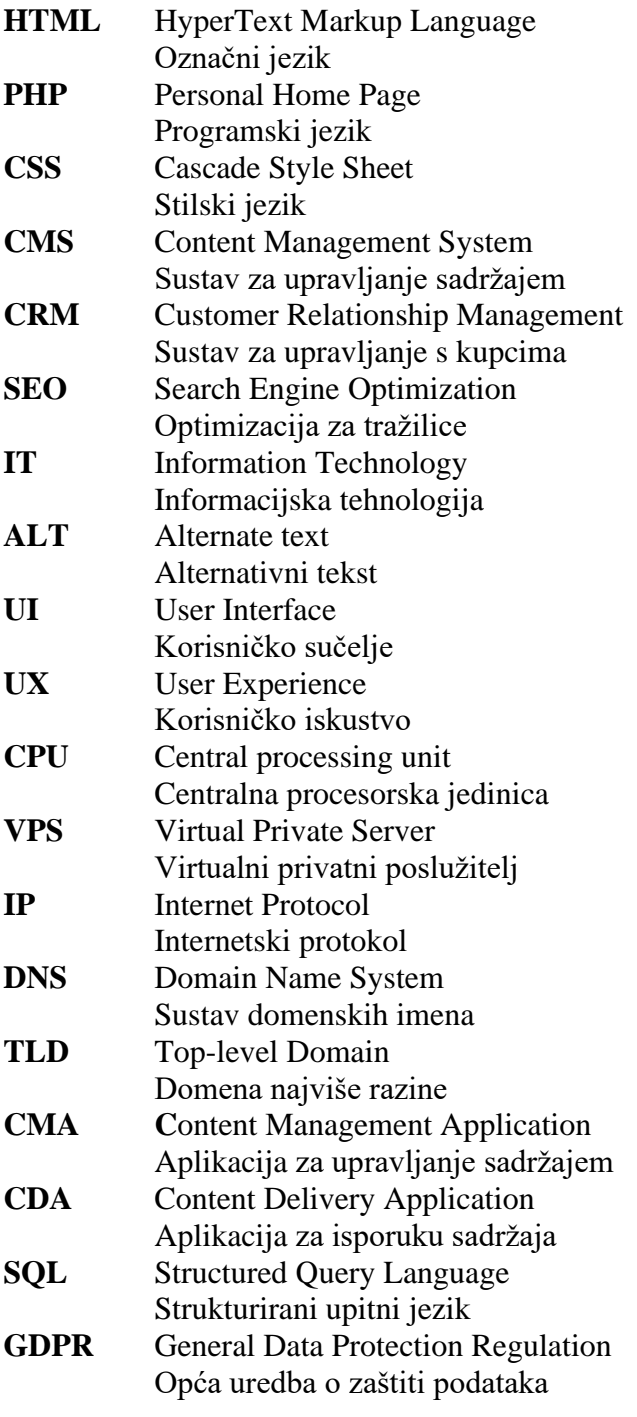

# Sadržaj

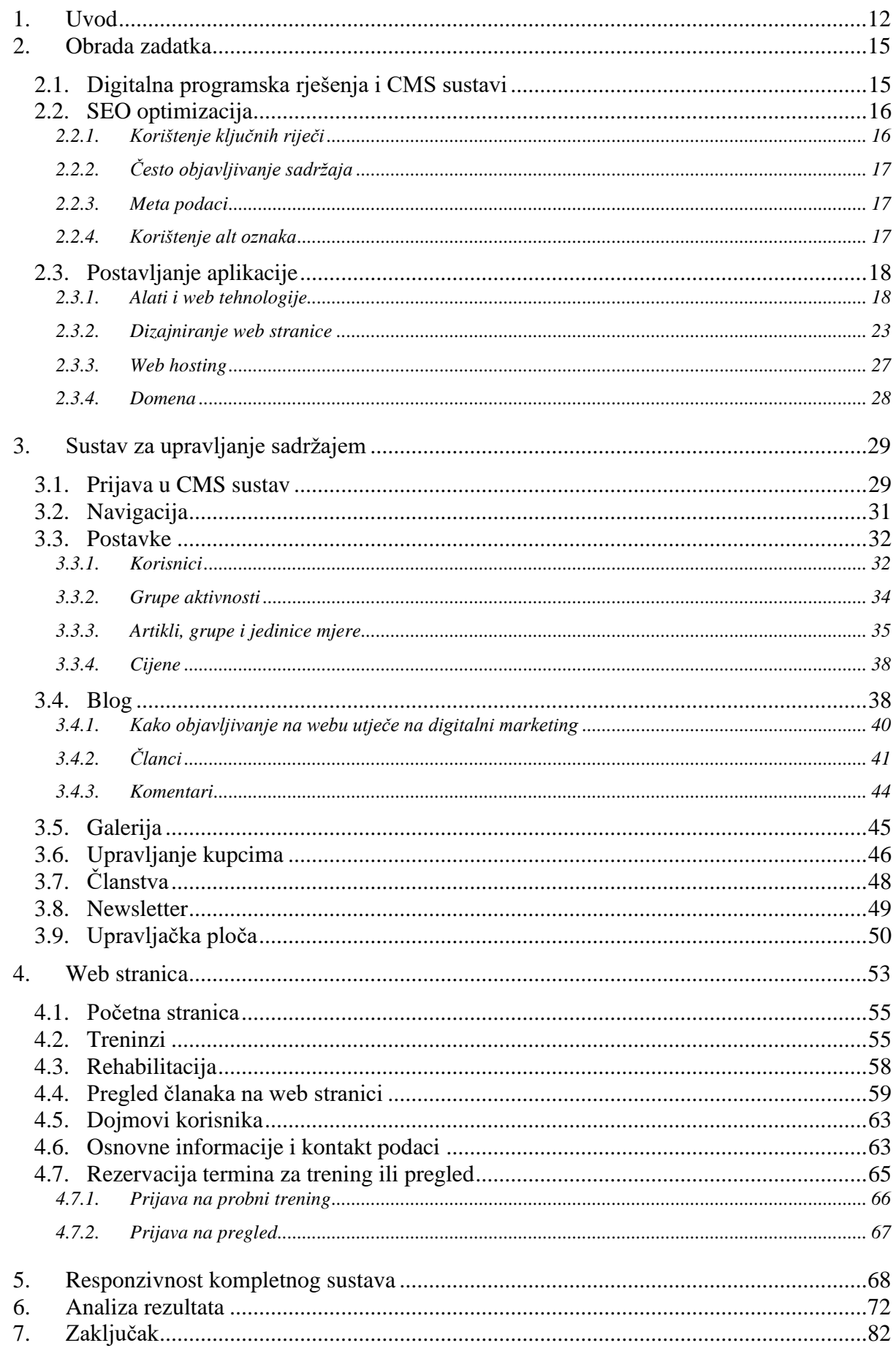

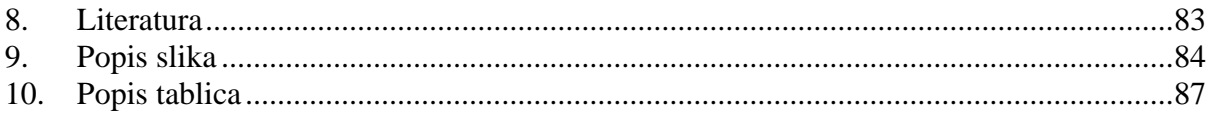

# **1. Uvod**

Posljednjih godina svjedoci smo sve većeg porasta web stranica, web shopova, online alata za uređivanje sadržaja te programa za upravljanje poslovanjem. Vrlo često u poslovanju vidimo pojmove poput digitalizacija, digitalni marketing i informatizacija. Štoviše, čak je i Europska Unija krajem lipnja ove godine izdala dokument naziva Digitalna strategija Europske komisije, engl. European Commission Digital Strategy, u kojima donosi principe i načela kako ostvariti digitalno doba i što više digitalizirati svijet. Glavni ciljevi ove strategije su poboljšanje digitalne kulture i poslovanja ustanove optimiziranjem njezinih procesa, pojednostavljenjem i automatiziranjem radnih procesa te korištenjem digitalnih tehnologija za povećanje produktivnosti. Gdje je to moguće, mapiranje, racionalizacija, optimizacija i automatizacija poslovnih procesa stvorit će sinergije, povećati transparentnost, pojednostaviti prilagodbu i ponovnu upotrebu IT rješenja za nove potrebe i u konačnici poboljšati učinkovitost i predvidljivost poslovanja.

Međutim, jedno je donošenje smjernica, a drugo je spremnost na njihovo provođenje. Dok zapadni svijet digitalizira procese, države u tranziciji poput Hrvatske su ipak nešto drugo. Koliko su hrvatski poslodavci spremni digitalizirati svoje poslovanje, uključiti digitalni market za razvoj tržišta i koristiti tehnologiju za vlastitu korist preostaje nam da tek saznamo. Prije nego se uopće krenemo baviti poslodavcima valjalo bi istražiti tržište i vidjeti koliko je ostatak populacije spreman prihvatiti promjene i koliko njih uviđa potrebu za digitalizacijom svakog segmenta djelovanja na internetu, školovanja, svakodnevnih aktivnosti i koječega drugoga. Promjene u političkim, ekonomskim, kulturnim ili drugim procesima koji su glavni oslonac digitalizacije rezultiraju digitalnom transformacijom. Ovaj proces uključuje promjene u upravljanju organizacijom, pretpostavlja drugačije razmišljanje, potiče inovacije i razvoj novih poslovnih modela, uključujući digitalizaciju imovine i povećanu upotrebu tehnologije za poboljšanje korisničkog iskustva zaposlenika organizacije, kupaca, dobavljača, partnera i dioničara.

Stoga je i većinska tema ovog rada digitalizacija i napredovanje poslovanja, odnosno kako digitalizacijom možemo poboljšati poslovanje. Postavlja se sljedeća teza, a to je da svako poduzeće, veliko ili malo mora koristiti digitalne alate, prilagođena programska rješenja te posjedovati web stranicu kako bi unaprijedilo poslovanje. Naravno, kako bih obranila tezu provodim istraživanje da vidim koliko su ljudi već digitalizirani u nekim segmentima, a da nisu toga ni svjesni te koliko neke značajke utječu na njihovu percepciju o pojedinim djelatnostima. Kako posjedovanje web stranice mijenja njihovu percepciju o vlasniku ili proizvodu te povećava ili smanjuje vjerojatnost kupovine usluge. Nadalje, istraživanjem također ispitujem koji su to

digitalni alati koji su se toliko usadili u poslovanje i obavljanje aktivnosti da bi posao bez njih bio nezamisliv.

Kako bih demonstrirala razliku vođenja poslovanja prije i poslije softvera, dizajnirala sam i isprogramirala personalizirani sustav za upravljanje sadržajem s povezanom web stranicom. Sustav je personaliziran jer osim što ima značajke klasičnog CMS sustava kao što su Wordpress, Drupal i Joomla, također posjeduje i alat za upravljanje svojim kupcima, CRM, te alate za što lakše upravljanje zadacima, članovima i aktivnostima. Web stranicu i CMS sustav sam napravila za Health Club centar. Health Club je obrt za održavanje i njegu tijela koji u svojoj djelatnosti objedinjuje treninge i fizioterapiju. Health Club dvorana je locirana u mjestu Vrbovec, a vlasnik iste je Matija Grežina kojeg ću u ovom radu deklarirati kao Naručitelja. Dvije djelatnosti, odnosno dva brenda se kriju iza ovog imena. Tip treninga koje teretana provodi funkcionira na programu Basic Training For Life kreiranog od strane Basic Gym One. Otvaranjem Health Club centra, on automatski postaje franšiza Basic Gym One dvorane i počinje djelovati pod nazivom Basic Gym One Vrbovec. Druga djelatnost je već navedena fizioterapija pod brendom Fizio One. Budući da je Naručitelj po struci fizioterapeut, u sklopu samog centra uvodi i ovaj sustav rehabilitacije. Basic Gym One Vrbovec i Fizio One, odnosno treninzi i rehabilitacija su dvije osnovne djelatnosti Health Club centra. Uvidjevši problem rascjepkanosti djelatnosti po društvenim mrežama, odlučila sam objediniti sve pod jednim CMS sustavom i jednom web stranicom, strukturirati sve informacije te vizualno i informativno obogatiti samu djelatnost i digitalizirati poslovanje u cijelosti.

Ovaj rad je vizualno podijeljen na 5 cjelina, no u globalu se bavi razradom i postupcima do kreiranja same web stranice i CMS-a, potom kreiranje CMS sustava i na kraju kreiranje web stranice.

U prvom dijelu, a to je obrada zadatka dajem analizu digitalnih programa i tzv. CMS sustava. Navodim zašto je danas važno za svako poslovanje da koristi neke od digitalnih alata i kako posjedovanje CMS sustava utječe na SEO optimizaciju. Nadalje, zašto je kod Google tražilice važno kvalitetno isprogramirati web rješenja i koje to funkcionalnosti utječu na bolju rangiranost naše web stranice, a time i veću otvorenost prema potencijalnim kupcima. Nakon date analize, kreiram CMS sustav za potrebe ovog rada pritom navodeći sve korištene web tehnologije i postupke izrade.

Važno je napomenuti kako, iako postoje mnogi gotovi predlošci poput Wordpressa, Drupal, Joomla, ovaj CMS sustav je prilagođen našem Naručitelju jer sadrži značajke CRM sustava i Projekt menadžmenta kao i upravljanja članovima u samoj Basic Gym One Vrbovec dvorani.

Treći dio rada bavi se web stranicom te koja je svrha svake isprogramirane funkcionalnosti. Iako stoji kao zasebna kategorija, responzivnost web stranice i CMS sustava je danas neizostavna karakteristika weba i ovo poglavlje daje konkretne informacije o važnosti korištenja istoga.

Budući da je u početku samog rada provedeno istraživanje o digitalnim tehnologijama, poglavlje *Analiza rezultata* daje sustavan i temeljit izvještaj dobiven ovim istraživanjem. Izvještaji su potkrijepljeni grafičkim prikazom i opisno, a sve u svrhu dokazivanja navedene teze i poticanja budućih aktivnosti, poslovanja i djelovanja općenito za digitalizacijom i poboljšanjem svakodnevnih aktivnosti koristeći Internet i ostalu potrebnu tehnologiju.

Na kraju ovog rada nalazi se osvrt na cjelokupnu tematiku te uz pomoć dobivene analize zaključujem cilj ovog rada, uviđam moguće nadogradnje samog sustava i izražavam osobno mišljenje.

# **2. Obrada zadatka**

#### **2.1. Digitalna programska rješenja i CMS sustavi**

Svjedoci smo kako danas sve više kompanija, mala i velika poduzeća koriste digitalne alate i programe kako bi olakšali vlastito poslovanje. Razlog tome je znatna ušteda vremena, automatizacija zadataka, manje šanse za ljudsku pogrešku, povezanost s profilima na društvenim i poslovnim mrežama te web stranicom, mjerenje poslovne produktivnosti, manjak papirologije, učinkovitija komunikacija s kupcima, itd. Neki od programa najčešće korištenih u poslovanju su alati za vođenje projekata, baze kupaca i klijenata, alati za upravljanje radnom snagom, vođenje evidencije radnih sati, alati za upravljanje dokumentima, događajima, zadacima, analitički alati za upravljanje financijama, alati za mentoriranje, vođenje imovine i još mnogi drugi. Sva ova programska rješenja je netko zamislio i već isprogramirao kako bi što više automatizirao zadatke i poboljšao učinkovitost svojih zaposlenika i samog poduzeća.

S druge strane, CMS sustavi, odnosno sustavi za upravljanje sadržajem služe dinamičnom prikazivanju sadržaja, multimedijskih datoteka i koječega drugoga. U prijevodu, kako bi se izbjeglo ručno kodiranje novog sadržaja na web, kao što su članci ili objave, osmišljen je sustav koji bi automatski vukao sav sadržaj iz baze i projicirao ga na web u unaprijed isprogramirane predloške. Jedna od glavnih prednosti CMS-a je ta što omogućuje korisnicima koji nisu tehnički upućeni da sami kreiraju funkcionalne stranice ili učitavaju i mijenjaju sadržaj, a da ne moraju prepustiti posao web programeru ili razumjeti programske jezike kao što su HTML ili PHP.

Prisutnost tvrtke na internetu, bez obzira na industriju, može imati ogroman utjecaj na njezin uspjeh. Danas većina kupaca najprije posjećuje web stranicu, a tek onda odlučuje na kupovinu željenog proizvoda ili usluge. Jedan od glavnih razloga toga je što poduzeća s postojećom web stranicom dobivaju na vjerodostojnosti. U moru kompanija s istim proizvodima, posjedovati točne, diskretne i kvalitetno prenesene informacije na jednom mjestu svima dostupne znatno povećava kvalitetu samog proizvoda.

Nadalje, posjedovanje web stranice štedi vrijeme i povećava korisničko zadovoljstvo. Mnoge tvrtke dobivaju pozive od potencijalnih ili postojećih klijenata koji postavljaju jednostavna pitanja o lokaciji i radnom vremenu. Jedan propušten poziv u određeno doba dana svakako smanjuje satisfakciju potencijalnog kupca i umanjuje mogućnost kupnje određenog artikla. Budući da web stranica radi 24 sata u danu, lako je objavljivati ažuriranja i najave svojim klijentima kako bi bili u toku sa svim aktivnostima, a time i češće posjećivali web stranicu.

#### **2.2. SEO optimizacija**

Prilikom izrade web stranice, jako je važno obratiti pozornost na SEO optimizaciju. Optimizacija pretraživača, odnosno *Search Engine Optimization* je stvaranje relevantnog i autoritativnog sadržaja na način koji pomaže posjetiteljima pronaći ključne, željene informacije. On radi uz pomoć botova koji svakodnevno čitaju i prolaze po sadržaju svih web stranica, svega što mogu pronaći na internetu te pretraživaču (fizičkoj osobi) nude neki popis web adresa gdje ta osoba može pronaći ono što traži. U prijevodu, SEO je odgovoran za to hoće li neka web stranica biti izlistana što bliže onoj prvoj stranici u Googlu kada nešto pretražujemo ili će biti pri kraju.

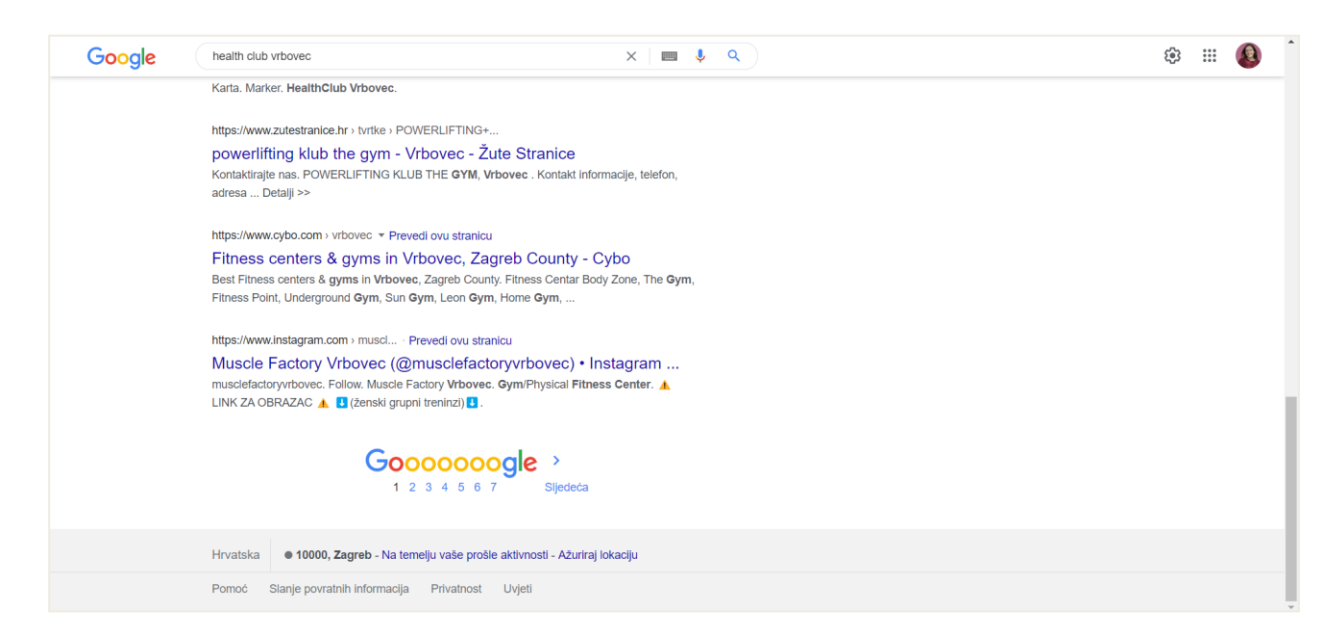

*Slika 1 Prikaz prve stranice rezultata u Google pretraživanju*

SEO optimizacija je važna jer, ako izuzmemo plaćene Google oglase, približuje nas toj prvoj stranici rezultata i samim time otvara našu web stranicu potencijalnim kupcima. Postoji nekoliko načina kako to možemo učiniti, a prvi i najvažniji od njih je postavljanje kvalitetnog i vjerodostojnog sadržaja.

#### **2.2.1. Korištenje ključnih riječi**

Prije svega, moramo razmišljati o našem kupcu, odnosno o frazama i izrazima koje bi on koristio, a što mu naša stranica nudi. Unosi mogu biti kako izgubiti kilograme, kako riješiti bolove u leđima, grupni treninzi, koju teretanu upisati, zašto vježbati i slično. Pisanje sadržaja koji u naslovima sadrži probleme naših korisnika će staviti našu web stranicu na bolju i višu poziciju.

## **2.2.2. Često objavljivanje sadržaja**

Osim naslova i poveznica, sadržaj najviše utječe na rangiranje u tražilicama. Ponavljanje ključnih riječi u odlomku, korištenje podebljanja, ukošenih slova, podnaslova i referenci na vanjske izvore, umetanje slike te uz slike ubaciti ključne fraze. Redovito ažurirani sadržaj smatra se jednim od najboljih pokazatelja relevantnosti web mjesta. Objave na blogu mogu biti čak i kraća ažuriranja o određenim temama o kojima pišemo.

#### **2.2.3. Meta podaci**

Meta podaci su podaci koji se nalaze u glavi svakog HTML dokumenta i služe za opis web stranice. Imamo meta podatke naslova, opisa i ključnih riječi. Meta podaci naslova odgovorni su za naslove stranica prikazane na vrhu prozora preglednika i kao naslov u rezultatima tražilice. To je najvažniji meta podatak na stranici. Meta podaci opisa tekstualni su opis koji preglednik može koristiti u povratku pretraživanja stranice. Meta podaci ključnih riječi se rjeđe koriste, no svakako ih je dobro uključiti jer ionako znamo ključne riječi.

```
<title>HEALTHCLUB</title>
<meta name="description" content="HealthClub Vrbovec centar za trening i rehabilitaciju">
where name="keywords" content="HealthClub, Vrbovec, trening, kondicija, rehabilitacija, pregled, grupni<br>treninzi, individualni treninzi, poluindividualni treninzi, dijagnostika sposobnosti, seminari, specijalni
programi, mršavljenje, gubit kilograma, mišići, dobivsnje mišićne mase, bodybuilding, strenghtlifting,
changeforlife, promjena">
<meta name="author" content="HealthClub">
<meta name="viewport" content="width=device-width, initial-scale=1.0">
```
*Slika 2 Prikaz meta podataka na primjeru web stranice Health Club*

#### **2.2.4. Korištenje alt oznaka**

Alt oznake koristimo kada uz atribut putanje slike *href* stavimo i opis te slike *alt.* Oni omogućuju tražilicama da lociraju web stranicu, što je posebno važno za one koji koriste samo tekstualne preglednike ili čitače zaslona.

## **2.3. Postavljanje aplikacije**

#### **2.3.1. Alati i web tehnologije**

U procesu dobivanja gotovog proizvoda, odnosno gotove i funkcionalne web stranice, važno je navesti sve potrebne postupe. Najprije je to definiranje cilja naše web stranice, odnosno web aplikacije. Kako je moj zadatak bio izrada web aplikacije jednog sportsko-rehabilitacijskog centra pravnog naziva *Health Club obrt za održavanje i njegu tijela* usmjerila sam se najprije na samog naručitelja.

Health Club je obrt otvoren 2020. godine od strane fizičke osobe. Centar se nalazi u Vrbovcu i za sada posjeduje 400 kvadrata na kojem se nalaze oprema i sprave za vježbanje, zajedno sa svlačionicama, kupaonicom i jednom uredskom prostorijom. Centar je podijeljen u 2 dijela. U jednom dijelu se odvijaju grupni treninzi, dok u drugom individualni, polu-individualni i ostali tipovi treninga. Health Club radi po principu treninga Basic Training for Life te je to ujedno prva franšiza Basic Gym One teretane. Ono funkcionira na način da su svi treninzi održavani pod vodstvom trenera, nema mogućnosti samostalnog vježbanja iz razloga što se želi polaznike naučiti pravilnom izvođenju vježbi, ispravnim tehnikama disanja, istezanja i koječega drugoga. Druga usluga koju Health Club centar pruža je fizioterapija i rehabilitacija i vodi se pod brendom Fizio One čija lokacija je par metara dalje od Basic Gym One dvorane. FizioOne i Basic Gym One Vrbovec zajedno čine Health Club centar čija primarna misija je omogućiti svojim korisnicima sve kako bi živjeli zdrav i aktivan život bez bolova, ograničenja i poteškoća.

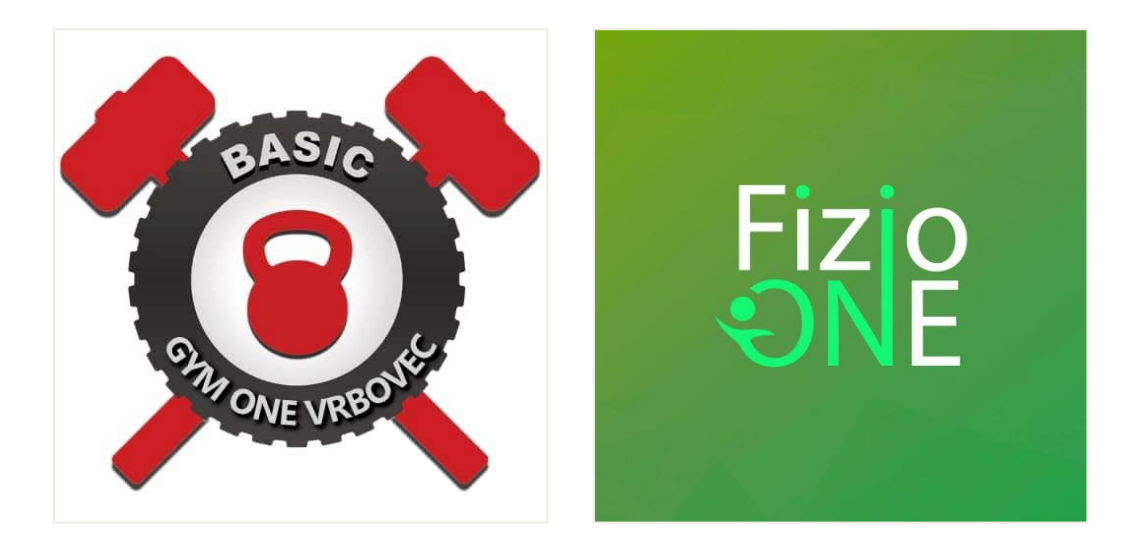

*Slika 3 Basic Gym One Vrbovec i Fizio One brendovi Health Club centra*

Prije svakog kreiranja web stranice, potrebno je sagledati koje ciljeve želimo postići istom. Dobra web stranica omogućuje posjetiteljima razumjeti proizvode, tvrtku, brend uz pomoć teksta, multimedije i interakcije. Cilj naše web stranice je prodati uslugu treninga ili rehabilitacije, odnosno privući što više potencijalnih kupaca. Da bismo to postigli, moramo prezentirati usluge na webu, pružiti mogućnost kontaktiranja centra u vezi bilo kakvih nedoumica, pokazati veliki broj zadovoljnih korisnika i omogućiti im besplatno jedan trening ili pregled kako bi se odvažili kontaktirati samog pružatelja usluge.

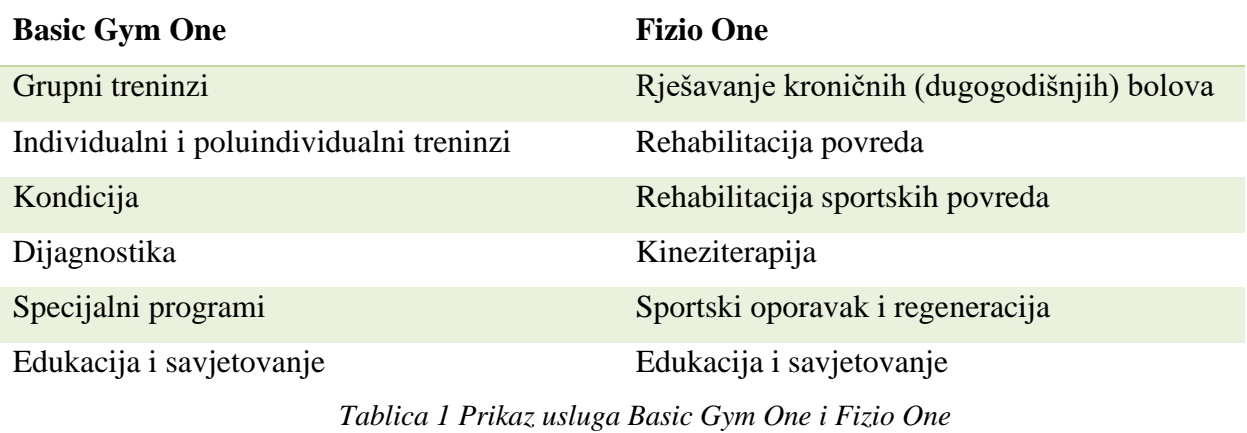

Kako Health Club postoji već neko vrijeme, sadržaj, vizualni identitet i svi vizualni elementi su već bili kreirani i proslijeđeni na korištenje. Sam vizualni identitet Health Cluba je girja "presječena" nožem kojeg fizioterapeuti koriste tokom rehabilitacije.

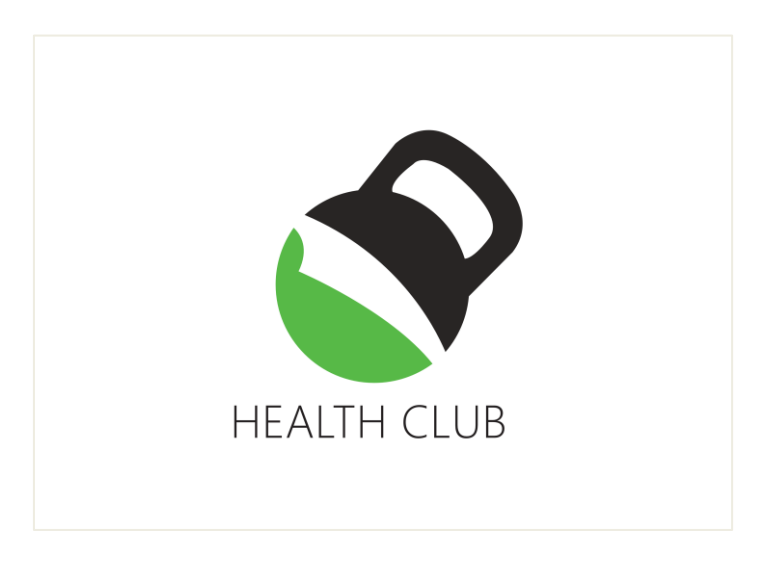

*Slika 4 Vizualni identitet Health Club-a*

Dvije osnovne boje su zelena heksadecimalnog koda 3ACE35 i crna 282625. Kako bih dobila na raznolikosti, ostale tonove boja sam kreirala osobno gledajući na to da se sam dizajn web stranice u tim bojama uklapa u dizajn interijera centra. Također sam uvela i narančasti ton boje iz razloga što je u prostoru jedan cijeli zid u narančastom tonu iako na samim objavama na društvenim mrežama nema tog tona, no u fotografijama je itekako vidljiv.

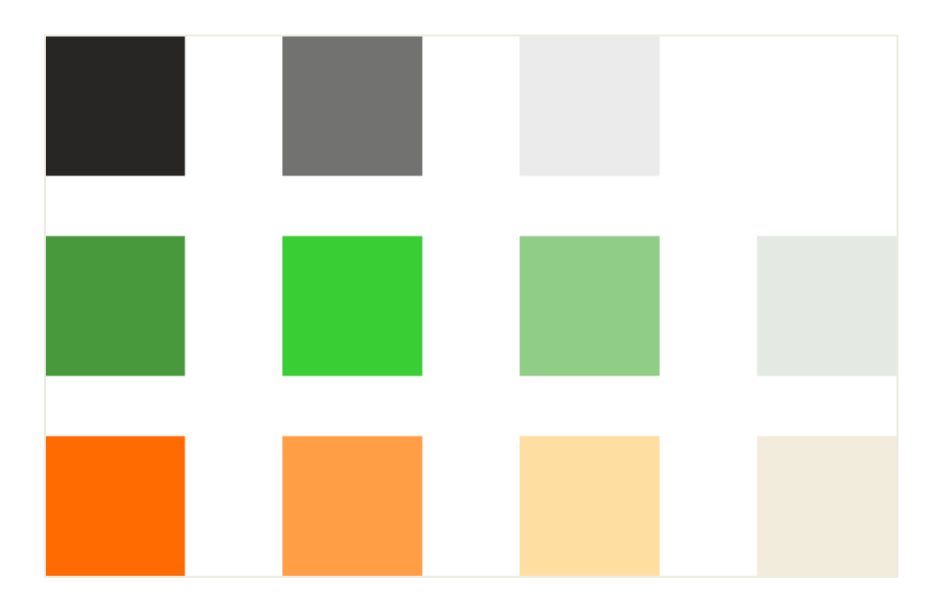

*Slika 5 Prikaz palete boja*

Tipografija korištena u logotipu je Yu Gothic UI. Međutim, kako nisam bila u mogućnosti dobiti gotov font, a preuzimanje s interneta se plaća, koristila sam online alate koji daju popis svih sličnih fontova željenog fonta koji je u mojem slučaju Yu Gothic UI. Tako sam pronašla tipografiju Source Sans Pro koji vizualno kao da nema razlike s Yu Gothic UI. Source Sans Pro je tipografija kreirana od strane Googla i sam font je preuzet sa stranice<https://fonts.google.com/> i potpuno je besplatan. Samu tipografiju sam uključila pomoću poveznice za *import* direktno u CSS dokument. Kako bih dobila različite varijacije istog fonta, koristila sam različitu debljinu i stil slova; od 100 do 900 te *Normal* i *Italic.*

abcdefghijklmnopqrstuvwxyz ABCDEFGHIJKLMNOPQRSTUVWXYZ 1234567890...; ' " (!?) +-\*/=

*Slika 6 Prikaz tipografije*

Nadalje, sve fotografije su preuzete s Instagram i Facebook profila Health Club centra, Basic Gym One Vrbovec i Fizio One.

Što se tiče ikona, koristila sam samo besplatne ikone importirane s web stranice Font Awesome. Font Awesome je internetska biblioteka ikona i skup alata koji koriste milijuni dizajnera, programera i kreatora sadržaja. Ikone možemo preuzeti ili ih uključiti kroz vanjsku poveznicu, u mojem slučaju, u glavu HTML dokumenta i svaki put željenu ikonu pozvati pomoću CSS klase.

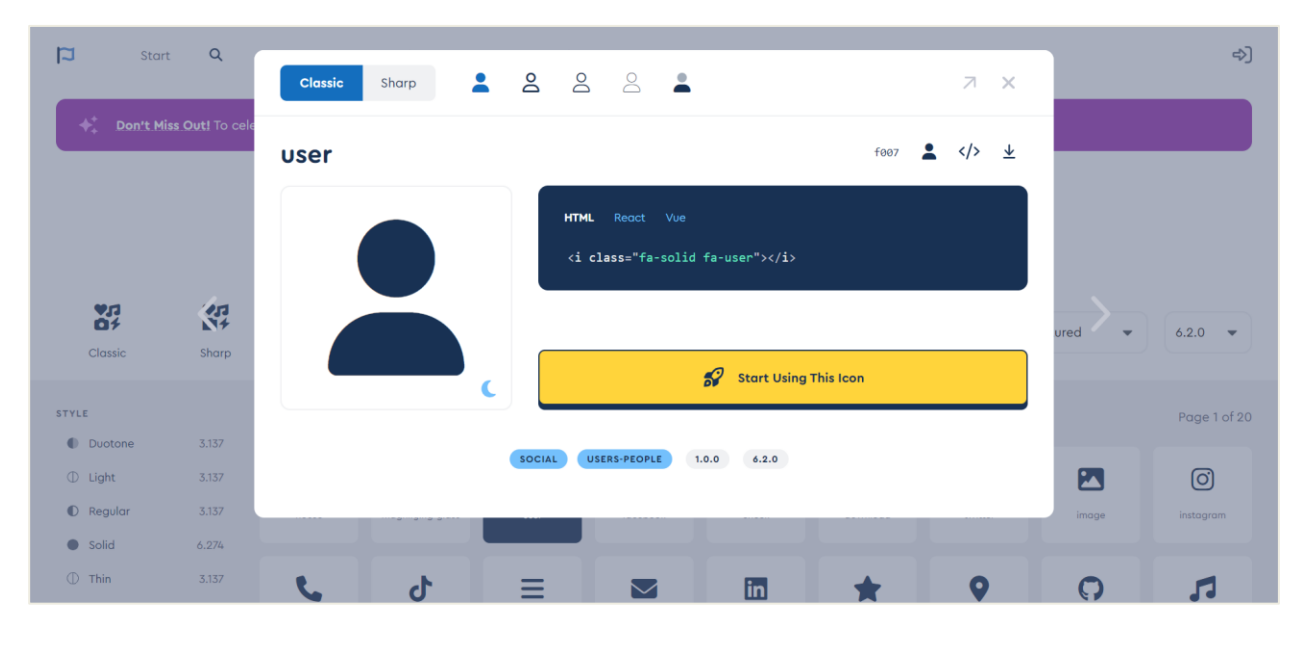

*Slika 7 Prikaz HTML oznake s CSS klasom ikone korisnika, eng. User*

Od ostalih biblioteka, kako bih na što lakši način pisala sam JavaScript kod, sam koristila jQuery dodatak. jQuery je brza, mala JavaScript biblioteka bogata značajkama. Čini stvari kao što su prolaženje i manipulacija HTML dokumentom, rukovanje događajima, animacijama i Ajax-om. Sljedeće što sam koristila je Vegas 2. Vegas je jQuery dodatak koji dodaje prekrasne animirane pozadinske slajdove na tijelo stranice ili bilo koji njen element i na mojoj web stranici je vidljiv odmah na početnoj, indeks stranici u izmjeni pozadinskih fotografija. Idući dodatak koji se našao u glavi mog HTML dokumenta je jQuery UI koji predstavlja biblioteku malih kodova i interakcija izgrađenih na temelju jQuery JavaScript biblioteke te ga možemo koristiti za izradu vrlo interaktivnih web aplikacija. Najveća primjena ovog dodatka je kod upisa datuma i vremena u polje kada umjesto fizičkog unosa želimo datum odabrati s kalendara.

|                                  | kada ste ih zadobili?<br>Teške psihološke traume od rođenja do danas. Ukoliko ih je bilo, koji su i kada ste ih zadobili? |                                                                                                    |          |    |                                                  |    |                     |                            |                                                              |                                                                  |                             | ih zadobili?<br>Uzimate li lijekove i ukoliko da opišite ih.                                        |                                                                                                    |  |  |  |
|----------------------------------|----------------------------------------------------------------------------------------------------|----------------------------------------------------------------------------------------------------|----------|----|--------------------------------------------------|----|---------------------|----------------------------|--------------------------------------------------------------|------------------------------------------------------------------|-----------------------------|----------------------------------------------------------------------------------------------------|----------------------------------------------------------------------------------------------------|--|--|--|
|                                  |                                                                                                    | Odaberite datume i vrijeme kada biste voljeli rezervirati svoj termin.<br><b>前</b> Kliknite da odaberete datum i vrijeme<br>4 <sub>0</sub><br>Rujan - 2022 - ▶<br>$\Delta$<br>Sri Cet Pet Sub Ned<br>18:00<br>Pon Uto<br>29<br>31<br>.30<br>$-2$<br>$\mathcal{R}$<br>19:00<br>$\mathcal{F}$ |          |    |                                                  |    |                     |                            |                                                              |                                                                  |                             | Označite da prihvaćate pravila privatnosti kako bismo mogli obraditi Vaše podatke.<br>D.<br>Pošalji |                                                                                                    |  |  |  |
| $\circledcirc$<br>$\omega$<br>Pa | 19<br>米                                                                                                    | 12                                                                                                    | 13<br>20 | 21 | 15 16<br>22<br>26 27 28 29 30 1 2<br>NUTRIVISION | 23 | $10$<br>17<br>24 25 | 11<br>18<br><b>TRENING</b> | 20:00<br>21:00<br>22:00<br>23:00<br>$\overline{\phantom{a}}$ | Korisni linkovi<br>> Politika kolačića<br>> Politika privatnosti | Citati<br>sposobno." Sokrat | "Sramota je za čovjeka ostariti, a ne vidjeti<br>ljepotu i snagu za koje je njegovo tijelo          | <b>Gdje se nalazimo</b><br>Zagrebačka 25a<br>Vrbovec<br>Kontakt<br>healthclub.vrbovec@gmail.com<br>+385 98 952 0746 |  |  |  |

*Slika 8 Prikaz jQuery UI dodatka u primjeni kada nam klikom na polje iskoči kalendar i vrijeme*

Iduće što sam preuzela s interneta, a da je besplatno je CSS dokument naziva *Animate* koji obuhvaća puno malih animacija koji web stranicu čini zanimljivom. Još jedan u nizu dodataka, a koji je po meni dosta vrijedan je CKEditor. CKEditor je u prinicipu *What You See Is What You Get* uređivač koji može odgovarati širokom rasponu slučajeva upotrebe: od dokumenata sličnih Wordu s velikim alatnim trakama do jednostavnih alatnih traka s ograničenim skupom značajki koje se koriste za e-poštu ili izravnu razmjenu poruka. U projektu je korišten na 2 mjesta; pisanje članaka i slanje mailova.

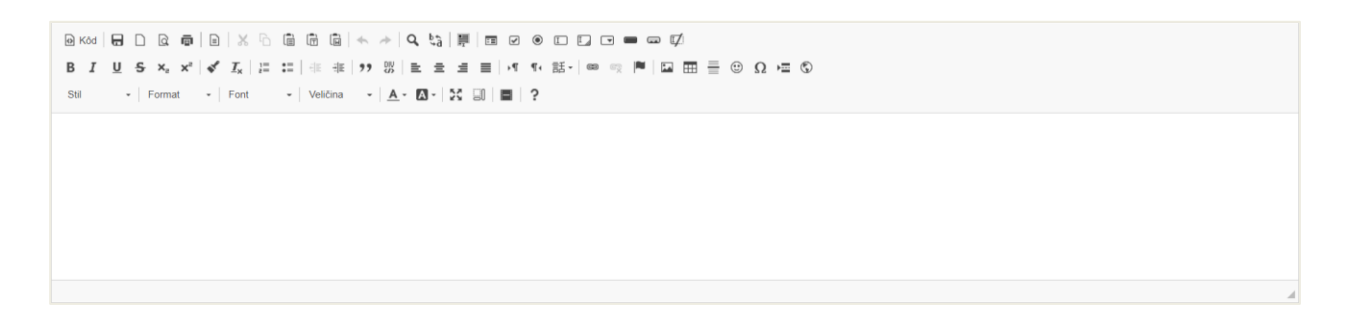

*Slika 9 Prikaz CKEditora unutar CMS sustava pod unosom članka*

I posljednji, a možda čak i najvažniji biser svih dodataka, Bootstrap 5.2. Bootstrap je frontend okvir za izradu responzivnih web stranica. Bilo da se radi o okvirima aplikacija, blogovima ili drugim CMS aplikacijama, Bootstrap može dobro pristajati. Njegova kombinacija HTML-a, CSSa i JavaScripta olakšava izradu robusnih web mjesta bez dodavanja puno koda. Uz zadani sustav rešetki, izgledi se slažu s lakoćom, a stil gumba, navigacija i tablica čini da osnovne oznake izgledaju sjajno od samog početka.

| Oznaka            | <b>XS</b> | sm         | md         | lg         | X.          | xxl         |
|-------------------|-----------|------------|------------|------------|-------------|-------------|
| <b>Maksimalna</b> | $<$ 576px | $>= 576px$ | $>= 768px$ | $>= 992px$ | $>= 1200px$ | $>= 1400px$ |
| širina            |           |            |            |            |             |             |
| <b>Prefiks</b>    | .col-     | .col-sm-   | .col-md-   | $col-lg-$  | .col-xl-    | .col-xxl-   |
| klase             |           |            |            |            |             |             |
| Br. stupaca       |           |            |            | 12         |             |             |

*Tablica 2 Prikaz mjera grid sustava kod Bootstrap okvira*

#### **2.3.2. Dizajniranje web stranice**

Kažu da je dobra priprema pola posla, a tako doista i je u dizajniranju web stranice. Dobro dizajnirana web stranica pomaže tvrtkama u isporuci ne samo potrebnih informacija nego i u zadovoljavajućem iskustvu. Kako bi se napravio dobar web dizajn, u obzir se uzimaju dva aspekta: korisničko sučelje (UI) i korisničko iskustvo (UX). Dok se korisničko sučelje bavi estetikom web stranice, korisničko iskustvo stvara ugodu i zadovoljstvo pri korištenju web stranice. Svaka web stranice počinje od ideje, a ideja je potaknuta onim završnim proizvodom, odnosno ciljem koji se želi postići. Kada smo to dvoje definirali, možemo počet dizajnirat web stranicu.

Prvi korak je skiciranje naše web stranice. Odnosno, moramo vidjeti što to naručitelj želi imati na webu i kako je konkurencija riješila taj problem. Naša 2 konkurenta su originalni Basic Gym One Zagreb za dio što se tiče treninga te Physio Plus centar za rehabilitaciju.

Basic Gym One je dvorana za funkcionalni trening na zagrebačkom velesajmu u Zagrebu. Veličine je 1300 kvadratnih metara te je opremljena sa svom potrebnom opremom za treninge rekreativaca i sportaša. U svom programu nudi sve tipove treninga već gore spomenute te neke dodatne programe koje naša teretana u Vrbovcu nema.

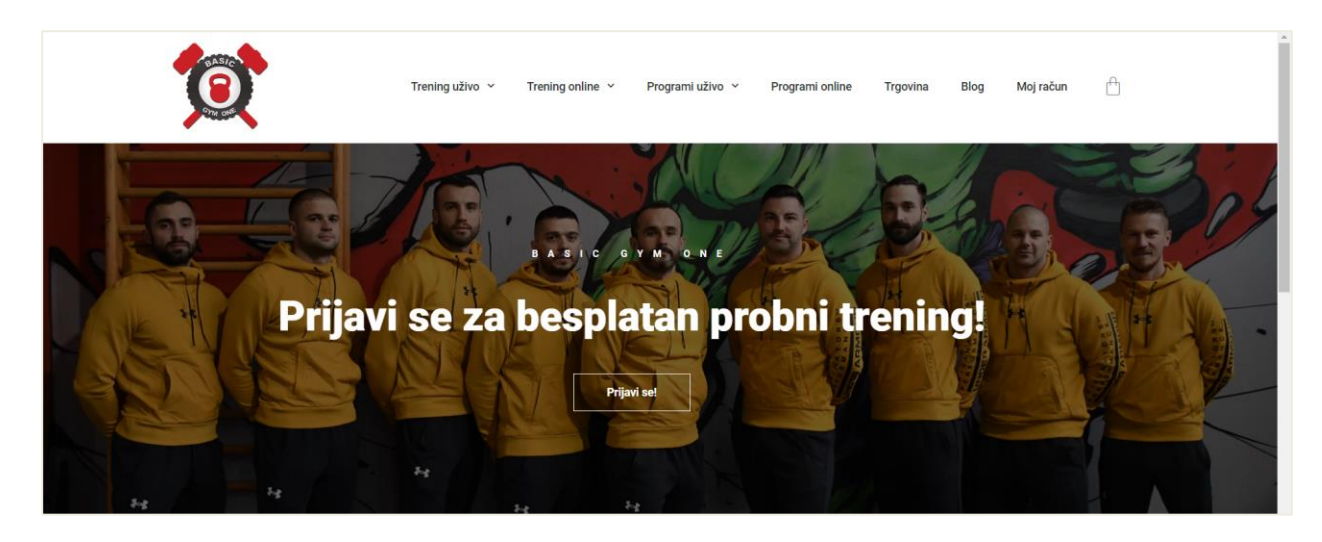

*Slika 10 Osnivač Basic Training For Life sustava Basic Gym One Zagreb*

Njihova web stranica je sama po sebi intuitivna i jednostavna. Vidimo sve dostupne treninge, specijalne programe, blog ukoliko želimo znati nešto više te osnovne informacije o njima samima i kontakt u podnožju.

PhysioPlus je rehabilitacijski centar osnovan 2019. godine od strane dvojice fizioterapeuta koji su stekli iskustvo radom u struci te surađujući sa sportskim klubovima i savezima napreduju u edukaciji i postižu pozitivno zadovoljstvo svoji korisnika.

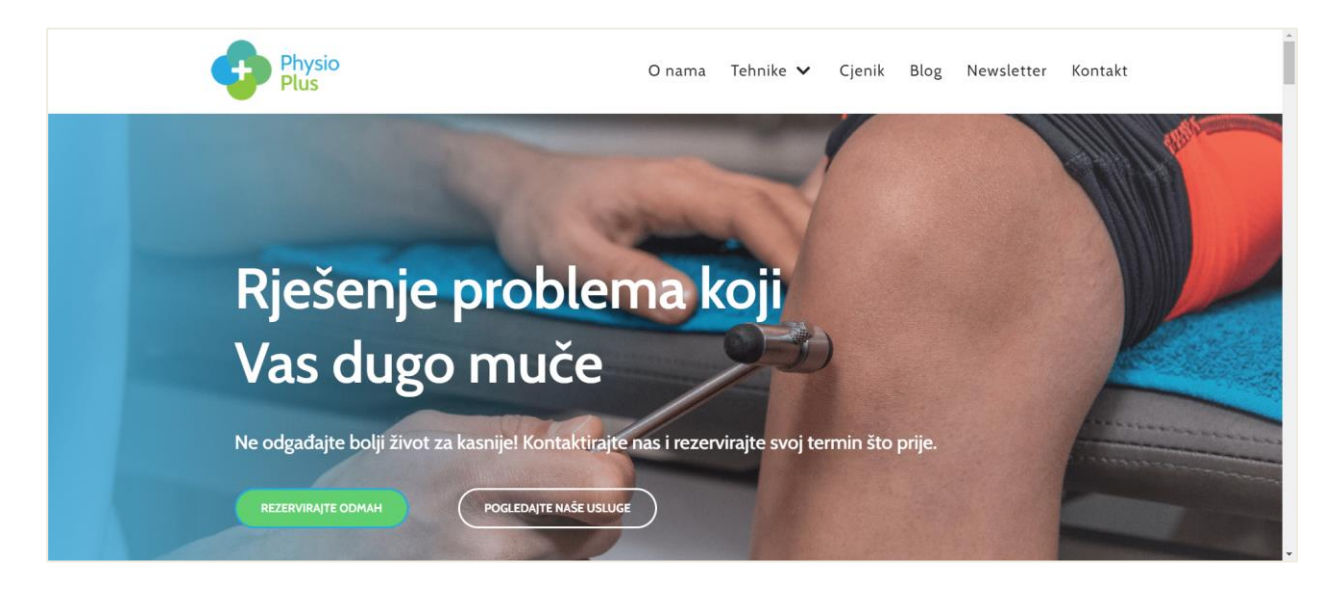

*Slika 11 Konkurentska tvrtka Physio Plus*

Iz njihovog weba se može iščitati da im je glavni naglasak na tehnike i usluge, također su implementirali blog kako bi ih SEO što bolje rangirao i kupci pronašli te možemo vidjeti osnovne podatke i kontakt.

Skiciranje naše web stranice je sljedeći korak nakon što smo analizirali tržište, prikupili sve potrebne materijale, tipografiju, paletu boja, logo, fotografije i sadržaj. Skica indeks stranice ovog web mjesta je nastala zajedno u interakciji s naručiteljem, dok su ostale web stranice dizajnirane u Figmi ili direktno u samom procesu kodiranja.

Glavne poveznice ove web stranice su početna stranice, indeks, i njoj pristupamo klikom na logotip, potom Basic Gym One gdje nam se otvara padajući izbornik kao i Fizio One, Blog, Dojmovi korisnika i O nama. Na samom vrhu stranice nalaze se poveznice, odnosno ikone koje otvaraju akciju slanja maila, pozivanja, preusmjeravanja na Google karte ili Prijave na pregled, odnosno probni trening. Bočno se nalaze poveznice na društvene mreže Facebook, Instagram i Youtube.

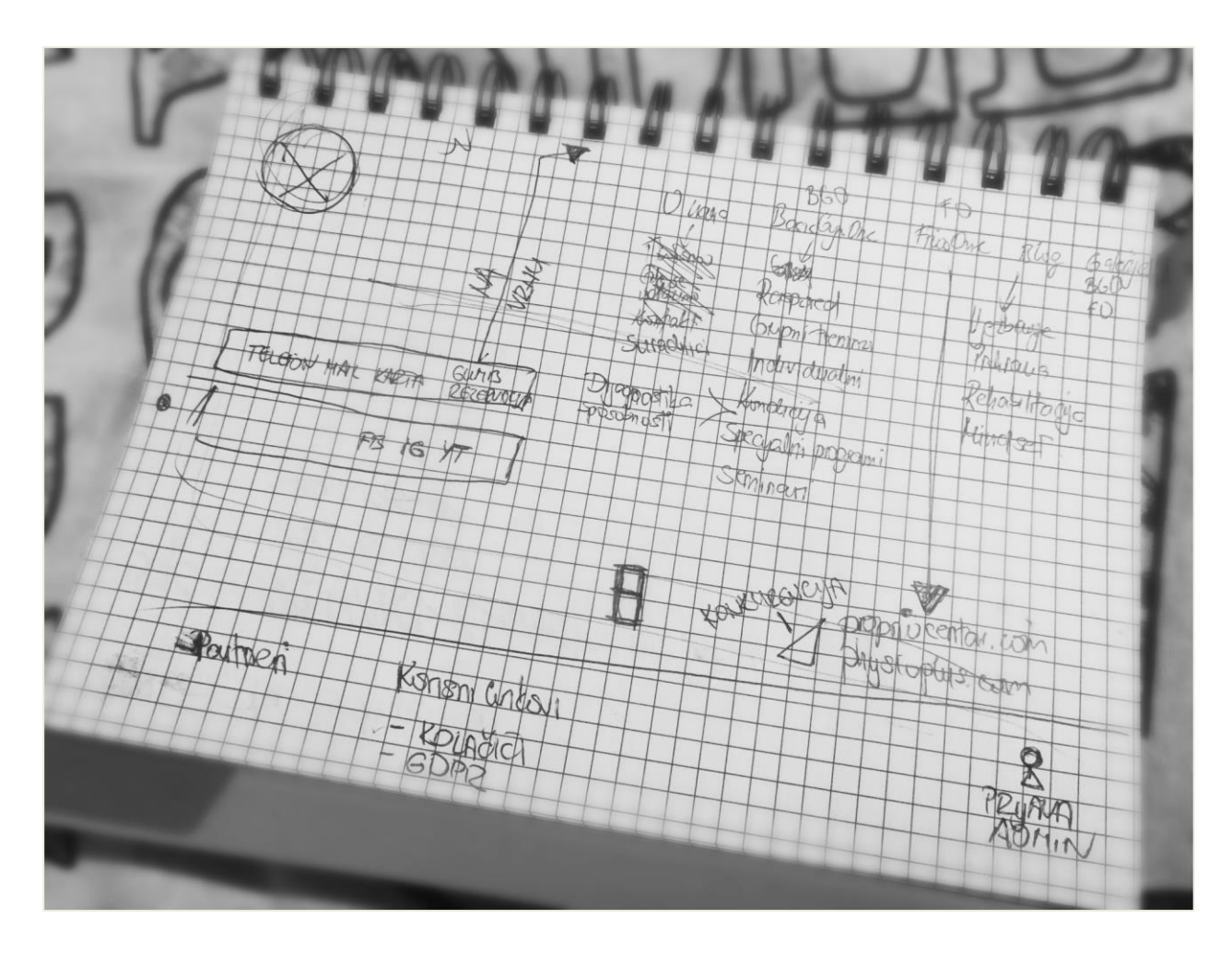

*Slika 12 Skica indeks stranice*

Padajući izbornik od Basic Gym One daje nekoliko opcija kamo korisnik može dalje ići. To su Grupni treninzi, Individualni treninzi, Kondicija, Dijagnostika, Specijalni programi, Galerija i Rezervacija, odnosno prijava na probni trening. Specijalni programi su podijeljeni na 3 djela i pružaju informacije o 3 programa, a to su Change For Life, Strengthlifting i Glute Lab. Kada pritisnemo Fizio One otvaraju nam se Usluge, Galerija i Rrezervacija termina za pregled. Klikom na Blog možemo odabrati koju kategoriju želimo čitati. Ponuđene kategorije su Vježbanje, Prehrana, Rehabilitacija i Mindset. Poveznica Dojmovi korisnika prikazuju unesene dojmove dok O nama pruža osnovne informacije o djelatnosti, vlasniku i centru, kontakt informacije i Geo lokaciju.

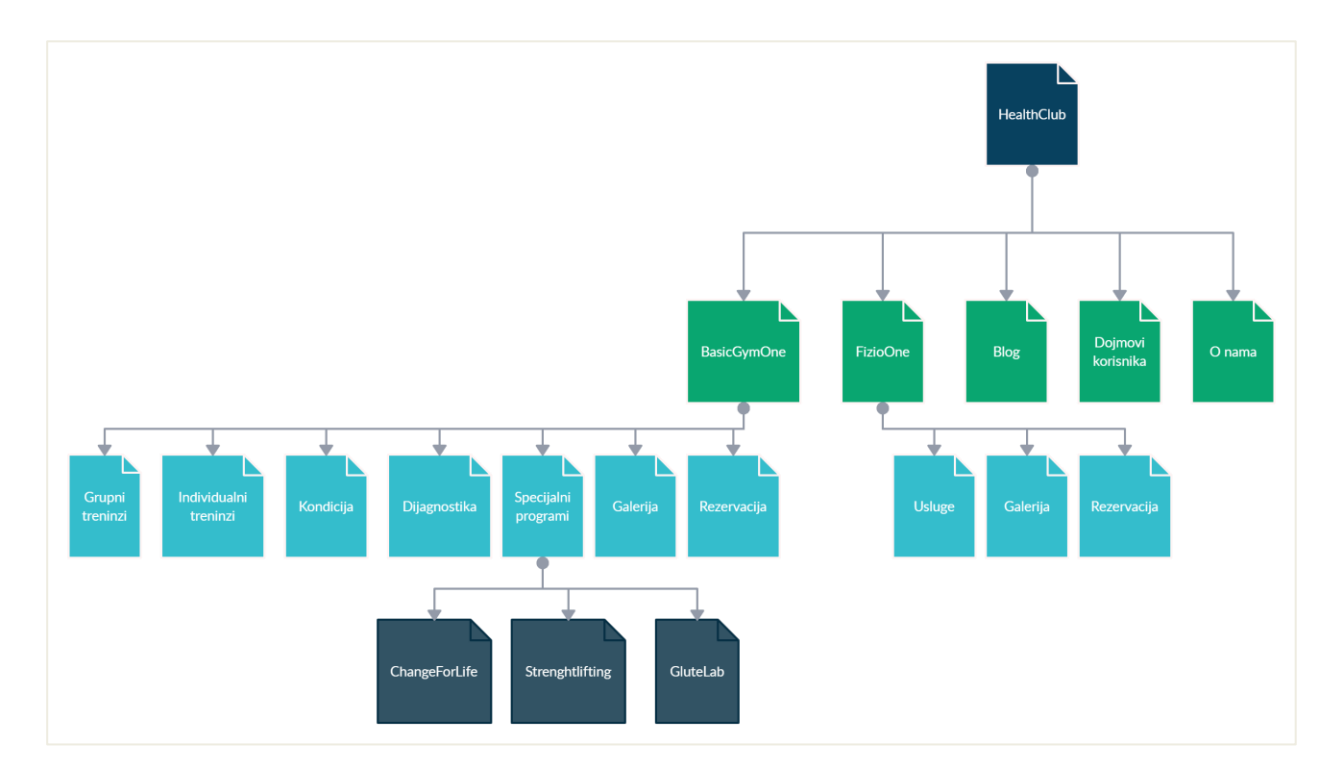

*Slika 13 Struktura informacija*

Idući korak je bio dizajniranje nekoliko važnih listova u Figmi kako bih ustanovila jesam li ispunila Naručiteljeve želje i očekivanja. Figma je kolaborativni alat za dizajn temeljen na oblaku, koji su razvili Dylan Field i Evan Wallace i lansirali 2016. Figma se u potpunosti temelji na pregledniku, stoga je dostupna na bilo kojoj platformi koja pokreće web preglednik kao što je Mac, Windows, Linux i Chrome OS.

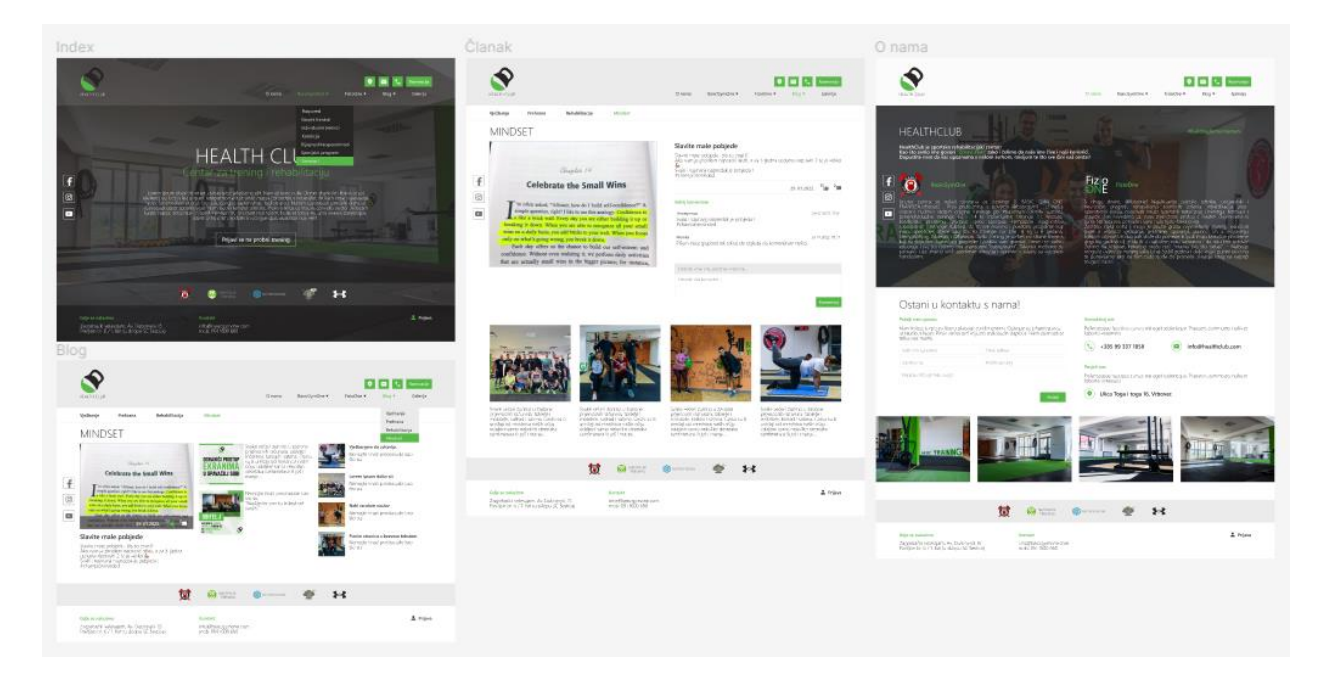

*Slika 14 Dizajn web stranice u Figmi*

#### **2.3.3. Web hosting**

Nakon što smo pripremili sve potrebne informacije i kreirali dizajn potrebno je kupiti smještaj na webu i domenu. Zakup smještaja na webu ili web hosting je aktivnost ili usluga pružanja prostora za pohranu pojedincima ili organizacijama za web stranice koje su dostupne putem World Wide Weba. Ovisno o potrebnom prostoru i zahtjevima za propusnost, postoji nekoliko tipova hostinga:

#### **Dijeljeni hosting**

U ovom hostingu, više računa se nalazi na istom poslužitelju, a resursi se također dijele među njima. Najbolje je za male tvrtke čije web stranice imaju niske do umjerene potrebe za prometom i procesorom.

#### **Dedicated Server**

Kod ovog hostinga vlasnik ima kompletan server i sve resurse isključivo za sebe. Međutim, pogodnost i osamljenost čine ga najskupljom opcijom u hostingu. Idealan je za velika poduzeća i one organizacije čije web stranice imaju veliki promet i potrebe za CPU-om.

#### **VPS Hosting**

U ovom hostingu tehnologija virtualizacije koristi se za virtualnu particiju računala na više poslužitelja. Nema fizičke particije, ali zbog virtualne ili softverske particije svaki korisnik ima mnogo više privatnosti i sigurnosti u usporedbi s dijeljenim hostingom.

Za potrebe ovog zadatka odabran je dijeljeni hosting tvrtke Maydataknox. Mydataknox je brend SETCOR-a koji pruža dijeljeni hosting, VPS poslužitelje, registracije domena i razne usluge u oblaku.

#### **2.3.4. Domena**

Svaka web stranica ima svoju jedinstvenu lokaciju na webu kojoj možemo pristupiti preko njene IP adrese. Kako bi se olakšalo pronalaženje određene lokacije na Internetu, izumljen je sustav naziva domena ili DNS. DNS prevodi IP adrese u jedinstvene alfanumeričke adrese koje se nazivaju nazivima domena koje je lakše zapamtiti. Imena domena imaju dva dijela: znakove koji slijede prije zadnje točke u nazivu domene i znakove koji dolaze poslije nje. Dio koji slijedi nakon posljednje točke naziva se domena najviše razine (TLD) ili ekstenzija. Dio lijevo od točke naziva se domena druge razine ili oznaka. Upravo će ovaj dio naziva domene korisnici najvjerojatnije povezati s web mjestom ili adresom e-pošte.

Svaka pravna osoba; trgovačka društva, stranke, udruge ili fizička osoba koja obavlja registriranu samostalnu djelatnost može dobiti besplatnu domenu na minimalno godinu dana, ali i dulje k tome da je svake godine domenu potrebno obnoviti. S time na umu, ispunjavanjem obrasca kojim naručitelj zahtjeva besplatnu domenu, uzevši u obzir da ima registriranu djelatnost, besplatno je registrirana domena healthclub.hr s nazivima servera od poslužitelja Mydataknox.

# **3. Sustav za upravljanje sadržajem**

Naglasak ovog rada je na projektiranje i izradu personaliziranog CMS sustava sa svrhom poboljšanja i digitalizacije. CMS znači alat za upravljanje sadržajem, obično na web stranici, koji odvaja dizajn, interaktivnost i sadržaj jedan od drugoga kako bi autorima sadržaja olakšao pružanje sadržaja. CMS je računalna aplikacija koja se koristi za stvaranje, uređivanje, upravljanje, pretraživanje i objavljivanje raznih vrsta digitalnih medija i elektroničkih tekstova. Obično se CMS sastoji od dva elementa: aplikacije za upravljanje sadržajem (CMA) i aplikacije za isporuku sadržaja (CDA). Element CMA omogućuje upravitelju sadržaja ili autoru, koji možda ne poznaje HTML, da upravlja stvaranjem, modificiranjem i uklanjanjem sadržaja s web stranice bez potrebe za stručnošću webmastera. CDA element koristi i kompilira te informacije za ažuriranje web stranice. Značajke CMS sustava variraju, ali većina uključuje objavljivanje na webu, upravljanje formatima, kontrolu revizije i indeksiranje, pretraživanje i dohvaćanje.

Za izradu web stranice i aplikacije korišteni su HTML za kreiranje kostura same web stranice, CSS za dizajn, jQuery za postizanje akcija na webu u suradnji s Ajax tehnologijom te PHP i MYSQL baza podataka. Zbog anonimnosti same aplikacije, nikakvi kodovi, prikaz baze i stabla neće biti priloženi u ovom radu.

#### **3.1. Prijava u CMS sustav**

Svi CMS sustavi moraju biti ograničeni za širu javnost kako bi samo vlasnik i odabrani korisnici mogli uređivati sadržaj na webu i ostale već isprogramirane značajke. Na samom serveru, CMS sustav je smješten u zasebnu mapu i, uz pomoć sjednica koje pamte prijavu, nedostupni široj javnosti.

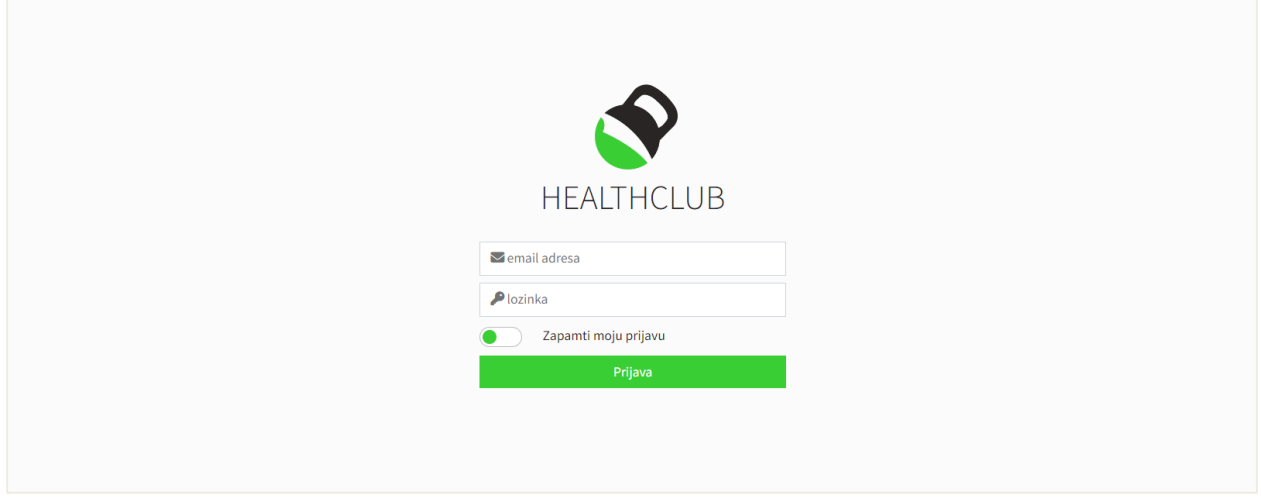

*Slika 15 Prijava u CMS sustav*

Kako bi se korisnici mogli prijaviti, potrebno ih je unijeti u bazu. Sama registracija nije dozvoljena niti isprogramirana jer je ovaj sustav prvenstveno namijenjen vlasniku programa. Sam obrazac traži email koje se unosi u input polje tipa *email* i lozinku u polje za *password*. Ukoliko korisnik ne želi svaki put unositi podatke za prijavu već da ga sustav automatski pušta na naslovnu stranicu CMS sustava, označavanjem gumba *Zapamti moju prijavu* sprema se kolačić u njegov preglednik koji ga pamti godinu dana. Ukoliko osoba pritisne gumb *Prijava*, a ne ispuni oba obavezna polja, program izbacuje program o nužnosti ispunjavanja oba polja. Prije provjere korisnika u samoj bazi, program vrši validaciju unosa koristeći PHP funkcije preg\_match, filter\_var i empty. Unese li korisnik 5 puta podatke za prijavu i 5 puta pogriješi, sustav blokira IP adresu i preusmjerava korisnika na vremensku bravu. Nakon što isteknu 24 sata, korisnik će se ponovno moći prijaviti u sustav.

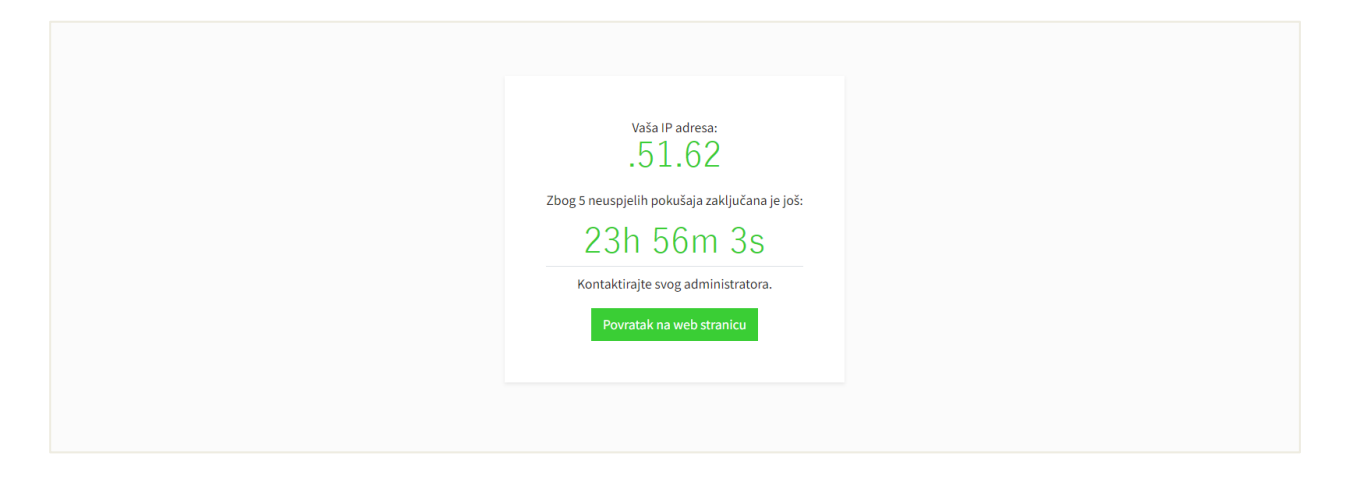

*Slika 16 Vremenska brava*

Ako je sve ispravno uneseno i korisnik s unesenom email adresom i lozinkom postoji u bazi, dodijeljena mu je sjednica, engl. *session* određene role i kod ga preusmjerava na početnu stranicu. Ukoliko je pritisnuo gumb *Zapamti moju prijavu* upisuje mu se kolačić, engl. *cookie* u preglednik s navedenim podacima. Nakon toga, svaki put kada korisnik dođe na dokument prijave, program prvo provjerava postoji li kolačić u pregledniku i uspoređuje ih s podacima u bazi. Postoji li jednakost među podacima, sjednica se dodjeljuje automatski i korisnika se preusmjerava na početnu stranicu.

# **3.2. Navigacija**

Informacije na CMS sustavu su strukturirane po grupama za koje se koriste. Naziv CMS sustava Healthclub vodi na naslovnu stranicu. Potom je tu grupa zadužena za upravljanje blogom, galerijom slika, partnerima, članovima Basic Gym One dvorane, postavkama CMS sustava, pristiglim prijavama i na kraju Newsletter za slanje oglasa i ostalih akcija.

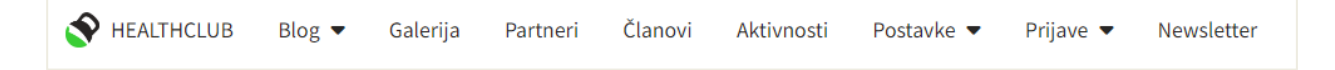

*Slika 17 Glavna navigacija u CMS sustavu*

Dođe li korisnik mišem na *Blog*, moći će upravljati *Kategorijama*, *Oznakama*, *Člancima* i *Komentarima*.

Pod postavkama korisnik može uređivati *Praznike*, *Grupe aktivnosti* vezane uz svoje partnere, *Jedinice mjere* koje se vežu na *Artikle, Cijene, Grupe* koje se također vežu na *Artikle* te *Korisnike* samog sustava.

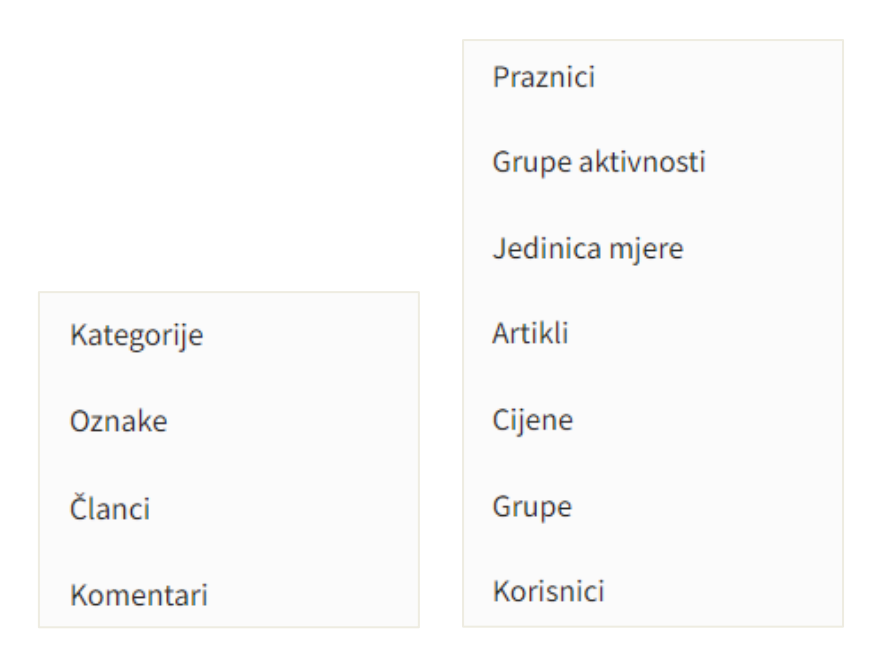

*Slika 18 Prikaz padajućeg izbornika u navigaciji*

#### **3.3. Postavke**

Kompletan CMS sustav je uređen tako da se neke stvari moraju u početku postaviti i to je definirano upravo u postavkama aplikacije.

#### **3.3.1. Korisnici**

Korisnik je svaka osoba koja može koristiti CMS sustav. Trenutno su pod korisnicima u bazi unesene dvije osobe, no moguće je dodavati neograničeno mnogo osoba.

|                | HEALTHCLUB           | Blog v Galerija | Partneri            | Članovi                      | Aktivnosti | Postavke $\blacktriangledown$ | Prijave $\blacktriangledown$ | Newsletter                |             |             |         |           |
|----------------|----------------------|-----------------|---------------------|------------------------------|------------|-------------------------------|------------------------------|---------------------------|-------------|-------------|---------|-----------|
|                | <b>Pregled usera</b> |                 |                     |                              |            |                               |                              |                           |             |             |         | $+$ Dodaj |
|                | Ime i prezime        |                 | <b>Email - User</b> |                              |            |                               |                              |                           | Rola        | Datum unosa | Aktivan |           |
| $1\,$          | <b>Monika Mikec</b>  |                 |                     | monika.mikec@p-prom.hr       |            |                               |                              |                           | Super Admin | 24.08.2022. | aktivan |           |
| $\overline{2}$ | Matija Grežina       |                 |                     | healthclub.vrbovec@gmail.com |            |                               |                              |                           | Super Admin | 09.08.2022. | aktivan |           |
|                |                      |                 |                     |                              |            |                               |                              |                           |             |             |         |           |
|                |                      |                 |                     |                              |            |                               |                              |                           |             |             |         |           |
|                |                      |                 |                     |                              |            |                               |                              |                           |             |             |         |           |
|                |                      |                 |                     |                              |            |                               |                              |                           |             |             |         |           |
|                |                      |                 |                     |                              |            |                               |                              |                           |             |             |         |           |
|                |                      |                 |                     |                              |            |                               |                              |                           |             |             |         |           |
|                |                      |                 |                     |                              |            |                               |                              |                           |             |             |         |           |
|                |                      |                 |                     |                              |            |                               |                              |                           |             |             |         |           |
|                |                      |                 |                     |                              |            |                               |                              |                           |             |             |         |           |
|                |                      |                 |                     |                              |            |                               |                              |                           |             |             |         |           |
|                |                      |                 |                     |                              |            | $\bullet$                     |                              | Sva prava pridržana 2022. |             |             |         |           |
|                |                      |                 |                     |                              |            |                               | Kreirala Monika Mikec        |                           |             |             |         |           |

*Slika 19 Pregled korisnika*

Klikom na *Postavke* otvara nam se padajući izbornik u kojem odabiremo *Korisnici* kako bismo vidjeli sve unesene korisnike. Prikazuje nam se tablica sa svim korisnicima ovog sustava i neki osnovni podaci kao što su ime i prezime, rola, odnosno razina prava, datum unosa korisnika te aktivnost. Status *aktivan* određuje hoće li se korisnik moći prijaviti u sam sustav ili ne. Klikom na gumb *Dodaj* otvara nam se novi list koji daje mogućnost unosa novog korisnika.

Naime, potrebni i obavezni podaci su puno ime korisnika, email i lozinka. Sam uzorak lozinke zahtijeva minimalno 8 znakova, od čega je 1 broj te veliko i malo slovo. Prilikom unosa korisnika, ukoliko je sve ispravno validirano što se također provjerava, u samu bazu se unosi kriptirana lozinka. Polja *Nadimak, Trener* i *Opis* su ostavljeni za potrebe same web stranice i nisu obavezni podaci. Mogućnost dodavanja ovih informacija je stavljena ukoliko Naručitelj ikada kasnije poželi opisivati svoje djelatnike na web stranici.

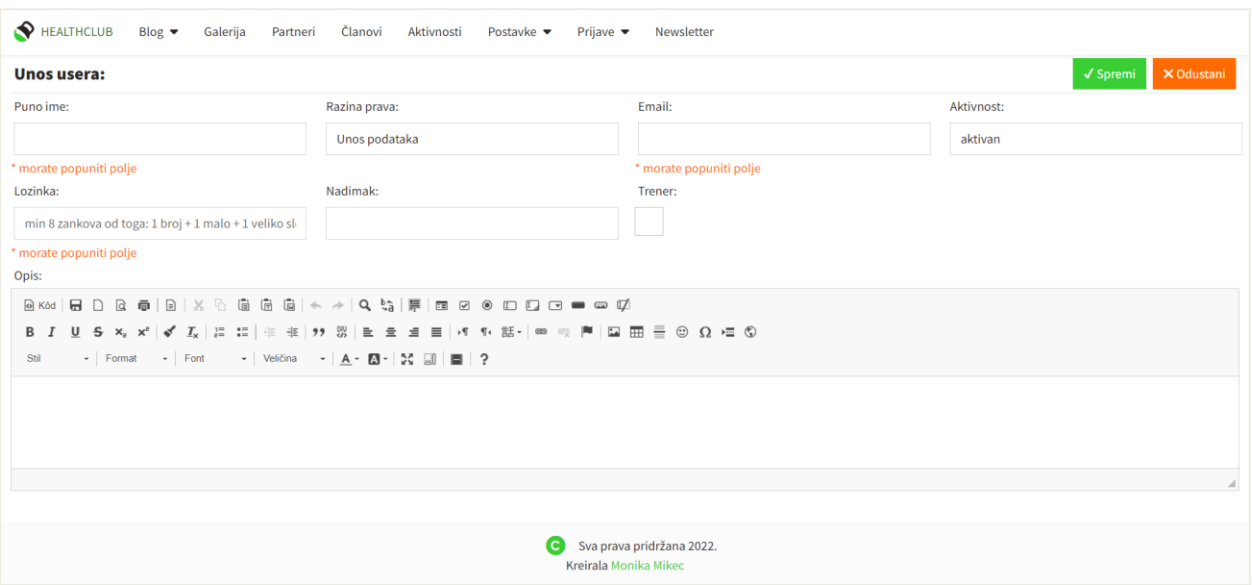

*Slika 20 Unos korisnika*

Ukoliko smo uspješno unijeli korisnika, podatke o svakom korisniku pojedinačno možemo vidjeti klikom na ime i prezime istoga. U prikazu podataka pojavljuju se isti podaci kao i kod unosa korisnika s opcijom dodavanja fotografije svakog korisnika. Pritiskom miša na *Uredi* otvara nam se isti dokument kao i kod unosa jedino u ovom slučaju sustav prepoznaje pomoću GET metode da je došlo do izmjene. Nadalje, ukoliko slika nije učitana, prikazana je forma za učitavanje datoteka. Inače nam se prikazuje sama slika i opcija brisanja iste.

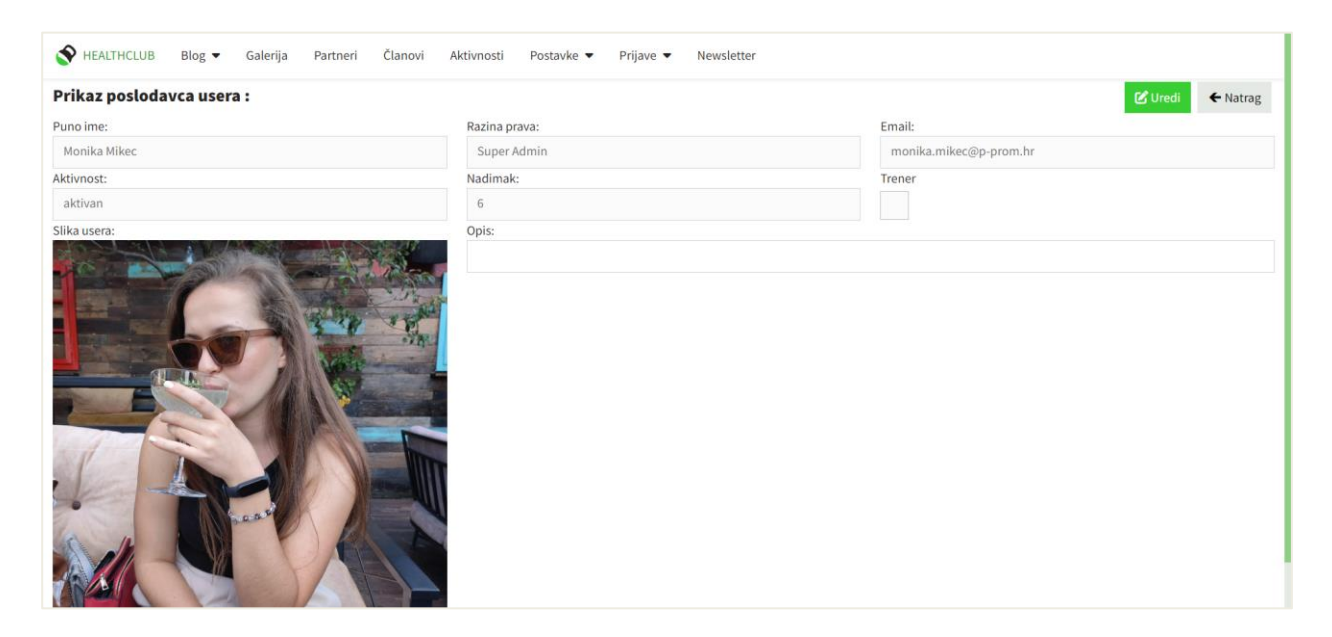

*Slika 21 Prikaz korisnika*

#### **3.3.2. Grupe aktivnosti**

Grupa aktivnosti je ukratko popis svih aktivnosti koje poslodavac, odnosno korisnik planira unositi i po njima filtrirati podatke kasnije.

| HEALTHCLUB Blog v Galerija |  |                          | Partneri | Članovi | Aktivnosti | Postavke $\blacktriangledown$ | Prijave $\blacktriangledown$ | Newsletter |         |
|----------------------------|--|--------------------------|----------|---------|------------|-------------------------------|------------------------------|------------|---------|
| Grupe aktivnosti           |  |                          |          |         |            |                               |                              |            | + Dodaj |
| Br.                        |  | Naziv oznake             |          |         |            |                               |                              |            |         |
| $\mathbf{1}$               |  | Članarina                |          |         |            |                               |                              |            |         |
| $\overline{2}$             |  | Dijagnostika sposobnosti |          |         |            |                               |                              |            |         |
| $\overline{3}$             |  | Dopis mail               |          |         |            |                               |                              |            |         |
| 4                          |  | Dostavnica               |          |         |            |                               |                              |            |         |
| 5 <sup>5</sup>             |  | Ostalo                   |          |         |            |                               |                              |            |         |
| 6                          |  | Ponuda                   |          |         |            |                               |                              |            |         |
| $\overline{7}$             |  | Račun                    |          |         |            |                               |                              |            |         |
| 8                          |  | Rehabilitacija           |          |         |            |                               |                              |            |         |
| 9                          |  | Sastanak                 |          |         |            |                               |                              |            |         |
| 10                         |  | Telefonski razgovor      |          |         |            |                               |                              |            |         |
| $11\,$                     |  | Termin                   |          |         |            |                               |                              |            |         |
| 12                         |  | Ugovor                   |          |         |            |                               |                              |            |         |

*Slika 22 Grupe aktivnosti*

Postoji nekoliko već umetnutih grupa aktivnosti. Prva grupa je *Članarina.* Budući da polaznici teretane Basic Gym One plaćaju članarinu na mjesečnoj bazi, ova opcija je dodana kako bi se redovito mogle unositi članarine za svakog polaznika po uplati. Na taj način bi se na najbrži način pratilo koliko ažurno neki kupac uplaćuje svoju članarinu. Druga grupa aktivnosti je *Dijagnostika sposobnosti.* Ovo je poseban program Basic Gym One teretane gdje treneri dijagnosticiraju sposobnosti svojih kupaca. Dijagnostika se općenito provodi svakih pola godine do godinu dana kako bi se pratio napredak samog kupca. Opcija je sama po sebi informativna kao aktivnost, no veća moć ovoga je u unosu dokumentacije pod određenom aktivnosti pa tako i unos svih napravljenih mjerenja za određeno mjerenje. Neke aktivnosti poput *Dopis mail, Dostavnica, Ponuda, Račun, Sastanak, Telefonski razgovor i Ugovor* su stavke iz CRM sustava i ovdje su prvenstveno navedene kako bi korisnici mogli ostvariti kvalitetnu suradnju sa svojim kupcima, dogovarati sastanke, spremati račune i ponude, evidentirati telefonske razgovore, komunikaciju putem e-pošte i štošta korisnoga za samo poslovanje. *Termin* i *Rehabilitacija* su grupe aktivnosti vezane uz Fizio One i na neki način čine mali dio alata za Upravljanja zadacima, engl. Project management. Kako bi korisnici fizioterapeuti kvalitetno vodili svoje zadatke, imali uvid u dogovorene termine rehabilitacije, pregleda i koječega drugoga, postavljanjem određene aktivnosti

u neko vrijeme u budućnosti im omogućuje da smisleno upravljaju vremenom i vode zadatke po rasporedu.

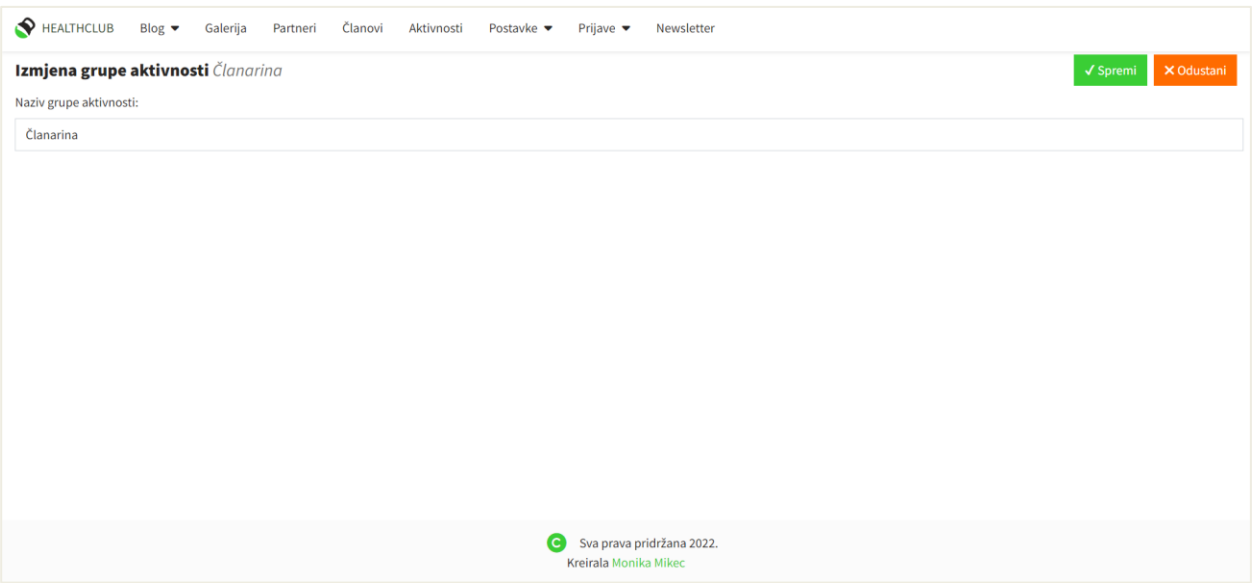

*Slika 23 Unos i izmjena grupe aktivnosti*

Grupe aktivnosti je moguće unositi naknadno ukoliko dođe do neke nove aktivnosti. U slučaju pogreške, nazive aktivnosti je moguće izmjenjivati.

## **3.3.3. Artikli, grupe i jedinice mjere**

Unos jedinica mjere, odnosno tzv. mjernih jedinica su postavke koji pobliže opisuju pojedini artikl. Naziv jedinica mjere je službeni naziv kojim se pobliže označuje mjera onoga što prodajemo. Konkretno u samoj prodaji bi to mogli biti komad, kilogram, litra, itd. U našem sustavu se jedinica mjere odnosi na veličinu paketa, odnosno što to točno osoba kupuje kod samog artikla. Konkretnije bi to mogao biti jedan cijeli paket kod nekih specijalnih programa, jedan trening kod jednog probnog treninga, mjesečna članarina za grupne treninge te 8 ili 12 treninga kod individualnih i polu-individualnih treninga. I ovdje je dana opcija unosi novih jedinica mjere i izmjena postojećih.
| HEALTHCLUB           | Blog $\blacktriangledown$ | Galerija<br>Partneri | Članovi | Aktivnosti | Postavke $\blacktriangledown$ | Prijave $\blacktriangledown$ | Newsletter |  |                |                        |
|----------------------|---------------------------|----------------------|---------|------------|-------------------------------|------------------------------|------------|--|----------------|------------------------|
| Jedinica mjere traži |                           |                      |         |            |                               |                              |            |  |                | + dodaj jedinicu mjere |
| ID                   | Oznaka                    |                      |         |            | <b>Puni naziv</b>             |                              |            |  | <b>Aktivno</b> |                        |
| $\overline{2}$       | Paket                     |                      |         |            | Cjelokupni paket              |                              |            |  |                | da                     |
| 3                    | 1 trening                 |                      |         |            | 1 grupni trening              |                              |            |  |                | da                     |
| 5                    | 12 treninga               |                      |         |            | Paket od 12 treninga          |                              |            |  |                | da                     |
| 4                    | 8 treninga                |                      |         |            | Paket od 8 treninga           |                              |            |  |                | da                     |
|                      | Mj. članarina             |                      |         |            | Mjesečna članarina            |                              |            |  |                | da                     |
|                      |                           |                      |         |            |                               |                              |            |  |                |                        |

*Slika 24 Jedinica mjere*

Odabirom artikala korisnik unosi tipove programa u Basic Gym One. Artikli sačinjavaju grupne treninge, individualne i polu-individualne treninge, specijalne programe, prvi probni trening te postoji mogućnost naknadnog dodavanja artikala i izmjena postojećih.

| HEALTHCLUB     | Blog $\blacktriangledown$<br>Galerija<br>Članovi<br>Aktivnosti<br>Partneri | Prijave $\blacktriangledown$<br>Postavke $\blacktriangledown$<br>Newsletter |                |                         |
|----------------|----------------------------------------------------------------------------|-----------------------------------------------------------------------------|----------------|-------------------------|
| Popis artikala | traži                                                                      |                                                                             |                | + dodaj artikl          |
| ID.            | <b>Naziv</b>                                                               | Jedinica mjere                                                              | <b>Aktivno</b> | Redoslijed              |
| 11             | Strengthlifting                                                            | Paket                                                                       | da             | $11\,$                  |
| 10             | Glutelab                                                                   | Paket                                                                       | da             | 10                      |
| 9              | <b>Change for Life</b>                                                     | Paket                                                                       | da             | $9\,$                   |
| 8              | Poluindividualni 1:2                                                       | 12 treninga                                                                 | da             | 6                       |
| $\overline{7}$ | Poluindividualni 1:2                                                       | 8 treninga                                                                  | da             | 5                       |
| 6              | Poluindividualni 1:4                                                       | 12 treninga                                                                 | da             | $\overline{4}$          |
| 5              | Poluindividualni 1:4                                                       | 8 treninga                                                                  | da             | $\overline{\mathbf{3}}$ |
| 4              | Individualni 1:1                                                           | 12 treninga                                                                 | da             | 8                       |
| $\overline{2}$ | Individualni 1:1                                                           | 8 treninga                                                                  | da             | $\overline{7}$          |
| 1              | Grupni treninzi                                                            | Mj. članarina                                                               | da             | $\overline{2}$          |
| 3              | Jedan grupni trening                                                       | 1 trening                                                                   | da             | $\mathbf{1}$            |
|                |                                                                            |                                                                             |                |                         |

*Slika 25 Prikaz artikala*

Pod stavkom grupe nalaze se zapravo podgrupe artikala, no zbog jednostavnosti korištenja sustava ova kategorija se naziva grupe. Razlog tome je jer se ovdje prvenstveno unose grupe grupnih treninga. Trenutno u Health Club centru postoji 7 grupa. I pod ovom kategorijom je moguće unositi nove grupe i izmjenjivati postojeće. Pod stavkom *Aktivna podgrupa* moguće je isključiti neke grupe kako one ne bi bile vidljive na samom webu.

| <b>A</b> HEALTHCLUB | Blog $\blacktriangleright$<br>Galerija | Partneri | Članovi  | Aktivnosti | Postavke $\blacktriangledown$ | Prijave $\blacktriangledown$ | Newsletter |  |                  |                  |
|---------------------|----------------------------------------|----------|----------|------------|-------------------------------|------------------------------|------------|--|------------------|------------------|
| Artikli - podgrupe  |                                        |          |          |            |                               |                              |            |  |                  | + dodaj podgrupu |
| Artikl              |                                        |          | Podgrupa |            |                               | Redoslijed podgrupa          |            |  | Aktivna podgrupa |                  |
| Grupni treninzi     |                                        |          | Grupa 1  |            |                               |                              |            |  | DA               |                  |
| Grupni treninzi     |                                        |          | Grupa 2  |            | $\overline{2}$                |                              |            |  | DA               |                  |
| Grupni treninzi     |                                        |          | Grupa 3  |            | $\overline{\mathbf{3}}$       |                              |            |  | DA               |                  |
| Grupni treninzi     |                                        |          | Grupa 4  |            | 4                             |                              |            |  | DA               |                  |
| Grupni treninzi     |                                        |          | Grupa 5  |            | 5                             |                              |            |  | DA               |                  |
| Grupni treninzi     |                                        |          | Grupa 6  |            | 6                             |                              |            |  | DA               |                  |
| Grupni treninzi     |                                        |          | Grupa 7  |            | $\overline{7}$                |                              |            |  | DA               |                  |
|                     |                                        |          |          |            |                               |                              |            |  |                  |                  |

*Slika 26 Podgrupe artikala*

Zeleno formatirana oznaka naziva grupe sugerira da je ovo poveznica koja vodi na prikaz pojedine grupe. Ukoliko otvorimo Grupu 1 vidjet ćemo sve aktivne i neaktivne članove ove grupe kao i buduće članove koji su rezervirali svoju grupu.

|                | HEALTHCLUB<br>Blog $\blacktriangledown$<br>Galerija<br>Partneri | Članovi     | Aktivnosti<br>Postavke $\blacktriangledown$ | Prijave $\blacktriangledown$ | Newsletter                |                                                       |                           |                    |                     |
|----------------|-----------------------------------------------------------------|-------------|---------------------------------------------|------------------------------|---------------------------|-------------------------------------------------------|---------------------------|--------------------|---------------------|
|                | Prikaz: Grupa 1                                                 |             |                                             |                              |                           |                                                       |                           | $\mathbf{C}$ Uredi | $\leftarrow$ Natrag |
| * Kategorija:  |                                                                 | * Podgrupa: |                                             |                              | * Redoslijed:             |                                                       | * Maksimum osoba u grupi: |                    |                     |
|                | Grupni treninzi - Mj. članarina                                 | Grupa 1     |                                             |                              | $\mathbf{1}$              |                                                       | 20                        |                    |                     |
| Aktivno:       | $\checkmark$                                                    |             |                                             |                              |                           |                                                       |                           |                    |                     |
|                | Broj aktivnih članova: 1/20                                     |             |                                             |                              |                           |                                                       |                           |                    |                     |
|                | Korisnik                                                        |             | $\Leftrightarrow$ Od                        |                              |                           | $\phi$ Do                                             |                           | $\bullet$ .        |                     |
|                | Odaberite korisnika                                             |             | Datum početka                               |                              |                           | Datum završetka (ostaviti prazno ako je aktivni član) |                           | Dodaj              |                     |
| 1              | Monika Mikec                                                    |             | 01.09.2022                                  |                              |                           |                                                       |                           | $\mathbf{r}$       |                     |
| $\overline{2}$ | Luka Lacković REZERVACIJA                                       |             | 01.10.2022                                  |                              |                           |                                                       |                           | $\mathbf{r}$       |                     |
| $\overline{3}$ | Monika Mikec                                                    |             | 01.09.2020                                  |                              |                           | 01.09.2021                                            |                           | $\frac{9}{2}$      |                     |
|                |                                                                 |             |                                             |                              |                           |                                                       |                           |                    |                     |
|                |                                                                 |             |                                             |                              |                           |                                                       |                           |                    |                     |
|                |                                                                 |             |                                             |                              |                           |                                                       |                           |                    |                     |
|                |                                                                 |             |                                             | Q<br>Kreirala Monika Mikec   | Sva prava pridržana 2022. |                                                       |                           |                    |                     |

*Slika 27 Prikaz grupe 1*

U primjeru sa slike iznad vidimo da Grupa 1 trenutno ima 1 aktivnog člana, 1 član je neaktivan budući da je njegovo članstvo završilo s datumom 1. rujna, a korisnik Luka je rezervirao svoje mjesto od 1.10. Primjer pokazuje kako je moguće da isti korisnik bude 2 puta naveden pod istom grupom ukoliko je nekada u povijesti vježbao u toj grupi i kasnije se vratio. Kod unosa grupa važna informacija je kapacitet grupe kako bismo na samoj web stranici iskazali popunjenost grupa i eliminirali nepotrebna pitanja. Aktivnost same grupe je važna jer tokom ljetne sezone pojedine

grupe su isključene. Jednostavnim odznačavanjem grupe ona više neće biti vidljiva na webu. Nadalje, mogu se dodati samo oni članovi koji su već uneseni u bazu. Odabirom datuma početka i datuma završetka je regulirana opcija je li neki korisnik trenutno aktivan ili čeka na svoje mjesto.

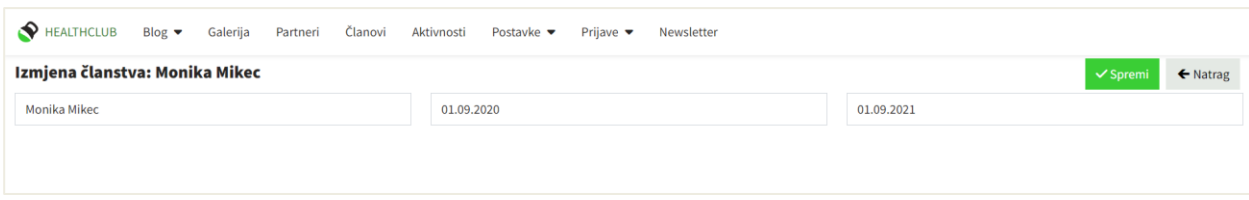

*Slika 28 Izmjena članstva*

Klikom na ikonu korisnika, otvara nam se obrazac izmjene članstva. Ovdje isključujemo neka već postojeća članstva ili mijenjamo korisnika i datum ukoliko dođe do pogreške prilikom unosa.

#### **3.3.4. Cijene**

Iduća stavka koju možemo unositi, mijenjati i prikazivati je cijena svakog artikla. Cijene se unose tako da padajući izbornik iskazuje sve artikle i korisnik odabire artikl za koji želi unijeti cijenu. Potom upisuje cijenu u kunama i eurima budući da se trenutno nalazimo u tranziciji s kuna na euro. Ukoliko se ikada kasnije promijeni cijena određenog artikla, moguće je unijeti novu cijenu pod istim artiklom i staroj cijeni isključiti aktivnost.

|                              |                 |  |              | HEALTHCLUB Blog Galerija Partneri Članovi Aktivnosti Postavke | Prijave $\blacktriangledown$ | Newsletter |              |             |                |
|------------------------------|-----------------|--|--------------|---------------------------------------------------------------|------------------------------|------------|--------------|-------------|----------------|
| <b>Cijene artikala</b> traži |                 |  |              |                                                               |                              |            |              |             | + dodaj cijenu |
|                              | <b>Artikl</b>   |  | Cijena (HRK) | Cijena ( $\epsilon$ )                                         |                              | Aktivno    | Kreirao      | Datum_unosa |                |
|                              | Grupni treninzi |  | 300.00       | 40.00                                                         |                              | da         | Monika Mikec | 31.08.2022  |                |
|                              |                 |  |              |                                                               |                              |            |              |             |                |

*Slika 29 Prikaz cijena*

#### **3.4. Blog**

Pisanje članaka je neizostavna funkcionalnost svakog portala. Dokazano je da redovita aktivnost na web stranici utječe na rangiranost samog weba i poboljšava SEO. Ubacivanjem ključnih riječi u sam tekst, u naslove, uvode, oznake je kvalitetno rješenje za postizanjem što bolje

pozicije. Dakako, važno je uzeti u obzir različite kategorije članaka jer jednog našeg posjetioca može zanimati kako riješiti bolove u leđima dok se drugi želi ohrabriti i početi trenirati. S time na umu, najprije je potrebno kreirati *Kategorije* članaka. Kategorije su ono što će se prikazivati klikom na Blog na glavnoj web stranici. Ovdje je moguće uređivati redoslijed i aktivnost kategorija kao i dodavati nove kategorije ukoliko Naručitelj ikada kasnije želi pisati o novoj temi. Ovo je ujedno i podatak koji se ponavlja na svakom članku i stalno asocira na određenu kategoriju.

|                | <b>HEALTHCLUB</b> | Blog $\blacktriangledown$ | Galerija | Partneri | Članovi Aktivnosti | Postavke ▼            | Prijave $\blacktriangledown$ | Newsletter |                    |                    |
|----------------|-------------------|---------------------------|----------|----------|--------------------|-----------------------|------------------------------|------------|--------------------|--------------------|
| Kategorije     |                   |                           |          |          |                    |                       |                              |            |                    | + dodaj kategoriju |
| #              | naziv kategorije  |                           |          |          |                    | redoslijed kategorije |                              |            | aktivna kategorija |                    |
| 1              | Vježbanje         |                           |          |          | 1                  |                       |                              |            | DA                 |                    |
| $\overline{2}$ | Prehrana          |                           |          |          | $\overline{2}$     |                       |                              |            | DA                 |                    |
| 3              | Rehabilitacija    |                           |          |          | 3                  |                       |                              |            | DA                 |                    |
| $\overline{4}$ | Mindset           |                           |          |          | 4                  |                       |                              |            | DA                 |                    |
|                |                   |                           |          |          |                    |                       |                              |            |                    |                    |
|                |                   |                           |          |          |                    |                       |                              |            |                    |                    |
|                |                   |                           |          |          |                    |                       |                              |            |                    |                    |

*Slika 30 Prikaz kategorija*

Sljedeća opcija koju je moguće dodavati i uređivati, a koja ujedno služi i kao pretraga teme i kao ključna riječ je *Oznaka.* Ovdje se oznaka odnosi na popularni izraz *hashtag* po žargonu društvenih mreža. Prilikom analize društvenih stranica i profila Health Club centra, primijetila sam kako svaka objava na kraju ima tzv. hashtagove pa sam odlučila pretragu po hashtagovima uključiti i na webu.

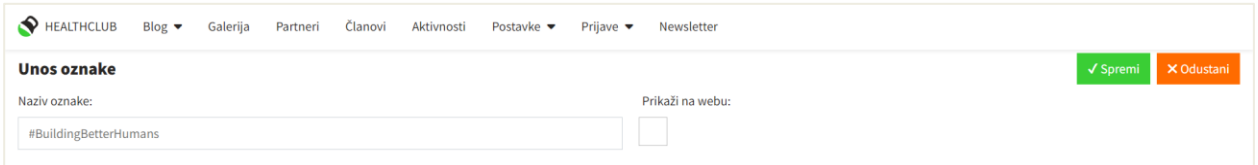

*Slika 31 Unos oznaka*

Oznaka se unosi tako da se upiše znak ljestvi iza kojeg odmah slijedi naziv oznake, engl. tag. Potvrdna kućica *Prikaži na webu* određuje hoće li posjetilac web stranice moći filtrirati članke po toj oznaci.

| <b>A</b> HEALTHCLUB     | Blog $\blacktriangledown$<br>Galerija<br>Članovi<br>Aktivnosti<br>Partneri<br>Postavke $\blacktriangledown$<br>Prijave $\blacktriangledown$<br>Newsletter |                 |
|-------------------------|----------------------------------------------------------------------------------------------------|-----------------|
| #Oznake                 |                                                                                                    | + Dodaj         |
| Br.                     | Naziv oznake                                                                                                    | Prikaži na webu |
| $\mathbf{1}$            | #fizioterapija                                                                                                    |                 |
| $\overline{2}$          | #mindset                                                                                                    |                 |
| $\overline{\mathbf{3}}$ | #rehabilitacija                                                                                                    |                 |
| $\overline{4}$          | #prehrana                                                                                                    |                 |
| 5                       | #individualnitreninzi                                                                                                    |                 |
| 6                       | #grupnitreninzi                                                                                                    |                 |
| $\overline{7}$          | #trening                                                                                                    |                 |
| 8                       | #trcanje                                                                                                    |                 |
| 9                       | #vrbovec                                                                                                    | Ne              |
| 10                      | #BuildingBetterHumans                                                                                                    | <b>Ne</b>       |
| $11\,$                  | #basicgymone                                                                                                    | Ne              |

*Slika 32 Prikaz oznaka*

Ukoliko neka oznaka nije aktivna, pod stupcem *Prikaži na webu* bit će posebno naglašena njena aktivnost tekstualno i bojom. Kasnije, tokom unosa članka, osoba će moći označiti koje sve oznake neki članak ima, a da pritom ne treba posebno ukucavati naziv oznake, već samo jednim klikom odabere sve relevantne oznake.

#### **3.4.1. Kako objavljivanje na webu utječe na digitalni marketing**

Pisanje članaka je glavna funkcija CMS sustava. Unos, uređivanje, brisanje članaka, unos slika, kategorija, tipova vijesti, planiranje objava je je osnovni uvjet za postizanje dobrog digitalnog marketinga. Najosnovnija definicija digitalnog marketinga je da je to skup alata, postupaka i strategija na internetu. Biti na webu bez odgovarajućeg planiranja ne samo da može značiti izgubljenu priliku u smislu resursa i potencijala, već može imati i negativan učinak na organizaciju, budući da su publika, njihove potrebe i percepcije o organizaciji nepoznate. Rascjepkanost organizacija dovodi do neorganiziranosti i zbunjenosti od strane nepoznatih osoba i potencijalnih kupaca. Problematika ovog konkretnijeg primjera je što imamo sve profile otvorene po društvenim mrežama i gledajući s gledišta treće osobe, ništa nije povezano. Odjednom je rehabilitacija pod brendom Fizio One, treninzi se vode pod Basic Gym One, a u sredini svega toga je Health Club koji je sve. Objašnjenje ovoga na društvenim mrežama stoji negdje u pozadini pri samim počecima otvaranja profila, no novije objave su fokusirane na ažuriranje sadašnjih događanja. Netko tko prvi puta čuje za Health Club i odluči posjetiti društvene mreže, vidjet će samo najnovije objave. Web koji objedinjuje sve proizvode i usluge je doista univerzalno rješenje za ovaj problem. Internet je jedinstvena prilika za povezivanje organizacija s njihovom publikom i korisnika međusobno. Ova povezanost može poboljšati njihovo iskustvo i poboljšati odnos s proizvodom, markom ili organizacijom. Mogućnosti širenja informacija putem poveznica nudi potrošačima priliku da pristupe organizaciji na širi i prilagođeni način. Nadalje, postavljanje ciljeva jedna je od ključnih faza svakog marketinškog plana, ali i projektiranja bilo kojeg sustava. Koji je cilj redovitog objavljivanja na webu? Da bismo odgovorili na ovo pitanje, moramo se staviti u cipele korisnika. Zamislimo da imamo osobu koja želi smršaviti 20 kilograma u kratkom vremenu. Otvorivši tražilicu Google, osoba će najprije upisati nešto tipa: "Kako brzo i zdravo smršaviti u kratkom roku?". Web stranica koja predstavlja samo proizvode nije dobro rješenje za ovo jer ćemo određeni program, npr. Change for Life, opisati samo jednom i gotovo. Postojanje sustava gdje je moguće redovito objavljivati članke, objave, dojmove korisnika u kojima ćemo na 5 mjesta staviti pojmove poput smršavila 20 kilograma, izgubila kilograme u kratkom vremenu i slično, naravno da će sam Google indeksirati našu web stranicu više jer se češće spominje traženi unos. I sad zamislite da objavimo takvih 20 zadovoljnih iskustava i svugdje napišemo koji program je osoba pohađala, automatski ćemo posjetioca zainteresirati da se informira o svim našim uslugama. Ukoliko krene istraživati dalje, vidjet će i mogućnost za rehabilitacijom, pregledima, grupnim treninzima. Čitajući članke o službenim temama poput prehrane, tehnikama u fizioterapiji, naš Naručitelj će automatski izgledati profesionalnije i samim time privući nove kupce.

### **3.4.2. Članci**

S time na umu, osmislila sam sustav za objavljivanje članaka, vijesti, dojmova, ali i citata izgovorenih od strane velikih ljudi s namjerom ohrabrivanja posjetioca budući da je ovo program koji mijenja živote.

| HEALTHCLUB                             | Blog $\blacktriangledown$ | Galerija               | Članovi<br>Partneri   | Aktivnosti<br>Postavke • | Prijave $\blacktriangledown$ | Newsletter                |                      |           |                        |           |                        |                   |
|----------------------------------------|---------------------------|------------------------|-----------------------|--------------------------|------------------------------|---------------------------|----------------------|-----------|------------------------|-----------|------------------------|-------------------|
| Članci                                 |                           |                        |                       |                          |                              |                           |                      |           |                        | Q Traži   |                        | + dodaj članak    |
| <b>Slika</b>                           | Objavljeno                | <b>Datum</b><br>objave | <b>Naslov</b>         | <b>Uvod</b>              | Kategorija                   | <b>Tip teksta</b>         | Autor                | Istaknuto | Komentari<br>omogućeni | Komentari | Lajkovi                | <b>Spremio</b>    |
|                                        | Da                        | 2022.09.09.            | PDTR tehnika          | P-DTR (Proprioceptiv     | Rehabilitacija               | Članak                    | Matija Grežina       | Ne        | Da                     | $\bullet$ | $1$                    | Matija<br>Grežina |
|                                        | Da                        | 2022.09.04.            |                       |                          | Vježbanje                    | Dojmovi<br>korisnika      | Iva<br>Ljubobratović | Ne        | Ne                     | $\bullet$ | $\bullet$ <sub>0</sub> | Monika<br>Mikec   |
|                                        | Da                        | 2022.09.04.            |                       |                          | Vježbanje                    | Dojmovi<br>korisnika      | Domagoj<br>Badenić   | Ne        | Ne                     | $\bullet$ | $\bullet$ <sub>0</sub> | Monika<br>Mikec   |
| OBITELJ<br><b>Antonio</b><br>$\bullet$ | Da                        | 2022.08.31.            | Obiteli               | Ako nisi iz zdrave obit  | Mindset                      | Članak                    | Matija Grežina       | Ne        | Da                     | $\bullet$ | $\bullet$              | Monika<br>Mikec   |
|                                        | Da                        | 2022.09.02.            | Sramota je za čovjeka |                          | Mindset                      | Citat                     | Sokrat               | Ne        | Ne                     | $\bullet$ | $\bullet$ <sub>0</sub> | Monika<br>Mikec   |
|                                        |                           |                        |                       |                          |                              |                           |                      |           |                        |           |                        |                   |
|                                        |                           |                        |                       |                          | Q<br>Kreirala Monika Mikec   | Sva prava pridržana 2022. |                      |           |                        |           |                        |                   |

*Slika 33 Prikaz članaka*

Univerzalno ću ove sve kategorije zvati *Članci,* no te članke ću filtrirati ovisno o tipu teksta koji predstavljaju. Kod prikaza tablice članaka, koristila sam jQueryjev dodatak zvan DataTable. Ovaj dodatak nudi mogućnost sortiranja po svakom stupcu što se čini solidnim rješenjem za nešto brzo pronaći. Pored gumba *dodaj članak* nalazi se polje unosa teksta koje također filtrira tablicu po onom stupcu koji sadrži traženi unos.

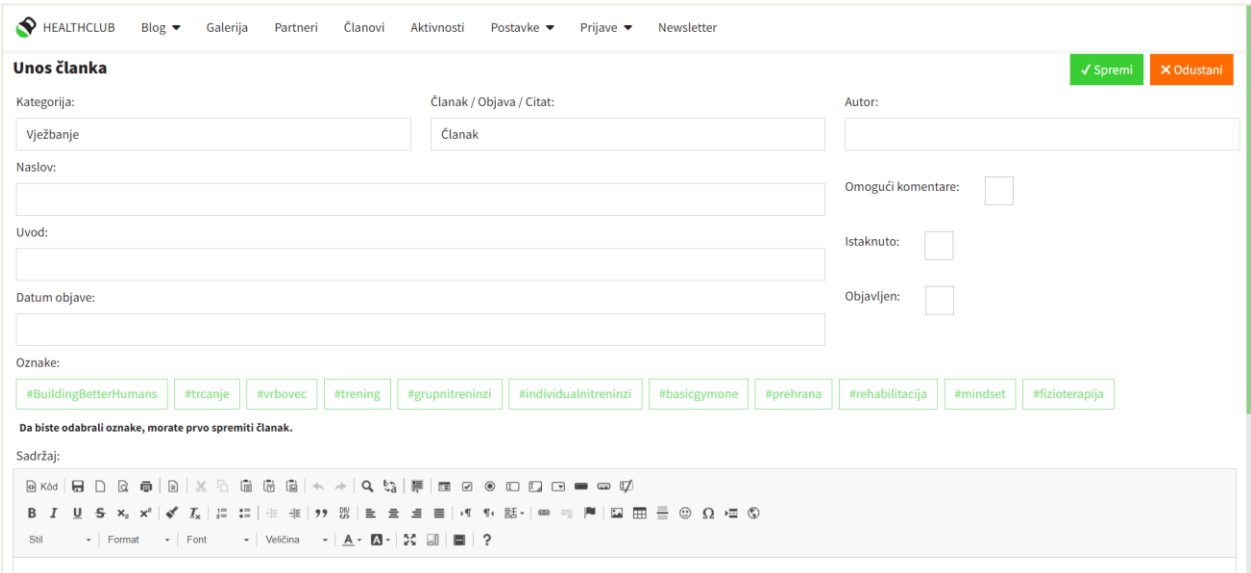

*Slika 34 Unos članka*

Podatak o kategoriji sustav ispisuje iz Kategorija. Tip teksta može biti članak, objava, citat i dojmovi korisnika. Naslov, uvod i sadržaj su opcionalna polja i nije ih obavezno unijeti, no zbog naglašavanja ključnih riječi, potiče se njihov unos. Također, sadržaj se kreira preko ckeditora slično kao pisanje u samom Word dokumentu. Autor može biti sam korisnik sustava, kod dojmova to može biti ime i prezime osobe koja recenzira, kod citata je to poznata ličnost koja je izrekla pojedini citat ili jednostavno treća osoba s imenom i prezimenom. Komentiranje nije omogućeno prilikom kreiranja članaka, no ako osoba želi dopustiti posjetiocima ovu opciju potrebno je označiti kućicu *Omogući komentiranje.* Želimo li da se neki članak nalazi pod opcijom *Popularno*  na web stranici, tada označimo kućicu *Istaknuto.* Funkcija *Objavljen* služi tome ukoliko osoba tek piše članak i želi ga nastaviti uređivati i ostale dane sve dok članak nije potpuno gotov. Po završetku je potrebno samo uključiti ovu opciju i tek tada će članak biti vidljiv na webu. Još jedan podatak koji uvjetuje kada će članak biti objavljen je *Datum objave.* Ovim podatkom reguliramo kada želimo da se nešto objavi na našoj web stranici. Prije toga određenog datuma, članak neće biti vidljiv. Dodavanje oznaka prilikom prvog unosa članka nije moguće. Najprije je potrebno spremiti članak pa tokom izmjene označiti sve željene oznake. Razlog tome je što kod prvog unosa

članka on još ne postoji u bazi i njegov primarni ključ, odnosno id nam je nepoznat. Koje oznake će koji članak imati spremamo u zasebnu tablicu u bazu, stoga moramo znati koja je id vrijednost pojedinog članka. Kada smo unijeli neki članak, klikom na gumb *Uredi* možemo označiti željene oznake, prije unosa je ova opcija zaključana.

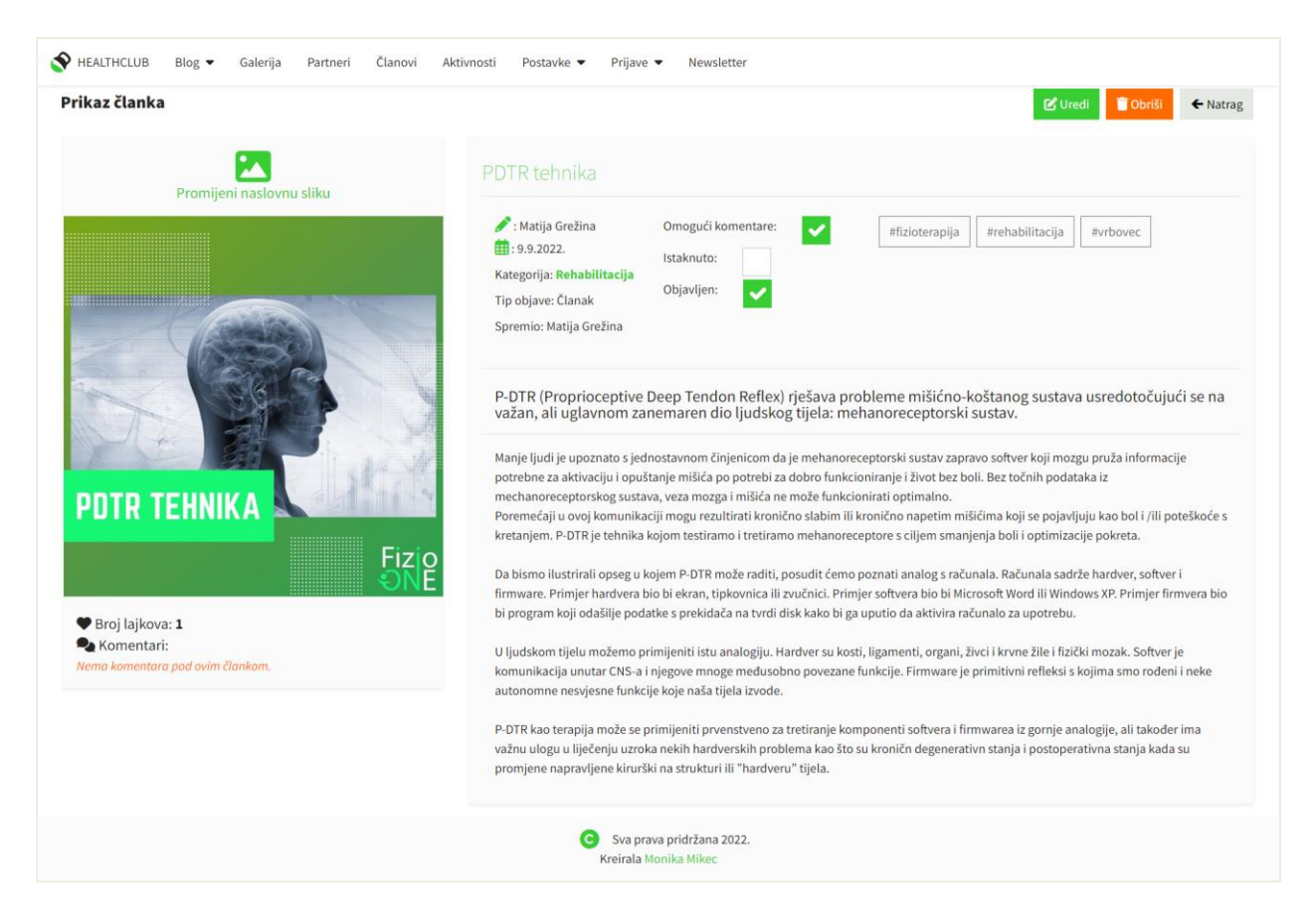

*Slika 35 Prikaz članka PDTR tehnika*

Pritiskom na datum objave ili naslov samog članka u dokumentu *Prikaz članaka* možemo vidjeti napisani članak. U lijevom, užem stupcu je otvorena mogućnost dodavanja slika kao i čitanja komentara te brojanje lajkova. U desnom stupcu se nalazi sve ono što smo unijeli prethodno.

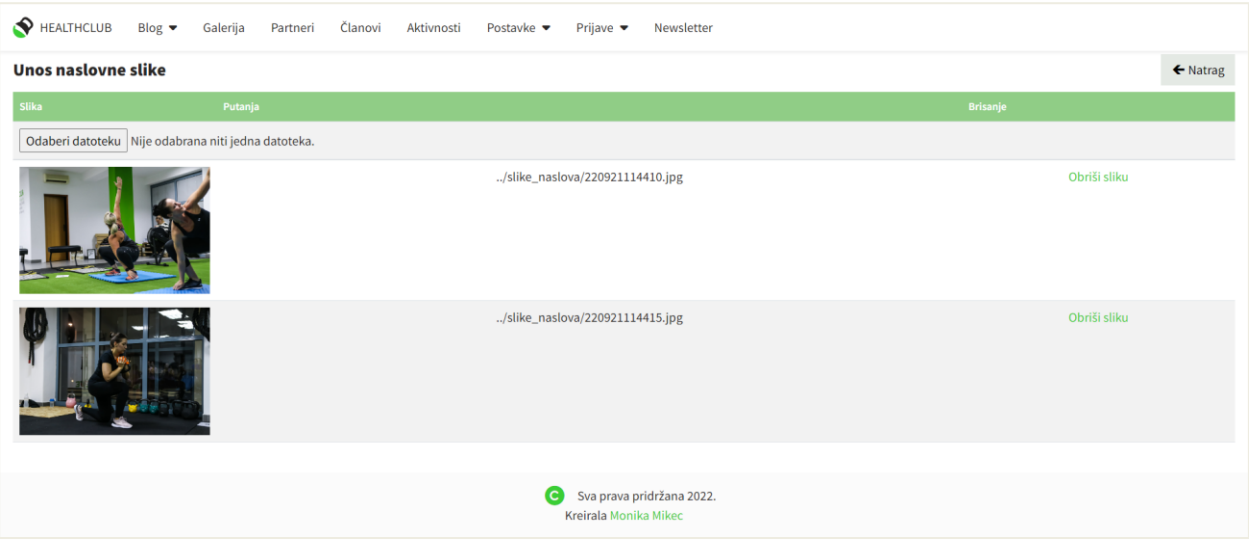

*Slika 36 Unos fotografija*

Pod svakom objavom je moguće unijeti više fotografija. Ova opcija je potrebna ukoliko želimo unositi dojmove klijenata koji ostvarivši pozitivne rezultate žele podijeliti fotografije prije i poslije transformacije. Sve fotografije se spremaju u zasebnu mapu, a za unos fotografija u samom sadržaju omogućen je dodatak ckeditora za učitavanje. Fotografije se također provjeravaju i njihova putanja je po uspješnoj provjeri spremljena u bazu iz sigurnosnih razloga zajedno s ključem članka. Fotografije je moguće brisati, no važno je naglasiti da jednom obrisanu fotografiju više nećemo moći vratiti budući da se trajno briše iz same mape radi uštede prostora.

#### **3.4.3. Komentari**

Provedenim istraživanjem, utvrđeno je da populacija voli pisanje svojih mišljenja, dojmova pod nekom objavom. Većom aktivnošću dobijemo i boju optimizaciju weba za tražilice. Kako bismo na najjednostavniji način vidjeli komentare možemo to učiniti pod svakim člankom. Problem kod ovog prikaza komentara je što ne možemo vidjeti najnovije komentare ukoliko ga ne tražimo otvarajući članak po članak. Stoga je kreiran poseban dokument samo za komentare. Sve komentare možemo vidjeti u Blog sekciji u padajućem izborniku. Tablica komentara sadrži sve komentare i članke pod kojim se nalaze poredane po datumu unosa. Budući da je dopušteno anonimno komentiranje, radi sprječavanja unosa pogrdnih izraza i spam poruka, omogućeno je brisanje.

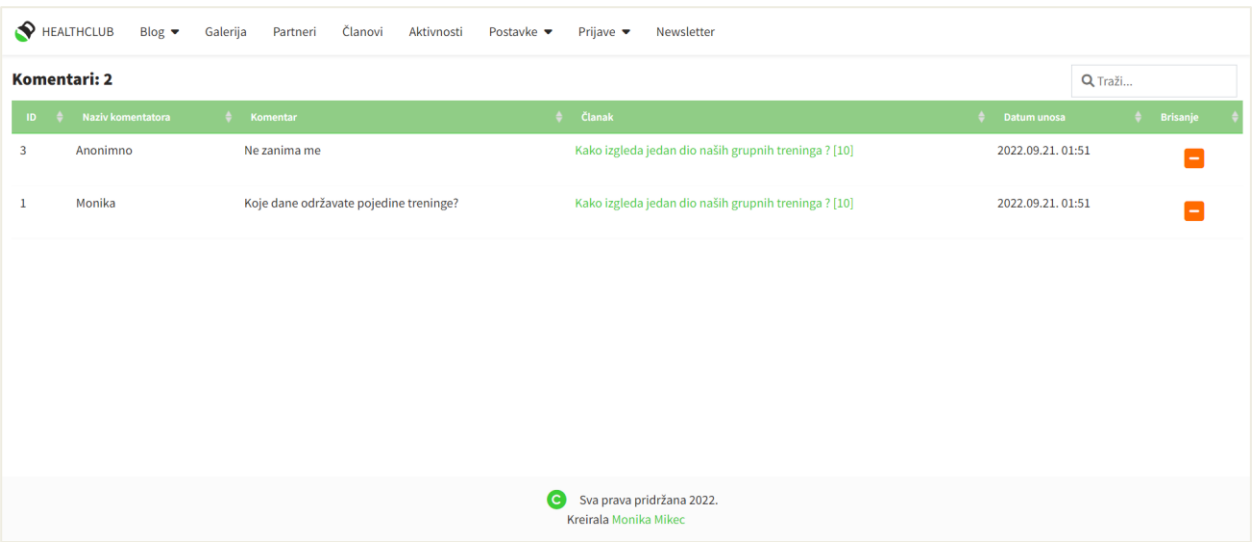

*Slika 37 Komentari*

### **3.5. Galerija**

Daleko je poznato da su ljudi vizualna bića. Ukoliko kupuju neki proizvod ili uslugu, žele vidjeti što kupuju. Veća je vjerojatnost da će ljudi kupiti neki proizvod ako vide da i drugi kupuju. Galerijom fotografija sa svim članovima, grupama, aktivnosti, zadovoljnih korisnika povećava se i vjerojatnost pojave novih članova. Naručitelj ovdje ima 2 tipa kupca; one koji žele uplatiti rehabilitaciju i one koji žele trenirati. Kako bih razdvojila ove dvije djelatnosti, Basic Gym One i Fizio One, naš korisnik prilikom unosa fotografija mora odabrati za koju djelatnost unosi fotografije.

| HEALTHCLUB<br>Blog $\blacktriangleright$ | Galerija<br>Partneri<br>Članovi<br>Aktivnosti<br>Prijave $\blacktriangledown$<br>Postavke $\blacktriangleright$<br>Newsletter |                                                                            |
|------------------------------------------|----------------------------------------------------------------------------------------------------|----------------------------------------------------------------------------|
| Slike za članke                          |                                                                                                    | 区<br>Odaberite najprije gdje želite učitati slike:<br>Basic Gym One $\sim$ |
| <b>Slika</b>                             | Putanja                                                                                                    | Obrt<br><b>Brisanje</b><br>Uključeno - galerija<br>Datum                   |
|                                          | https://www.healthclub.hr/ckeditor_uploads/220921110454.jpg                                                                   | Obriši<br>2022.09.21.01:04<br>$\bullet$<br>Basic Gym One $\sim$            |
|                                          | /ckeditor_uploads/220909094038grupa6.jpg                                                                                      | Obriši<br>2022.09.09.11:40<br>- 0<br>Basic Gym One $\sim$                  |
|                                          | /ckeditor_uploads/220909094037grupa5.jpg                                                                                      | Obriši<br>2022.09.09.11:40<br>- 0<br>Basic Gym One $\sim$                  |
|                                          | /ckeditor_uploads/220909094037grupa4.jpg                                                                                      | Obriši<br>2022.09.09.11:40<br>٠<br>Basic Gym One $\vee$                    |

*Slika 38 Galerija fotografija*

Pod ovom opcijom ćemo također pronaći sve fotografije koje se nalaze u člancima. Kako su to slike koje ne želimo vidjeti na javnoj galeriji, automatski su isključene, no postoji opcija uključivanja i njih samih na webu. Dozvoljeno je i učitavanje više fotografije odjednom, izmjena djelatnosti pod koju određena slika spada te brisanje fotografija.

### **3.6. Upravljanje kupcima**

Često se u poslovnom svijetu spominje alat za upravljanje kupcima zvan CRM, engl. Customer Relationship Management. Kada ljudi govore o CRM-u, obično misle na alat koji pomaže u upravljanju kontaktima, upravljanju prodajom, produktivnosti korisnika i mnogo toga. Svaki takav sustav mora imati bazu kupaca za ostvarivanje što bolje interakcije. Upravo zato je ovaj CMS sustav personaliziran za potrebe poslovanja i digitalizaciju. CRM sustav daje jasan pregled kupaca, prethodnu povijest s kupcima, aktivnosti, sve neriješene probleme, termine, dogovore i još mnogo toga. Pravi CRM sustavi koji već postoje na tržištu su dakako veći, no konkretnije ovaj naš je namijenjen za malo poslovanje, stoga nema ni sve značajke. Najvažnije je upravo održavanje baze kupaca.

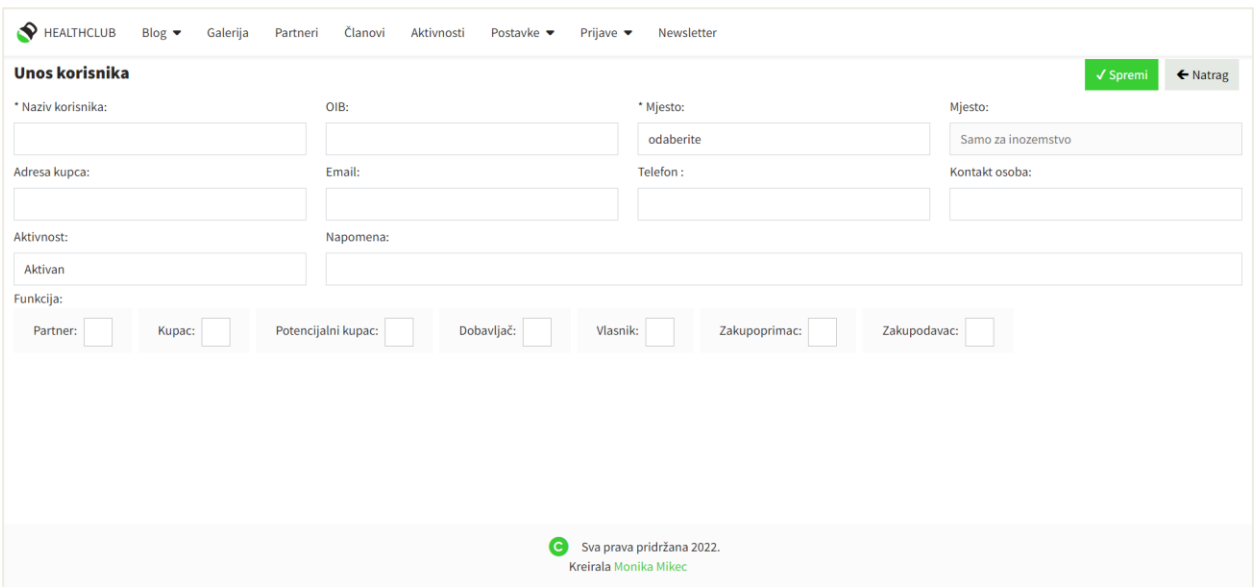

*Slika 39 Unos kupaca*

Kupcima pristupamo klikom na Partneri. Razlog tome je što ne mora svaka osoba unesena u bazu biti kupac. Postoje tzv. partneri u poslovanje, neke osobe mogu biti potencijalni kupci, onda je tu vlasnik i zakupoprimac, zakupodavac te dobavljač. Sve su ovo termini koji se koriste u poslovanju za opisivanje određene osobe s kojom imamo otvorenu suradnju. Govorimo li o tvrtki

ili osobi, potrebno je unijeti naziv tog korisnika. Nadalje, pruža nam se i opcija unosa ostalih podataka vidljivih sa slike iznad.

Kada smo jednom unijeli kupca, možemo voditi svoje poslovanje, odnosno *Aktivnosti.* Moguće je odabrati one aktivnosti koje smo unijeli pod *Grupe aktivnosti,* kao i one korisnike koje smo unijeli pod *Partneri.* Prilikom unosa moramo odabrati datum aktivnosti, dok je vrijeme aktivnosti opcionalno i služi kao dodatan parametar ukoliko želimo prikazati tu aktivnost na kalendaru.

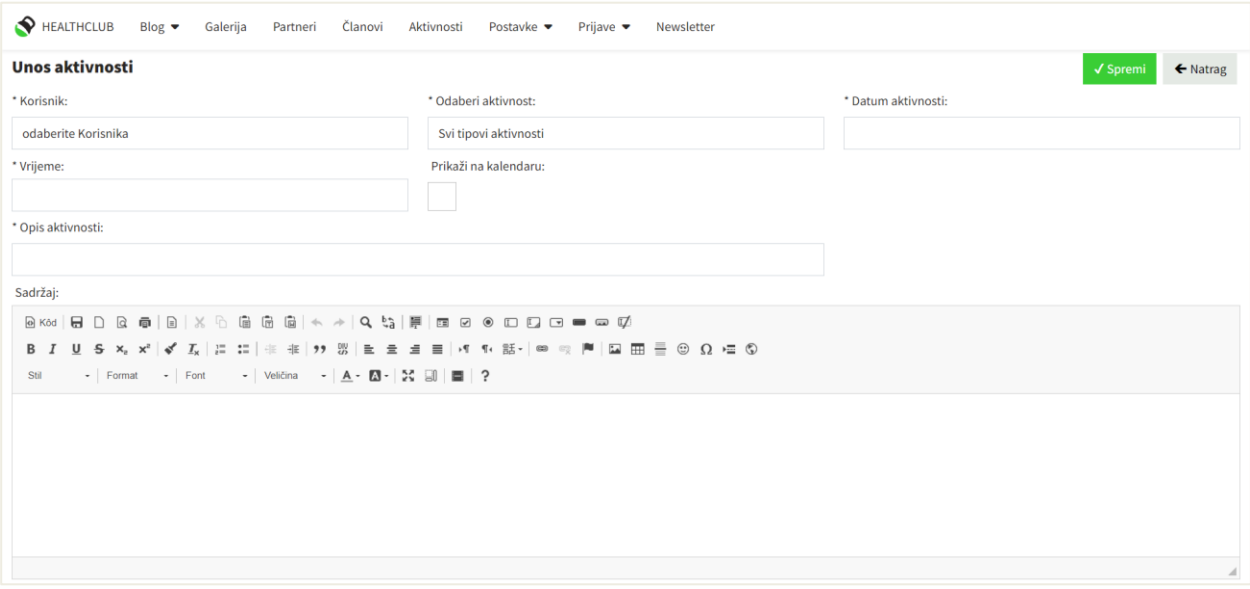

*Slika 40 Unos aktivnosti*

Sve aktivnosti je moguće filtrirati po korisnicima. Na taj način možemo za svaku osobu vidjeti samo njegove aktivnosti. Potom po grupama aktivnosti želimo li vidjeti npr. samo uplaćene članarine. Daljnja filtracija je po korisnicima koji koriste ovaj sustav te, na kraju, datum aktivnosti.

S obzirom da neke aktivnosti iziskuju unos dokumentacije kao što je Dijagnostika sposobnosti, račun, ponuda, itd. kod prikaza aktivnosti je moguće unijeti dokumente.

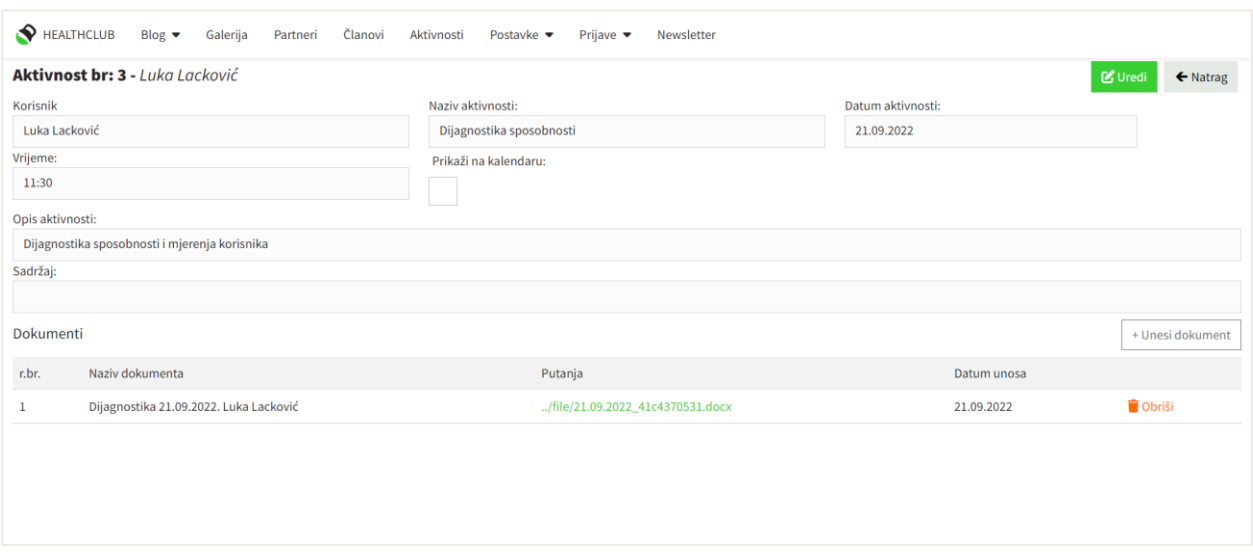

*Slika 41 Prikaz aktivnosti i učitanih dokumenata*

Želimo li pojedinačno po svakom kupcu vidjeti dokumente i aktivnosti kliknemo na naziv kupca. Ondje će nam se otvoriti kartica kupca gdje vidimo najosnovnije podatke, sve aktivnosti i sve dokumente.

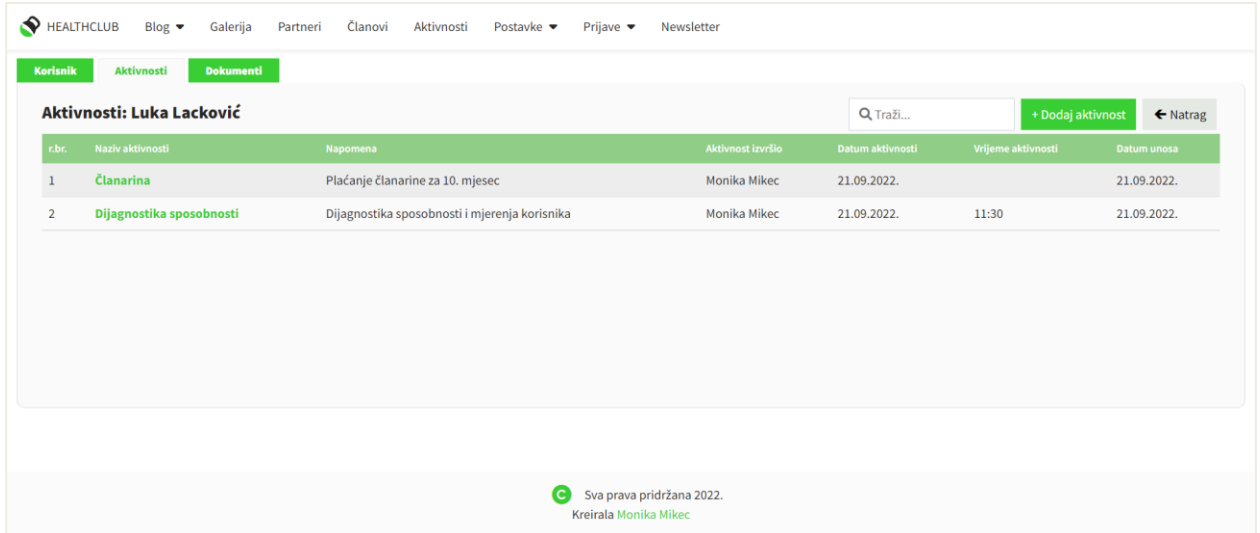

*Slika 42 Prikaz kupca*

# **3.7. Članstva**

Još jedna stavka koju je Naručitelj tražio, a služi za vođenje poslovanja su članstva. Otvorimo li poveznicu naziva *Članovi* vidjet ćemo sličan dokument kao i kod prikaza grupa pojedinačno, jedino su ovdje izlistane sve grupe i svi članovi te je otvorena mogućnost filtriranja podataka kao i kod aktivnosti. Filtriranje je moguće po članu, grupi, datumu i je li neki član trenutno aktivan odnosno neaktivan.

| HEALTHCLUB              | Blog $\blacktriangledown$   | Galerija<br>Partneri | Članovi          | Aktivnosti         | Prijave $\blacktriangledown$<br>Newsletter<br>Postavke $\blacktriangledown$ |                 |                  |
|-------------------------|-----------------------------|----------------------|------------------|--------------------|-----------------------------------------------------------------------------|-----------------|------------------|
| Upisani članovi: 3      |                             |                      |                  |                    |                                                                             |                 | Q Traži          |
| Svi članovi             | Sve grupe                   | Datum početka:       | Datum završetka: |                    | 盾<br><b>Filtriraj</b><br>Sve aktivnosti                                     |                 |                  |
| ID                      | Partner                     |                      |                  | $\bullet$<br>Grupa | Datum početka                                                               | Datum završetka | Trenutno aktivan |
| 1                       | Monika Mikec                |                      |                  | Grupa 1            | 2022.09.01.                                                                 |                 | DA               |
| $\overline{2}$          | Luka Lacković - REZERVACIJA |                      |                  | Grupa 1            | 2022.10.01.                                                                 |                 | NE               |
| $\overline{\mathbf{3}}$ | Monika Mikec                |                      |                  | Grupa 1            | 2020.09.01.                                                                 | 01.09.2021      | <b>NE</b>        |
|                         |                             |                      |                  |                    |                                                                             |                 |                  |
|                         |                             |                      |                  |                    |                                                                             |                 |                  |
|                         |                             |                      |                  |                    |                                                                             |                 |                  |
|                         |                             |                      |                  |                    |                                                                             |                 |                  |
|                         |                             |                      |                  |                    |                                                                             |                 |                  |
|                         |                             |                      |                  |                    |                                                                             |                 |                  |
|                         |                             |                      |                  |                    | e<br>Sva prava pridržana 2022.<br>Kreirala Monika Mikec                     |                 |                  |

*Slika 43 Generalni prikaz upisanih članova*

### **3.8. Newsletter**

Health Club je centar za rehabilitaciju s mnoštvom partnera iz područja treninga, nutricionizma, sportske opreme i slično. Nerijetko članovi centra ostvaruju različite popuste na različite skupine proizvoda. Obavještavanje članova o novim pogodnostima i popustima zna iziskivati mnogo vremena. S time na umu, osmišljen je newsletter sustav putem kojeg se sve korisnike jednim klikom može pravovremeno obavijestiti o svemu. U samom obrascu slanja, korisnik može u sekundi označiti sve članove, kreirati vizualno privlačan sadržaj pomoću ckeditor dodatka, učitavati dokumente, kupone, letke i štošta drugoga. Jednom poslani mail više nije moguće izmjenjivati, no korisnik i dalje ima uvid u sadržaj istoga.

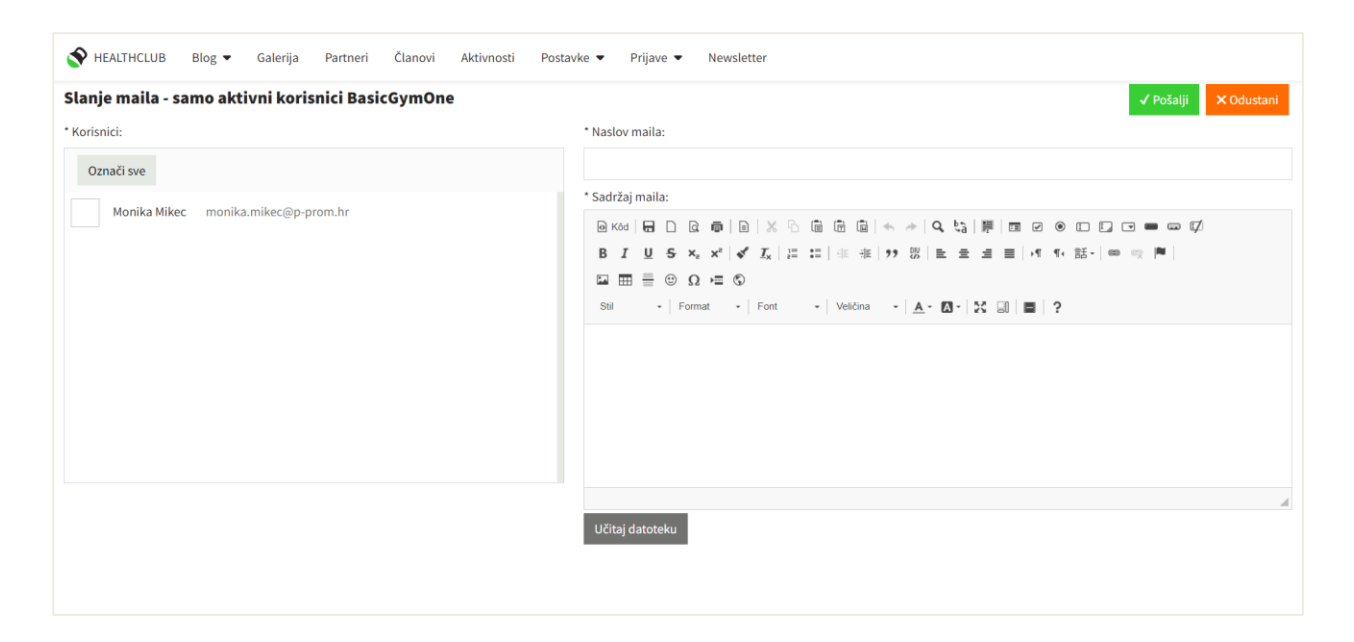

*Slika 44 Slanje elektroničke pošte putem Newslettera*

#### **3.9. Upravljačka ploča**

Upravljačka ploča je početna stranica svakog CMS sustava. Ovdje su izlistane najvažnije aktivnosti na webu, najnovije objave i sve novo što bi korisnik trebao vidjeti. Upravljačke ploče su kreirane tako da pokazuju posljednje zapise u bazi. Upravljačka ploča na ovom CMS sustavu pokazuje sve što je uneseno posljednjih 15 dana. Najprije su u lijevom uglu ekrana izlistani statistički podaci o aktivnim članovima, neaktivnim članovima i ukupnom broju članova. Klikom na svaku od ovih opcija možemo vidjeti koji su to članovi, odnosno vodi nas na list članstva. Ispod tih opcija je brojač posjetioca web stranice te ukupan broj lajkova i komentara na webu. U sredini možemo vidjeti novo unesene korisnike i posljednje komentare, a desno nam se nalaze aktivnosti vezane uz članstva.

Kalendarom zadataka možemo vidjeti pojedine aktivnosti ukoliko smo kod samog unosa aktivnosti označili da želimo da se prikaže na webu. No, izuzev toga, ova opcija je prvenstveno namijenjena za unos termina pregleda kod fizioterapije kako bi korisnik mogao redovito planirati svoje obaveze i aktivnosti.

Ispod kalendara možemo vidjeti sve prijave za pregled ili trening. Ovo je podatak koji dolazi i na email adresu naručitelja i sprema se u bazu radi evidencije i bolje komunikacije sa potencijalnim kupcem.

Dođemo li do kraja upravljačke ploče, možemo vidjeti raspored treninga po mjesecima i godinama. Na samom vrhu postoji izbornik gdje možemo odabrati željeni mjesec i godinu ukoliko smo zainteresirani za pojedini termin. Potom odabir tabličnog ili kalendarskog prikaza odnosno o našim preferencijama te unos novih termina.

|                                                                                                    |                            |                                    |                                                                        | Aktivnosti   |                                 | Postavke •<br>Prijave •                |                            | Newsletter                       |              |                            |                                                                                                |                                       |              |                                |                              |                                           |
|----------------------------------------------------------------------------------------------------|----------------------------|------------------------------------|------------------------------------------------------------------------|--------------|---------------------------------|----------------------------------------|----------------------------|----------------------------------|--------------|----------------------------|------------------------------------------------------------------------------------------------|---------------------------------------|--------------|--------------------------------|------------------------------|-------------------------------------------|
| Upravljačka ploča                                                                                                    |                            |                                    | Svi posljednji/novi podaci iskazani su u intervalu posljednih 15 dana. |              |                                 |                                        |                            |                                  |              |                            |                                                                                                |                                       |              | ❸                              |                              | Odjava                                    |
| 2+<br>Aktivni članovi<br>1                                                                                              | Neaktivni članovi<br>2     |                                    | 疂<br>Svi članovi<br>3                                                  |              | Novi korisnici<br>Svi korisnici |                                        |                            |                                  |              |                            | Posljednje uplaćene članarine<br>Plaćanje članarine za 10. mjesec<br>Luka Lacković 21.09.2022. |                                       |              |                                |                              |                                           |
| <b>top</b> Posjetioci: 40                                                                                               |                            |                                    |                                                                        |              | Posljednji komentari            |                                        |                            |                                  |              |                            | Sve aktivnosti                                                                                 |                                       |              |                                |                              |                                           |
| $\bullet$ Komentari: $\mathbf 1$                                                                                        |                            |                                    |                                                                        | Monika       |                                 | Koje dane održavate pojedine treninge? | 21.09.2022. 13:51          |                                  |              |                            |                                                                                                |                                       |              |                                |                              |                                           |
| $\bullet$ Lajkovi: $4$                                                                                                  |                            |                                    |                                                                        |              | Prikaži sve komentare           |                                        |                            |                                  |              |                            |                                                                                                |                                       |              |                                |                              |                                           |
| Kalendar zadataka: 2022                                                                                                 |                            |                                    |                                                                        |              |                                 |                                        |                            |                                  |              |                            |                                                                                                |                                       |              |                                |                              |                                           |
| $\mathbf{p}$                                                                                                    |                            | $\mathbf{u}$                       |                                                                        | $\mathsf{s}$ |                                 |                                        | $\tilde{c}$                |                                  |              | 2022<br>P                  | $\checkmark$                                                                                   | Rujan<br>$\checkmark$<br>$\mathsf{s}$ | <b>Danas</b> | traži                          | $\mathbf{N}$                 | B                                         |
|                                                                                                    |                            |                                    |                                                                        |              |                                 |                                        |                            | ${\bf 1}$                        |              |                            | $\overline{\mathbf{2}}$                                                                        |                                       |              | 3                              |                              | 4                                         |
|                                                                                                    | 5                          |                                    | 6                                                                      |              | $\overline{7}$                  |                                        |                            | 8                                |              |                            | 9                                                                                              |                                       |              | 10                             |                              | 11                                        |
|                                                                                                    | 12                         |                                    | 13                                                                     |              | 14                              |                                        |                            | 15                               |              |                            | 16                                                                                             |                                       |              | 17                             |                              | 18                                        |
|                                                                                                    |                            | 09:00 Monika Mikec<br>Prvi pregled |                                                                        |              |                                 |                                        |                            |                                  |              |                            |                                                                                                |                                       |              |                                |                              |                                           |
|                                                                                                    | 19                         |                                    | 20                                                                     |              | 21                              |                                        |                            | 22                               |              |                            | 23                                                                                             |                                       |              | 24                             |                              | 25                                        |
|                                                                                                    | 26                         |                                    | 27                                                                     |              | 28                              |                                        |                            | 29                               |              |                            | 30                                                                                             |                                       |              |                                |                              |                                           |
| Posljednje prijave za pregled<br>Sve prijave                                                                            |                            |                                    |                                                                        |              | 2022                            | rujna                                  | Sve prijave<br>odaberi     | Posljednje prijave za trening    |              |                            |                                                                                                |                                       |              | 這                              | 齒                            |                                           |
|                                                                                                    |                            |                                    |                                                                        |              |                                 |                                        |                            |                                  |              |                            |                                                                                                |                                       |              |                                |                              |                                           |
| 01                                                                                                    | 02                         |                                    | 05                                                                     |              | 07                              | 08                                     |                            |                                  |              | $12\,$                     | 13                                                                                             |                                       | 15           |                                |                              | + dodaj                                   |
| Če                                                                                                    | P <sub>0</sub>             | 03<br>Su                           | 04<br><b>Ne</b><br>Po                                                  | $\mathbf{u}$ |                                 | Če                                     | 09<br>p.                   | ${\bf 10}$<br>$\epsilon_{\rm H}$ | $ 11\rangle$ | Po                         | $\mathbf{u}$                                                                                   |                                       | Če           | ${\bf 16}$<br>$P_{\mathbf{P}}$ | $17\,$<br>$\epsilon_{\rm m}$ | 18<br><b>MA</b>                           |
|                                                                                                    | 18:00-19:00                |                                    | 18:00-19:00                                                            |              | 18:00-19:00                     |                                        | 18:00-19:00                |                                  |              | 18:00-19:00                |                                                                                                | 18:00-19:00                           |              | 18:00-19:00                    |                              |                                           |
| Grupa 3                                                                                                    | 19:00-20:00<br>20:00-21:00 |                                    | 19:00-20:00<br>20:00-21:00                                             |              | 19:00-20:00<br>20:00-21:00      |                                        | 19:00-20:00<br>20:00-21:00 |                                  |              | 19:00-20:00<br>20:00-21:00 |                                                                                                | 19:00-20:00<br>20:00-21:00            |              | 19:00-20:00<br>20:00-21:00     |                              |                                           |
| Grupa 4                                                                                                    | 21:00-22:00                |                                    | 21:00-22:00                                                            |              | 21:00-22:00                     |                                        | 21:00-22:00                |                                  |              | 21:00-22:00                |                                                                                                | 21:00-22:00                           |              | 21:00-22:00                    |                              |                                           |
| Grupa 5 19:00-20:00                                                                                                    |                            | 10:00-11:00                        |                                                                        | 19:00-20:00  |                                 | 19:00-20:00                            |                            | 10:00-11:00                      |              |                            | 19:00-20:00                                                                                    |                                       | 19:00-20:00  |                                | 10:00-11:00                  |                                           |
| <b>Raspored</b><br>1 Grupa 1<br>2 Grupa 2<br>$\overline{\mathbf{3}}$<br>4<br>5<br>Grupa 6 20:00-21:00<br>6<br>7 Grupa 7 | 09:00-10:00                | 10:00-11:00                        | 09:00-10:00                                                            | 20:00-21:00  | 09:00-10:00                     | 20:00-21:00                            | 09:00-10:00                | 10:00-11:00                      |              | 09:00-10:00                | 20:00-21:00                                                                                    | 09:00-10:00                           | 20:00-21:00  | 09:00-10:00                    | 10:00-11:00                  | 18:00<br>19:00<br>20:00<br>21:00<br>09:00 |

*Slika 45 Raspored treninga*

Klikom na pojedinu grupu možemo vidjeti dane i vrijeme održavanja. Ove podatke unosimo tako da odaberemo određeni period, primjerice od 1.9.2022. do 31.12.2022. Kada smo to napravili pod danima u tjednu odaberemo početak i kraj za taj određeni termin. Unos rasporeda na ovaj način je iz razloga što pojedine grupe nemaju u isto vrijeme treninge. Primjerice grupa 5 ima utorkom i četvrtkom od 19 do 20 trening, a subotom od 10 do 11. Stoga je potrebno za svaki dan u tjednu odabrati vrijeme. Važno je napomenuti kako je ovdje kod odabira podgrupe korištena ajax tehnologija. Prvo korisnik odabere željeni artikl, grupni treninzi, a onda ajax u zasebnom dokumentu dohvaća sve podgrupe ovog artikla i vraća odgovarajuće vrijednosti.

| HEALTHCLUB Blog v Galerija<br>Članovi<br>Partneri | Aktivnosti<br>Newsletter<br>Postavke •<br>Prijave $\blacktriangledown$ |             |                                  |
|---------------------------------------------------|------------------------------------------------------------------------|-------------|----------------------------------|
| Prikaz rasporeda:                                 |                                                                        |             | $U$ Uredi<br>$\leftarrow$ Natrag |
| * Artikl:                                         | * Podgrupa:                                                            | * Start:    |                                  |
| Grupni treninzi - Mjesečna članarina              | Grupa 1                                                                | 01.09.2022. |                                  |
| * Kraj:                                           |                                                                        |             |                                  |
| 31.12.2022.                                       |                                                                        |             |                                  |
| dan                                               | početak                                                                | završetak   | tjedno:                          |
|                                                   | <b>UKUPNO:</b>                                                         |             | $\overline{3}$                   |
|                                                   |                                                                        |             |                                  |
| PONEDJELJAK:                                      | 18:00                                                                  | 19:00       | $1.0\,$                          |
| <b>UTORAK:</b>                                    | 00:00                                                                  | 00:00       | 0.0                              |
| SRIJEDA:                                          | 18:00                                                                  | 19:00       | 1.0                              |
| ČETVRTAK:                                         | 00:00                                                                  | 00:00       | 0.0                              |
| PETAK:                                            | 18:00                                                                  | 19:00       | 1.0                              |
| SUBOTA:                                           | 00:00                                                                  | 00:00       | 0.0                              |
| NEDJELJA:                                         | 00:00                                                                  | 00:00       | 0.0                              |
|                                                   |                                                                        |             |                                  |

*Slika 46 Prikaz rasporeda pojedine grupe*

U dokumentu podnožja nalaze se moji osobni podaci ukoliko korisnici u bilo kojem trenu imaju problem sa sustavom ili trebaju pojašnjenje alata.

## **4. Web stranica**

Mala tvrtka treba web stranicu za pokretanje poslovanja u današnjem digitalnom svijetu. Bez web stranice odričete se mnogo potencijalnog poslovanja jer potrošači neće moći saznati ništa o vama ili ponudi vaše tvrtke. Kupci će vas tražiti na internetu, a posjedovanje web stranice jedan je od kriterija za određivanje pouzdanosti. Vaša domena vam daje legitimitet kakav ne možete ostvariti s društvenim mrežama.

Web stranica Health Club centra se nalazi na domeni [www.healthclub.hr](http://www.healthclub.hr/) i javno je dostupna. Pri dolasku na samu web stranicu, posjetilac će morati prihvatiti osnovne kolačići i uputiti ih u politiku kolačića. Kolačići su informacije o web stranici pohranjene u pregledniku koje omogućuju bolje razumijevanje korisnika kroz njihovo pregledavanje (navike, interesi itd.). Klikom na gumb *Prihvati sve* prihvaćamo da nas se unese u bazu kao novog posjetioca i omogućene su nam dodatne pogodnosti poput označavanja objava sa *Sviđa mi se* i komentiranja.

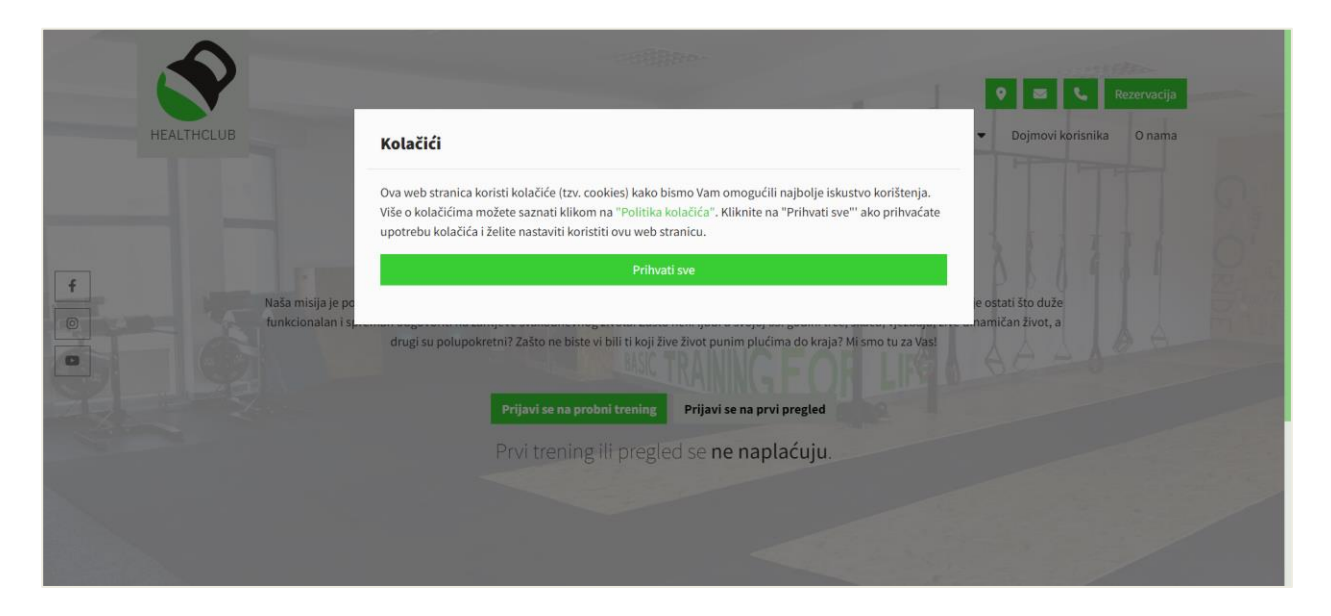

*Slika 47 Prihvaćanje kolačića, engl. cookies*

Unosom domene healthclub.hr otvara nam se indeks dokument. Ovaj dokument, kao i svi ostali imaju 2 zasebna dokumenta uključena u njih. To su dokumenti zaglavlja i podnožja. Dokument zaglavlje u sebi sadrži poveznice za kretanje po web stranici. Prva poveznica je poveznica na indeks dokument i najbolja praksa, a i navika korisnika je da logo vodi na tu početnu, prvu stranicu. Desno u navigaciji se nalazi poveznica na Google karte s lociranom dvoranom Basic Gym One Vrbovec, otvaranje obrasca slanja maila u nekom od programa za slanje elektroničke pošte s upisanom email adresom naručitelja te upis telefonskog broja u mobilni uređaj i zvanje naručitelja.

Zadnji gumb *Rezervacija* otvara obrazac za prijavu na prvi trening ili prvi pregled, ovisno o tome što osoba kasnije odabere.

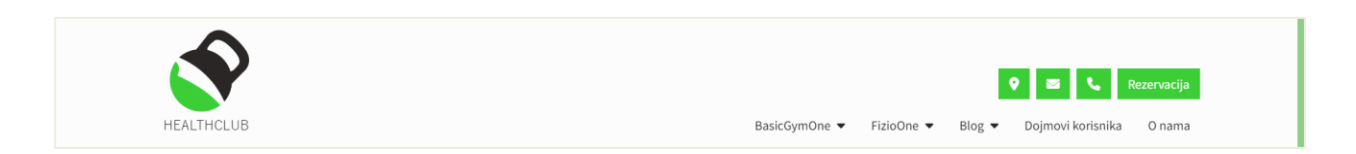

*Slika 48 Navigacija web stranice*

Prelaskom miša preko teksta *Basic Gym One* otvaramo padajući izbornik s mogućnošću otvaranja informacija o grupnim, individualnim i polu-individualnim treninzima, kondiciji, dijagnostici te specijalnim programima. Pri samom kraju izbornika možemo otvoriti galeriju slika ili rezervirati mjesto za probni trening. Slično je i kod *Fizio One*. Možemo vidjeti usluge, galeriju ili se prijaviti na prvi pregled. Pod opcijom *Blog* ispisane su aktivne kategorije iz baze, a to su Vježbanje, Prehrana, Rehabilitacija i Mindset. Klikom na *Dojmovi korisnika* otvara nam se zasebni dokument dojmova, kao i klik na *O nama* otvara osnovne informacije o Health Club centru.

Dokument podnožja na mnogo web stranica i portala izgleda slično. Ovdje stavljamo informacije koje želimo istaknuti te poveznice manje relevantne za informiranje o djelatnosti. Dobra navika je stavljati kontakt podatke u podnožje kako bi neki posjetilac u svakom trenu mogao kontaktirati vlasnika. Ovdje je također važno istaknuti partnere koji su važni za razvoj i napredovanje samog centra. Logo svakog partnera je ujedno i poveznica na njihove web stranice. Prema uredbi o zaštiti osobnih podataka, potrebno je navesti koje podatke web, odnosno osoba prikuplja o svojim posjetiocima te koji podaci se spremaju u bazu ukoliko osoba odluči kontaktirati administratora web stranice. Stoga se u podnožju nalazi pristup ovim informacijama u poveznicama *Politika kolačića* i *Politika privatnosti.* Citate unosimo u CMS sustavu i njihova primarna funkcija je svojom mudrom porukom koju prenose potaknuti posjetioca na akciju. Na kraju, iza kontakt podataka, se nalazi prijava u CMS sustav.

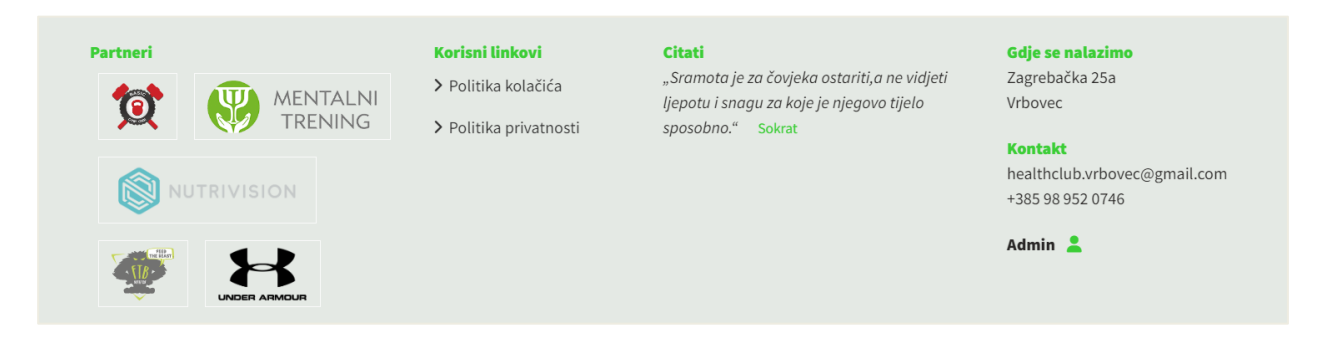

*Slika 49 Podnožje weba*

Nadalje, svaki list web stranice je povezan s društvenim mrežama kako bi osoba što lakše klizila s jednog sustava na drugi.

#### **4.1. Početna stranica**

Tema koja se proteže cijelom web stranicom je zeleno-crno-bijela s minimalnim detaljima narančaste, kao što je i u paleti boja. Budući da su fotografije u tim tonovima, lako ih je bilo uklopiti u dizajn cjelokupne web stranice. Tako je na početnoj stranici prikazana dijaprojekcija slika uz pomoć vegas js dodatka. U skladu s preferencijama naručitelja, glavna poruka je prikazana preko slika kao i opis poslovanja.

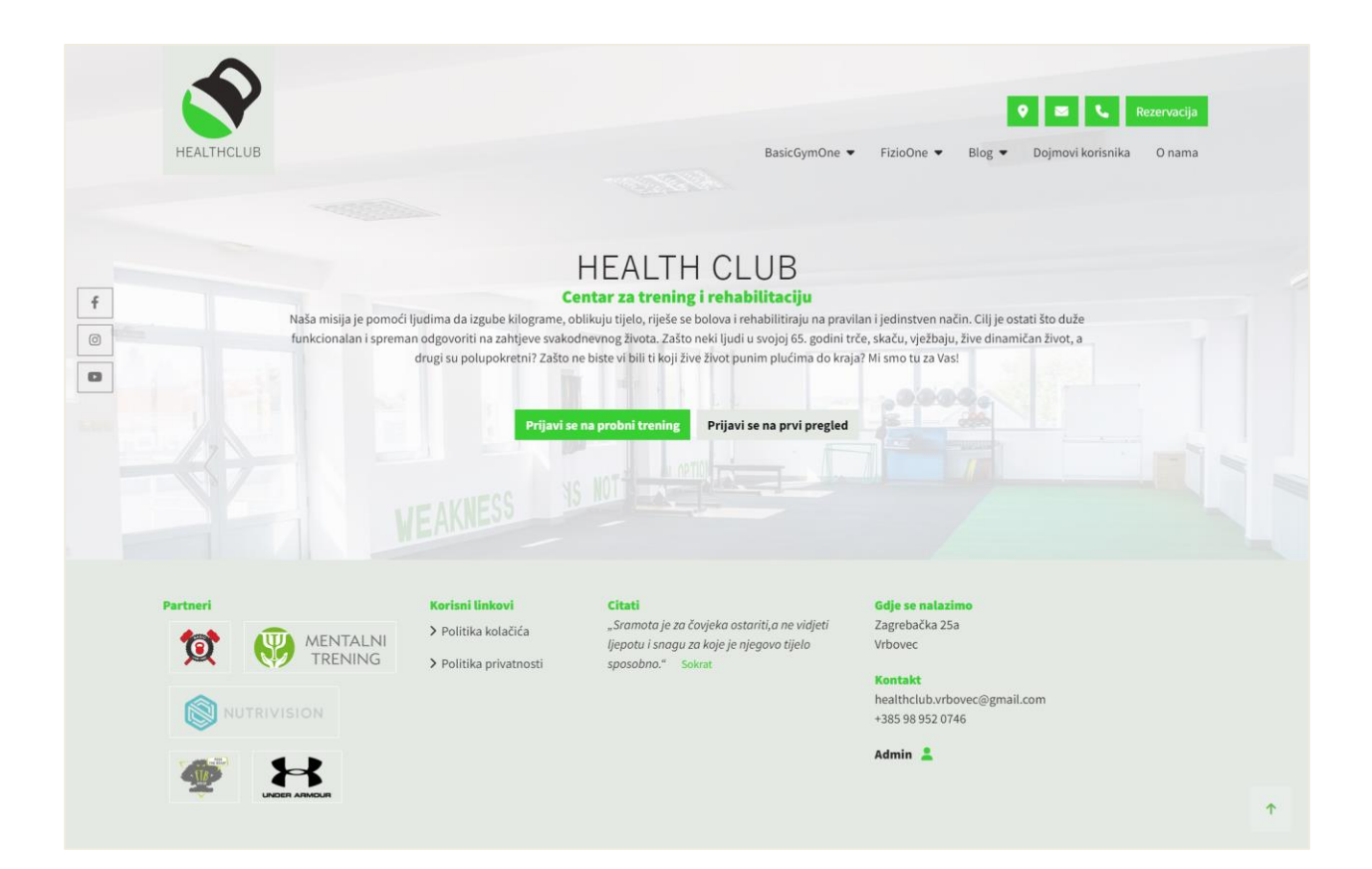

*Slika 50 Dizajn početne stranice*

#### **4.2. Treninzi**

Odemo li na Basic Gym One možemo saznati sve o treninzima i općenito Basic Gym One programima. Kliknemo li baš na Basic Gym One, otvorit će nam se izbornik sa svim programima teretane. Pretraživati sve pogodnosti možemo odabirom iz padajućeg izbornika ili u samom dokumentu. Pozadina samog dokumenta Basic Gym One je zapravo prepoznatljiv narančasti zid s

porukama i citatima u samoj dvorani. Često ljudi zastanu pred tim zidom i gledaju sve šta je napisano, kao oglasna ploča dvorane. Tako i ovaj zid u dokumentu nudi široki raspon treninga i ostalih pogodnosti.

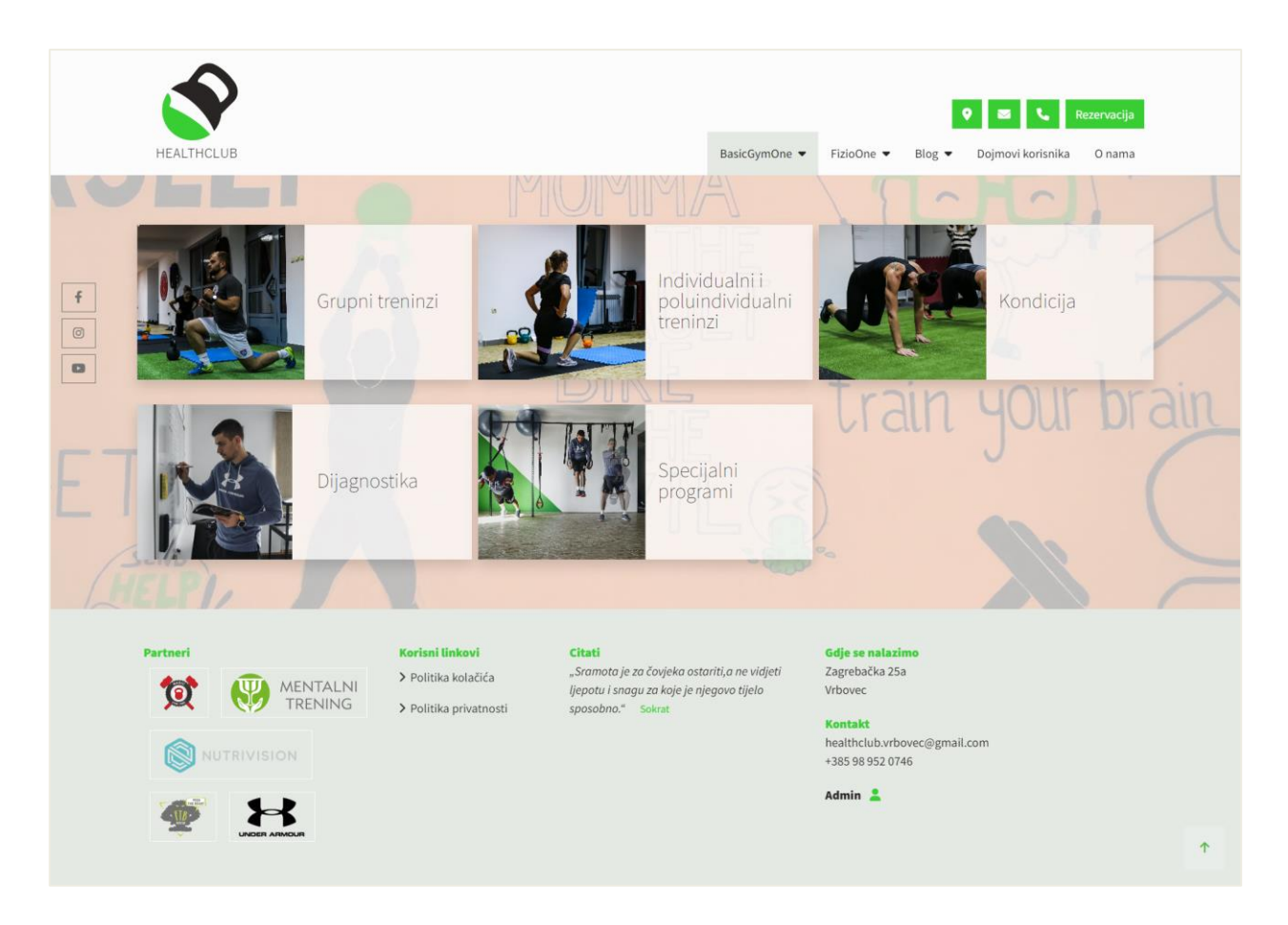

*Slika 51 Izbornik Basic Gym One*

Grupni treninzi nude sve osnovne informacije ručno unesene u sam kod. Ovdje možemo vidjeti promo video, od čega se sustav treninga sastoji te raspored grupnih treninga generiran iz baze. Popis grupa, broj polaznika svake grupe se također ispisuje iz baze. Ukoliko u grupi ima mjesta, broj polaznika te grupe bit će formatiran zelenom bojom, ukoliko je grupa puna, broj će biti crven kako bi se pobliže označio status grupe.

| Popunjenost grupa |                                                                 |      |      |      |      |      |
|-------------------|-----------------------------------------------------------------|------|------|------|------|------|
| 3/20              | Grupa 1 Grupa 2 Grupa 3 Grupa 4 Grupa 5 Grupa 6 Grupa 7<br>0/20 | 0/20 | 0/20 | 0/20 | 0/20 | 0/20 |

*Slika 52 Prikaz popunjenosti grupa na web stranici*

Individualni i polu-individualni treninzi su prikazani na sličan način kao i grupni. Osnovne informacije su unesene u sam kod, dok se iz baze ispisuju paketi treninga. Tako pod paketima imamo naziv svake podgrupe i veličinu paketa, 8 ili 12 treninga mjesečno.

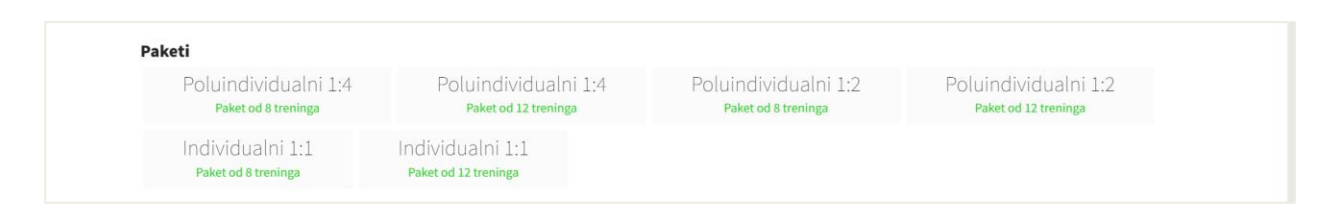

*Slika 53 Prikaz paketa individualnih i polu-individualnih treninga*

Kondicija i dijagnostika sposobnosti na jednostavan način opisuju djelatnosti koje provode da bi poboljšali kondiciju sportaša i rekreativaca i dijagnosticirali željene sposobnosti. Kod same dijagnostike opisana su i sva mjerenja koja se provode i za rekreativce i za sportaše.

Specijalni programi zasad opisuju 3 programa: Change For Life, Strength Lifting i Glute Lab. Odabirom specijalnih programa otvara nam se dodatni izbornik gdje možemo odabrati program o kojem se želimo informirati. Ne trebamo mišem ići prema dolje već jednostavno pritisnemo naziv programa i program nas automatski odvede na određeni dio o tom programu. U svakom od programa je opisano za koga je program te koji su preduvjeti i ciljevi za upis istog.

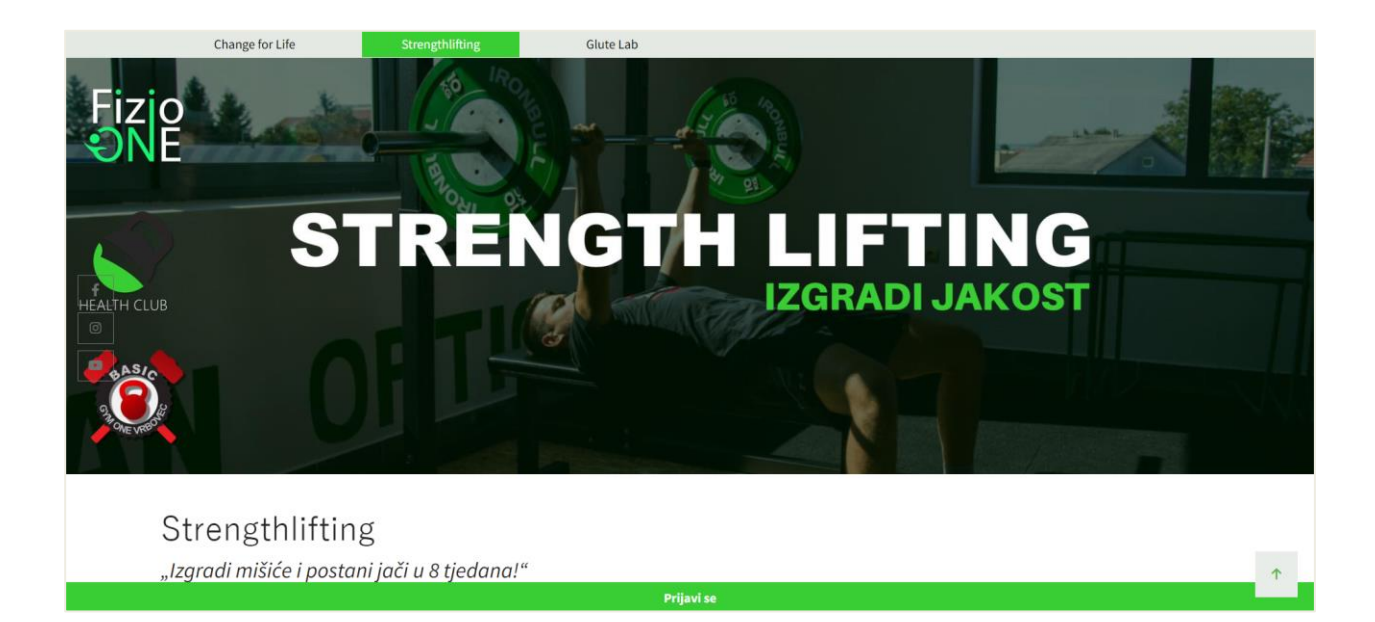

*Slika 54 Prikaz Strength Lifting programa*

Galerija slika generira iz baze sve fotografije iz Basic Gym One dvorane. Prođemo li mišem preko svake fotografije, ona se uveća, a kliknemo li na istu, dobijemo fotografiju u punoj rezoluciji. Najnovije fotografije će uvijek biti na vrhu, a listanjem prema dolje možemo vidjeti starije slike.

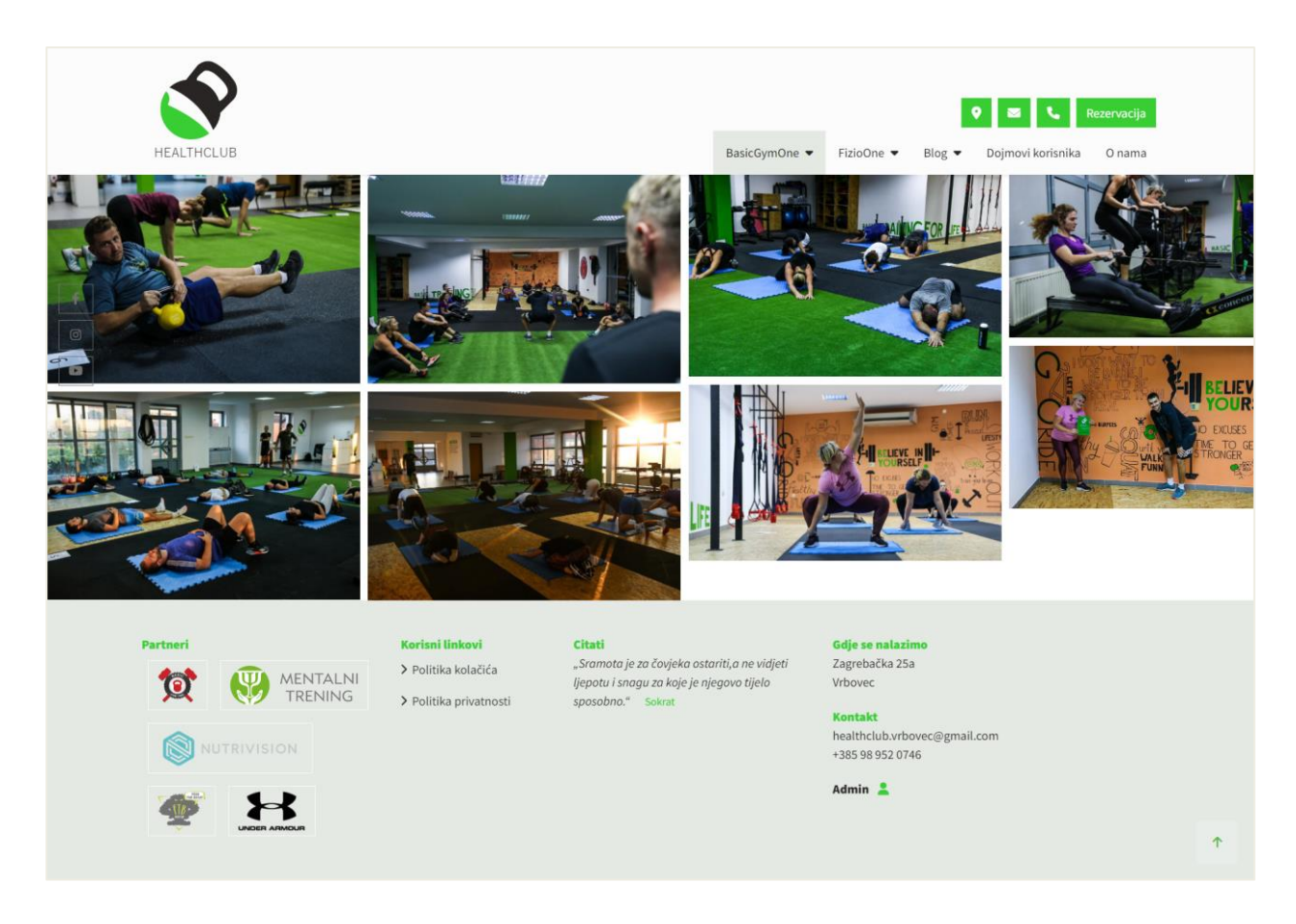

*Slika 55 Galerija slika na web stranici*

### **4.3. Rehabilitacija**

Pod kategorijom Fizio One možemo vidjeti osnovne podatke o fizioterapiji, rehabilitaciji, pregledima i srodnim terapijama. Pri dolasku na stranicu možemo brzo rezervirati termin, pogledati recenzije ili nazvati dežurnog fizioterapeuta. Nadalje, iskazane su sve usluge koje Fizio One u sklopu Health Club centra pruža.

Fizio One kao i Basic Gym One daje uvid u galeriju slika te je moguće rezervirati termin za pregled.

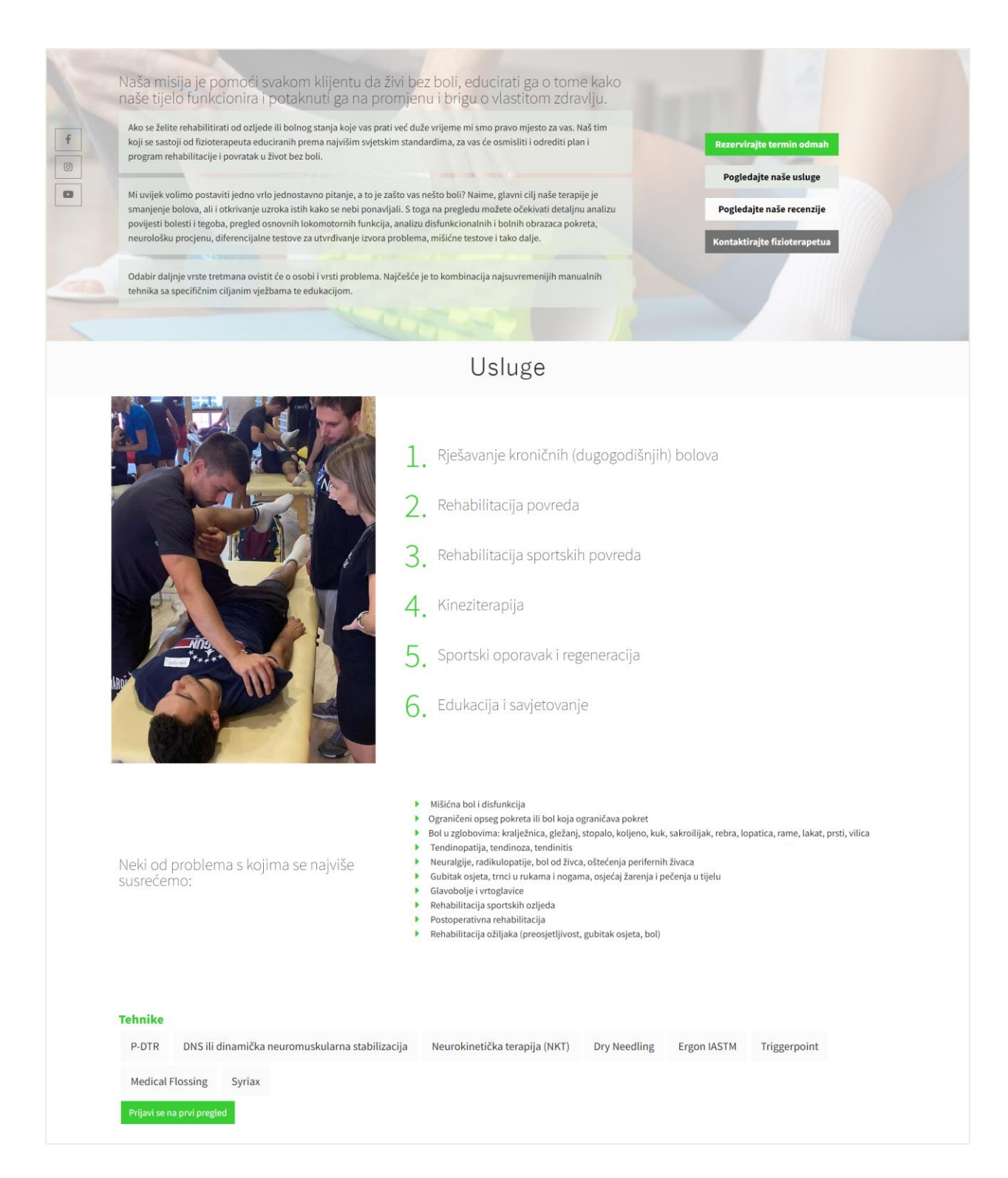

*Slika 56 Prikaz osnovnih informacija o rehabilitaciji*

#### **4.4. Pregled članaka na web stranici**

Sve ono što korisnik objavljuje na webu vidljivo je pod opcijom *Blog* uz dodatnu mogućnost čitanja samo kategorije ukoliko korisnik to odabere. Sam sustav je podijeljen na 4 dijela. U

lijevom, najvećem dijelu su iskazani svi članovi određene kategorije. Ukoliko kategorija nije izabrana, prikazuju se svi članci. Klikom na određeni članak otvaramo ostatak teksta ukoliko želimo saznati više o nekoj temi. Ova stranica prikazuje naslov i uvod članka, datum objave, autora te broj sviđanja i komentara na svakom članku. Važno je napomenuti da su lijevo prikazani samo oni članci koji pod tipom teksta imaju odabran članak.

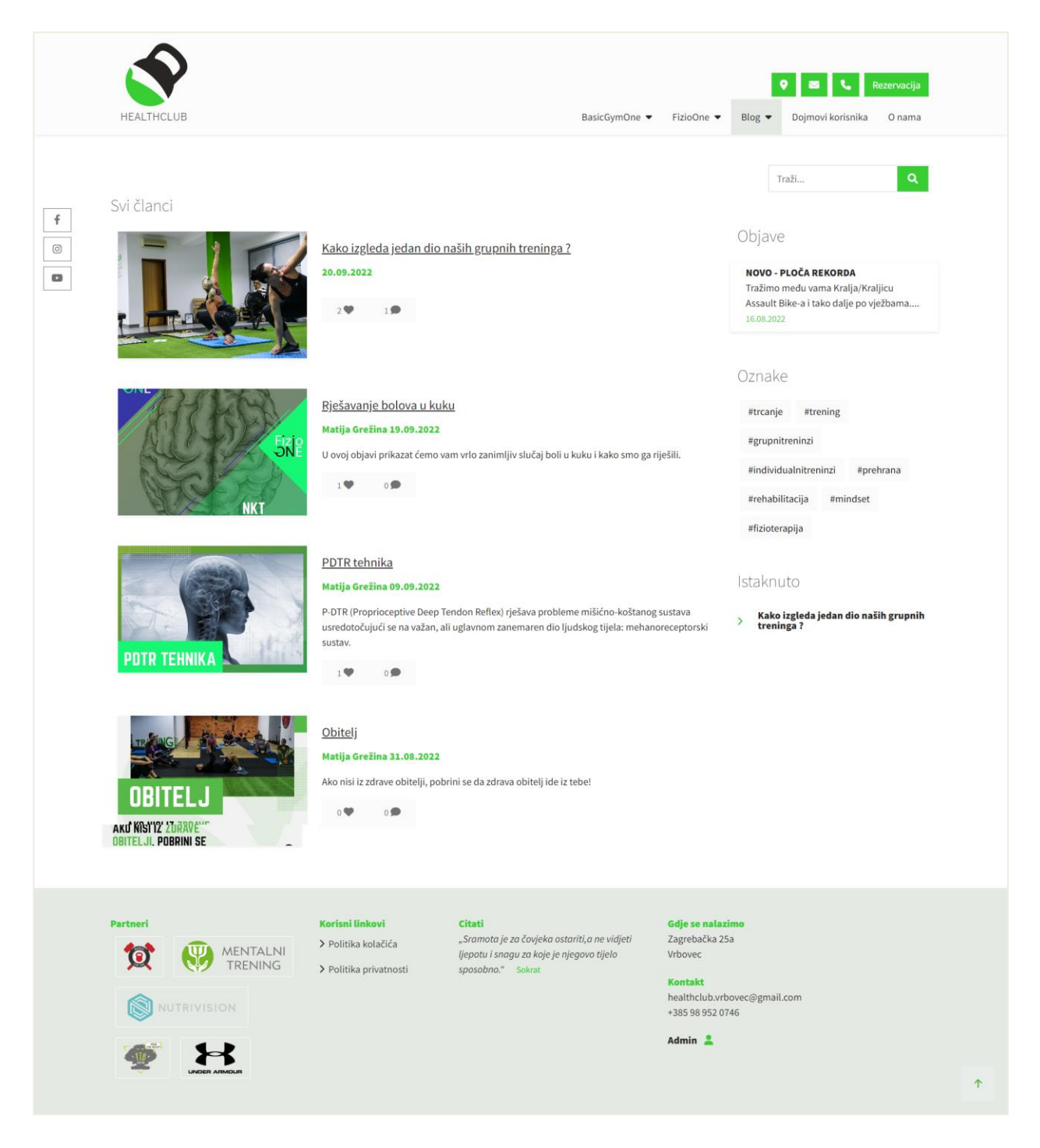

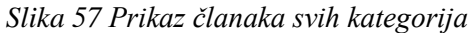

Ukoliko želimo vidjeti objave određene ili svih kategorija, to možemo učiniti pod dijelom *Objave.* Oznake su prikazane odmah ispod objava. Klikom na svaku oznaku možemo također pretraživati relevantne članke. Na sličan način funkcionira i pretraga po ključnoj riječi.

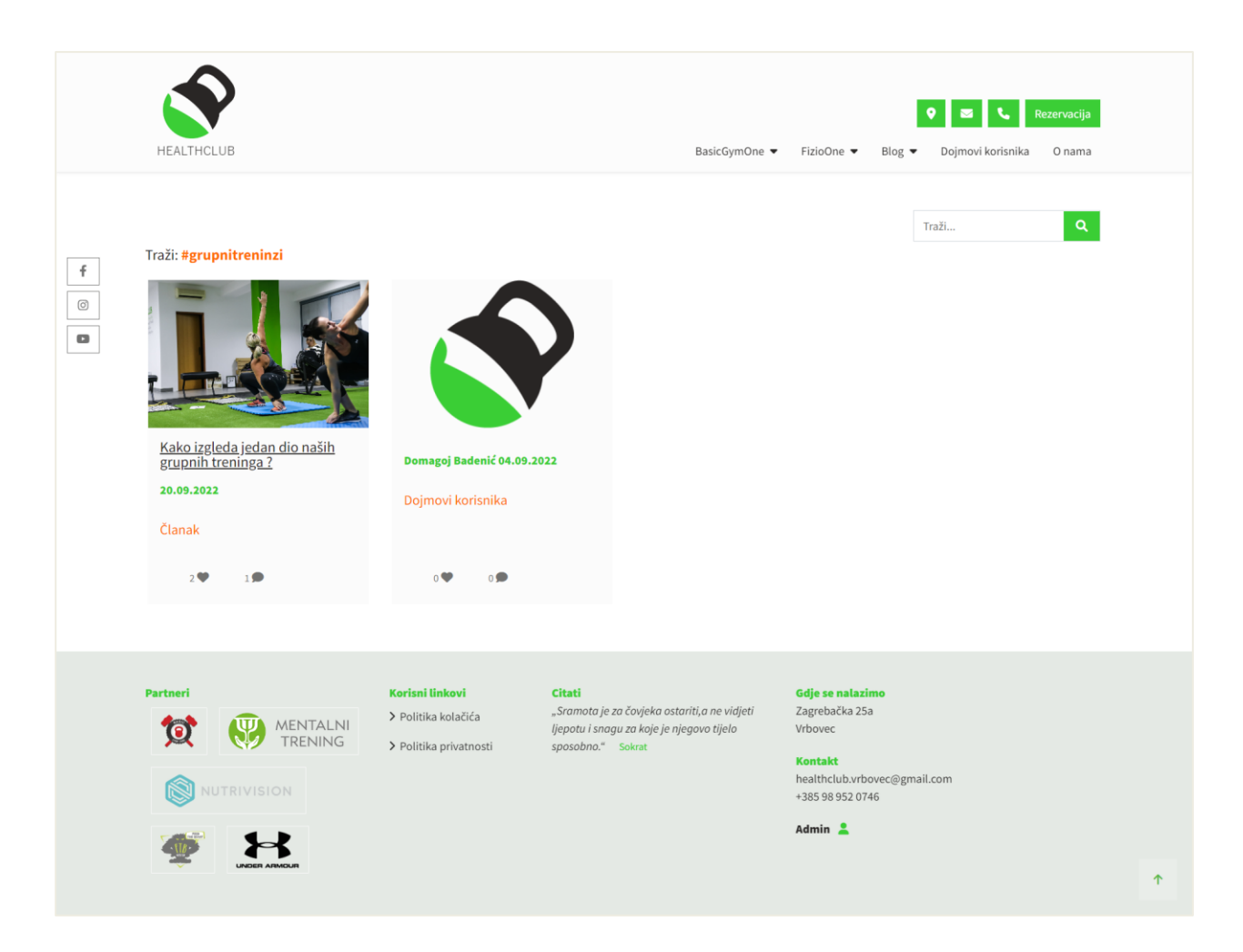

*Slika 58 Pretraga po oznakama*

Otvorimo li željeni članak, vidjet ćemo sve naslovne slike lijevo, a sam sadržaj desno. Komentiranje i označavanje objava sa *Sviđa mi se* je moguće tek kada otvorimo pojedinu objavu. Kod otvorenog komentiranja na webu moramo pripaziti na nekoliko stvari. Prva od njih je validacija unosa. Validacija znači provjeru bilo kojeg podatka prije nego što se dopusti u računalni sustav ili server. Ovaj proces pomaže osigurati da podaci nisu bili ugroženi ili oštećeni tijekom prijenosa. Koristimo ju kako bismo izbjegli pogrešan tip unosa ili ako je korisnik namjerno dao loš unos, odnosno zloćudan kod kojim želi provaliti u našu bazu i doprijeti do tajnih podataka. Druga stvar na koju moramo pripaziti je neprimjereno ponašanje, vrijeđanje, vulgarizmi i slično. Nerijetko se događa po društvenim mrežama da korisnici istih jedni druge vrijeđaju. Kako bismo to spriječili na samom portalu, kreiran je filter neprimjerenih riječi. Ukoliko osoba unese

neprimjerenu poruku, njegov unos će se izbrisati kada pokuša ostaviti objavu i javiti pripadajuću poruku.

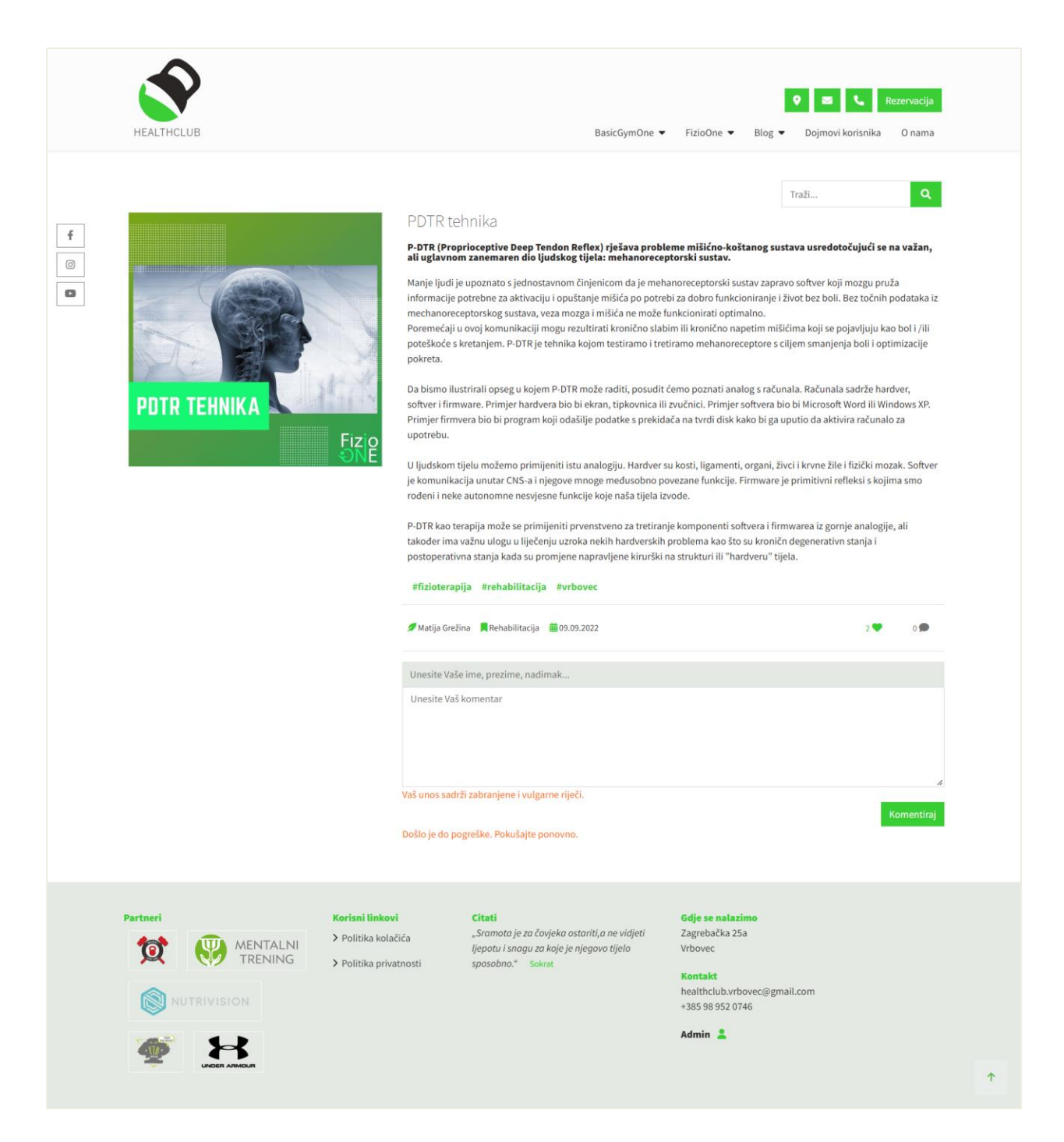

*Slika 59 Prikaz članka na web stranici s mogućnošću komentiranja*

### **4.5. Dojmovi korisnika**

Kao što je već navedeno, dojmovi se generiraju dinamično iz baze podataka. Prikazuju se od najnovije recenzije do najstarije u fleksibilnoj mreži, tzv. flexbox. Jedini uvjet da nešto bude prikazano pod dojmom, a ne pod člancima jest tip teksta, kategorije mogu biti iste kao i kod članaka.

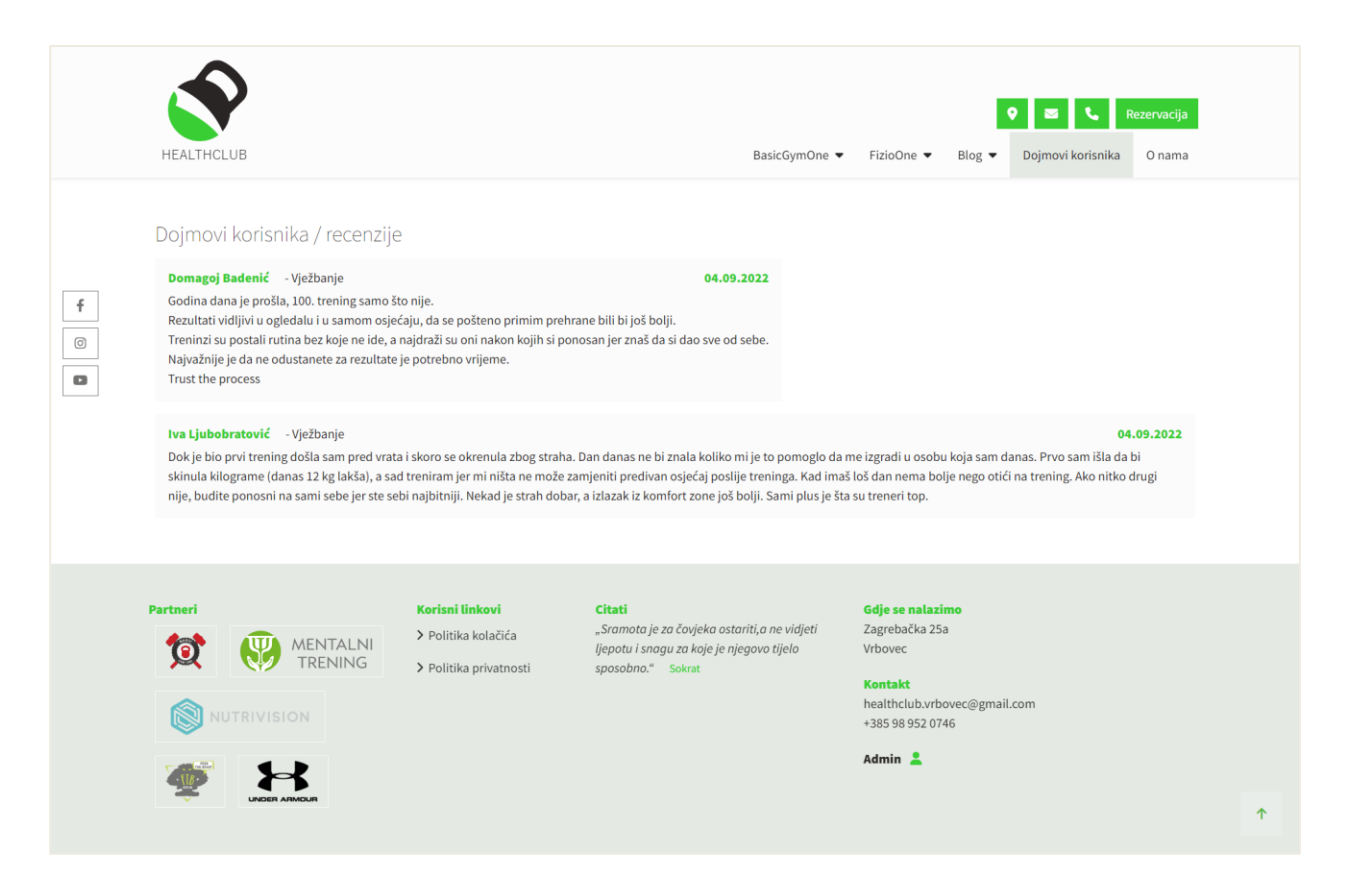

*Slika 60 Prikaz dojmova korisnika*

## **4.6. Osnovne informacije i kontakt podaci**

Polje *O nama* otvara sve potrebne informacije za upoznavanje centra, djelatnosti, lokacije, kontakt podataka, vlasnika i slično. Pri samom vrhu web stranice možemo saznati što je Health Club centar, od kojih brendova, odnosno djelatnosti se sastoji, kakvo je ustrojstvo organizacije te koja je misija i cilj iste.

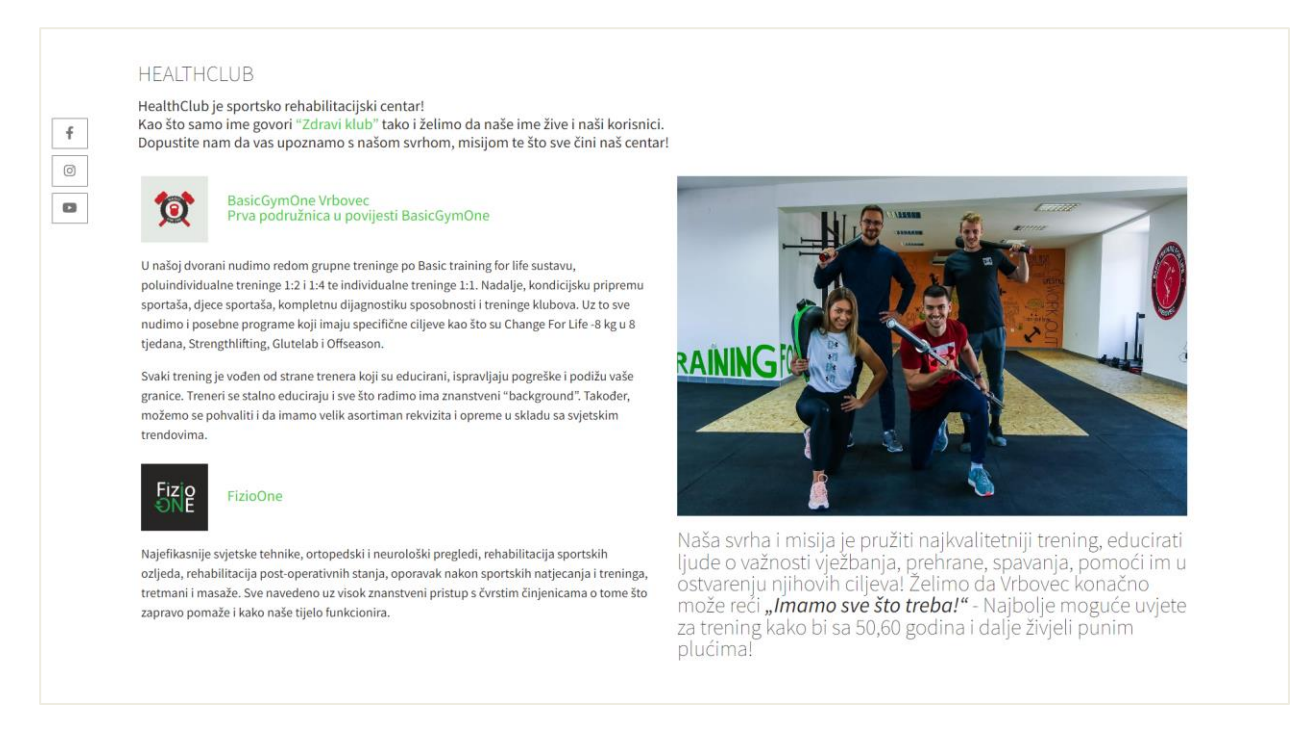

*Slika 61 Osnovne informacije o centru Health Club*

Nakon toga možemo pristupit svim profilima na društvenim mrežama. Najprije je tu Health Club kao središte i spoj dviju djelatnosti. Potom Basic Gym One i Fizio One kao zasebne dielatnosti.

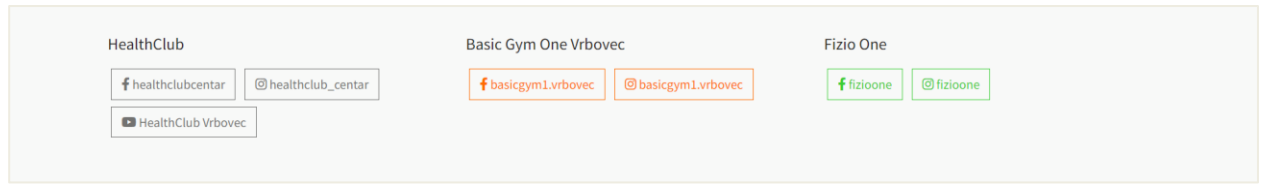

*Slika 62 Povezanost svih profila na društvenim mrežama*

U nastavku web stranice nalazi se obrazac za slanje upita. Ovdje se moguće raspitati o svim programima, treninzima, pregledu ili koječemu drugome. S obzirom da obrazac zahtijeva unos osobnih podataka poput imena i prezimena, broja mobitela, email adrese, potrebno je prihvatiti pravila privatnosti, odnosno GDPR. U desnom uglu ekrana nalazi se Google reCAPTCHA. ReCAPTCHA štiti vašu web stranicu od prijevare i zlouporabe koristeći mehanizam za analizu rizika i prilagodljive izazove kako bi spriječio zlonamjerni softver da se uključi u zlonamjerne aktivnosti na vašoj web stranici. U međuvremenu, legitimni korisnici moći će se prijaviti, kupovati, pregledavati stranice ili stvarati račune, a lažni će korisnici biti blokirani. Sve što je

korisnik unio se provjerava. Ukoliko postoji pogreška u unosu ili zlonamjeran kod, sustav će vratiti pripadajuću poruku i neće dalje procesuirati podatke. Ukoliko je sve ispravno uneseno, administrator će dobiti poruku na email adresu o navedenom upitu.

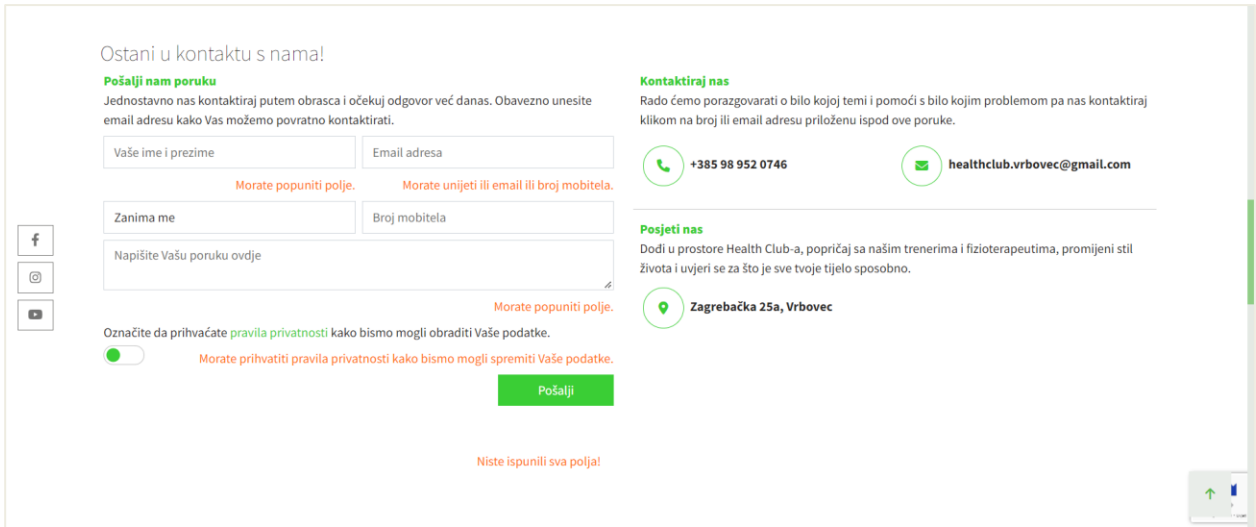

*Slika 63 Prikaz kontakt forme s izlistanim porukama kod praznog upita*

Dalje možemo vidjeti osnovne fotografije o vlasniku dvorane i fizioterapeutu, njegov put obrazovanja kao i neke fotografije same dvorane.

## **4.7. Rezervacija termina za trening ili pregled**

S obzirom da naš naručitelj dobiva puno upita o treninzima ili rehabilitaciji, kreiranjem obrasca prijave dodatno se olakšao sam proces komunikacije s kupcima. Naime, bez ovih obrazaca, naručitelj bi putem Whatsapp grupa ili društvenih mreža svakog pojedinca tražio neke osnovne obavezne podatke koje oni moraju navesti. U nastavku ćemo analizirati koji su to podaci.

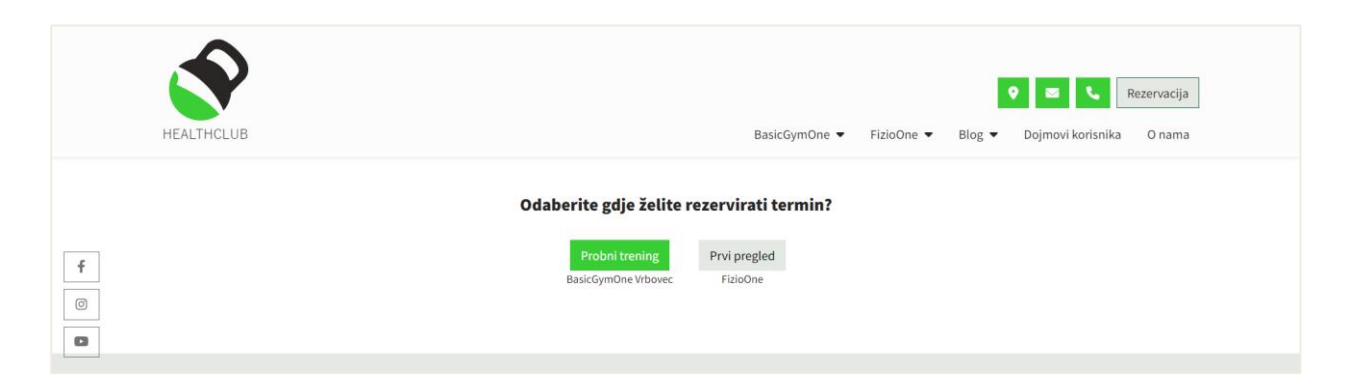

*Slika 64 Odabir željene rezervacije*

#### **4.7.1. Prijava na probni trening**

Ukoliko se korisnik prijavljuje na probni trening ili jednostavno želi početi s vježbanjem, a ne zna kako to učiniti i što je sve potrebno, obrazac prijave ga sam vodi. Najprije je potrebno unijeti osnovne podatke kako bi administrator mogao povratno kontaktirati korisnika. Potom, radi pružanja što kvalitetnije usluge, informacije o prethodnom iskustvu i ciljevima su neophodne. Sljedeće što korisnik mora odabrati je željeni artikl, primjerice grupni treninzi. Ukoliko i taj artikl ima podgrupe, a za grupne treninge znamo da postoje, korisnik može odabrati sve podgrupe za koje je zainteresiran. Ovim načinom komuniciranja uštedili smo na utrošenom vremenu ispitivanja svih ovih pitanja. Budući da se svi podaci šalju i na email adresu i u bazu te se prikazuju na CMS sustavu, svaki trener u bilo kojem trenutku može vidjeti povijest vježbanja svakog novog korisnika i može se dodatno toj osobi posvetiti na samom treningu. Redovito se događa da mnogi vježbači imaju problema s ozljedama od prije te ne mogu izvoditi sve vježbe. Koliko samo to utječe na kvalitetu usluge kada svaki trener odmah na jednom mjestu može saznati sve o toj osobi i dodatno prilagoditi sve vježbe. Samim time vjerojatnost ostanka te osobe se drastično povećava jer osoba uviđa da je trener posvećen njoj.

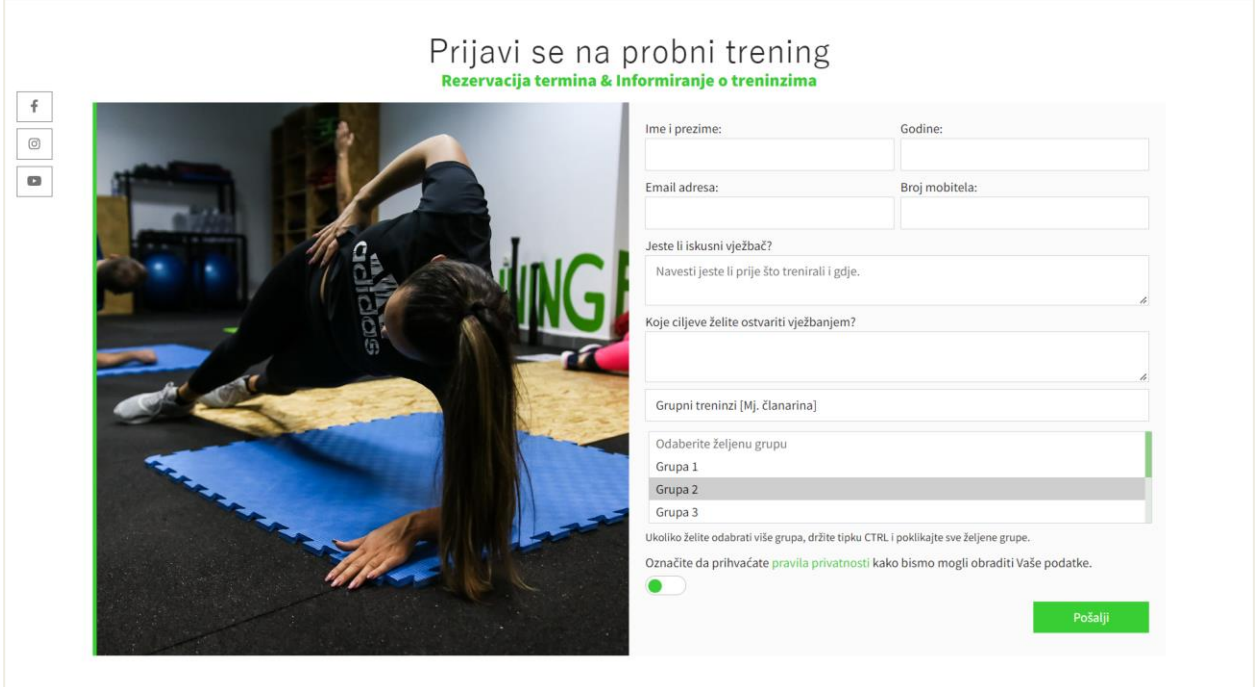

*Slika 65 Obrazac prijave na probni trening s odabranim artiklom*

#### **4.7.2. Prijava na pregled**

Obrascu prijave na pregled možemo pristupiti klikom na *Fizio One* pa *Rezervacija* ili pod gumbom *Rezervacija* u navigaciji odabrati *Prvi pregled.* Slično kao i kod prošlog obrasca, i ovdje se prikupljaju najosnovniji podaci o korisniku te dodatna pitanja kako bi dežurni fizioterapeut mogao već kod same prijave uvidjeti problem i sukladno tome postaviti dodatna pitanja u interakciji. Dodatno što obrazac pruža svakom korisniku je mogućnost odabira termina pregleda koji njemu odgovaraju. Ovime postižemo fleksibilnost i fizioterapeuta i pacijenta jer oboje mogu uskladiti svoje obaveze i lakše se zakaže sam termin. Svi podaci šalju se na email adresu vlasnika i spremaju se u bazu kako bi se umanjila mogućnost gubljenja mailova i brže pristupilo svim informacijama o korisniku.

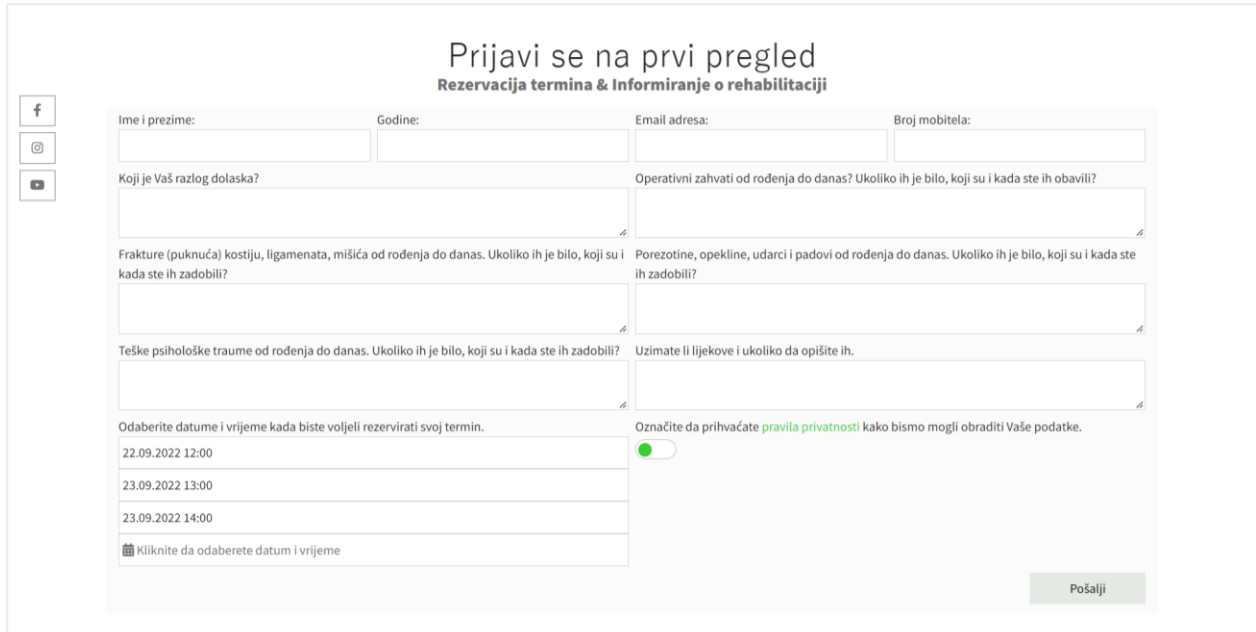

*Slika 66 Obrazac prijave na prvi pregled s odabranim terminima*

## **5. Responzivnost kompletnog sustava**

Kako se izmišljaju novi uređaji i tehnologije za pristup internetu, od stolnih računala, prijenosnih računala, mobilnih telefona do pametnih televizora, pojavila se velika potreba za nadogradnjom tehnika koje se koriste u području dizajna web stranica jer ti novi uređaji dolaze zajedno sa svojim vlastitim specifičnim veličinama i pogledima. Iako većina uređaja i tehnologija pokušava biti što kompatibilnija s uobičajenim značajkama web dizajna, postoji apsolutna potreba da dizajneri web stranica učine malo više kako bi se prilagodili brzo rastućoj utrci internetskih uređaja i pružili svim svojim gledateljima najbolje moguće iskustvo prilikom pristupa njihovim web stranicama. Svaki put kada korisnik uđe na web stranicu on traži prilagodljivo sučelje, brz pristup svojim potrebama i udoban pregled sadržaja bez potrebe da brine o tome kako mu pristupa. S druge strane, web dizajneri i programeri moraju pružiti takvo iskustvo svim svojim klijentima i iz svih različitih tehnologija pristupa internetu.

Za postizanje prilagodljivih web stranica, nekoliko značajki je potrebno implementirati u sam kod. Prva o tih značajki je meta podatak kojeg pišemo u glavu dokumenta i služi za prepoznavanje zaslona korisnika i prilagođavanje web stranice tom uređaju.

#### <meta name="viewport" content="width=device-width, initial-scale=1.0">

#### *Slika 67 Meta podatak skaliranja web stranice na dimenzije uređaja*

Druga značajka su medijski upiti i razlučivost zaslona, engl. media query. CSS3 medijski upiti vrlo su moćna tehnika za stvaranje prilagodljivog web dizajna, također se može koristiti za promjenu cjelokupnog iskustva gledanja web stranice. Na primjer, može se koristiti za skrivanje ili prikazivanje elemenata na temelju različitih veličina tako da manje važni dijelovi ne iskaču na vidljivom dijelu ekrana pojedinih uređaka. Time bi se uštedjelo više prostora za važnije dijelove stranice. Najbolji primjer skrivanja elemenata je sakrivanje hamburger ikone u desktop varijanti stranice i otkrivanje iste za mobilne i tablet verzije. Tako i sama navigacija bude prikazana na širokim ekranima, a na mobilnim ekranima se otvara klikom na ikonu. Media upite stavljamo u CSS dokument, a unutar njihovih oznaka umećemo kod, odnosno stil koji želimo primijeniti za određene dimenzije.

```
@media only screen and (min-width: 767.5px) {
  .image-gallery {
    flex-direction: row;
  -}
J
```
*Slika 68 Prikaz media upita u CSS dokumentu*

Naravno, važno je napomenuti kako Bootstrap klasama također postižemo responzivnost. Njegova mreža od maksimalno 12 stupaca dozvoljava raznoliki spektar mreža i rasporeda elemenata na web stranici. U primjeru sa slike ispod možemo vidjeti primjer mreže u klasama colxl-6 i col-lg-12. Naredbom col-xl-6 želimo da svaki element zauzme pola ekrana na ekstra velikim ekranima, odnosno 6 stupaca. Ukoliko je dimenzija ekrana velika, primjerice prijenosno računalo, tada će element zbog naredbe col-lg-12 zauzeti punu širinu ekrana, odnosno 12 stupaca. Također, budući da nismo naveli manje dimenzije i drugačija svojstva, ekrani srednjih veličina (col-md-) mali (col-sm-) i ekstra mali (col-) će zauzimati isto 12 stupaca, odnosno punu širinu ekrana.

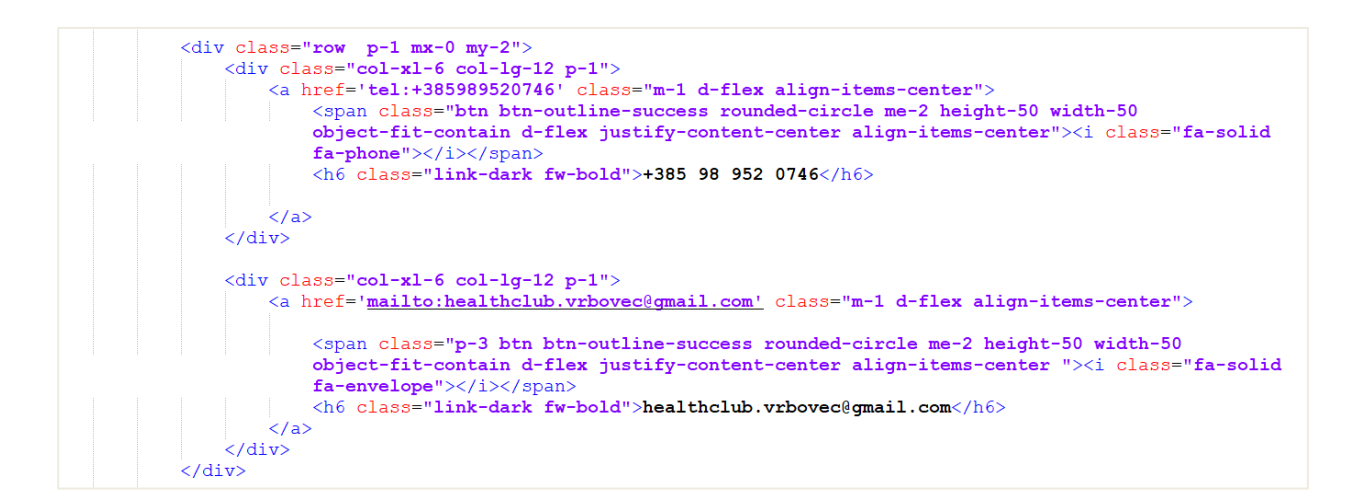

*Slika 69 Prikaz Bootstrap mreže na konkretnom primjeru*

Kada je riječ o prometu na mobilnim uređajima u odnosu na stolna računala, studija koju je proveo Statcounter ("Desktop vs mobile,") otkrila je da 50,48% web prometa dolazi s mobilnih uređaja. U međuvremenu, stolna računala čine 46,51% ukupnog web prometa. Tableti doprinose najmanjoj količini prometa od 3%. Samo u Sjedinjenim Američkim Državama 63% cjelokupnog internetskog prometa došlo je s pametnih telefona. Ovi se podaci temelje na ukupno 2 trilijuna posjeta stranicama zabilježenih 2017., što je značajno povećanje u odnosu na 57% u 2016.

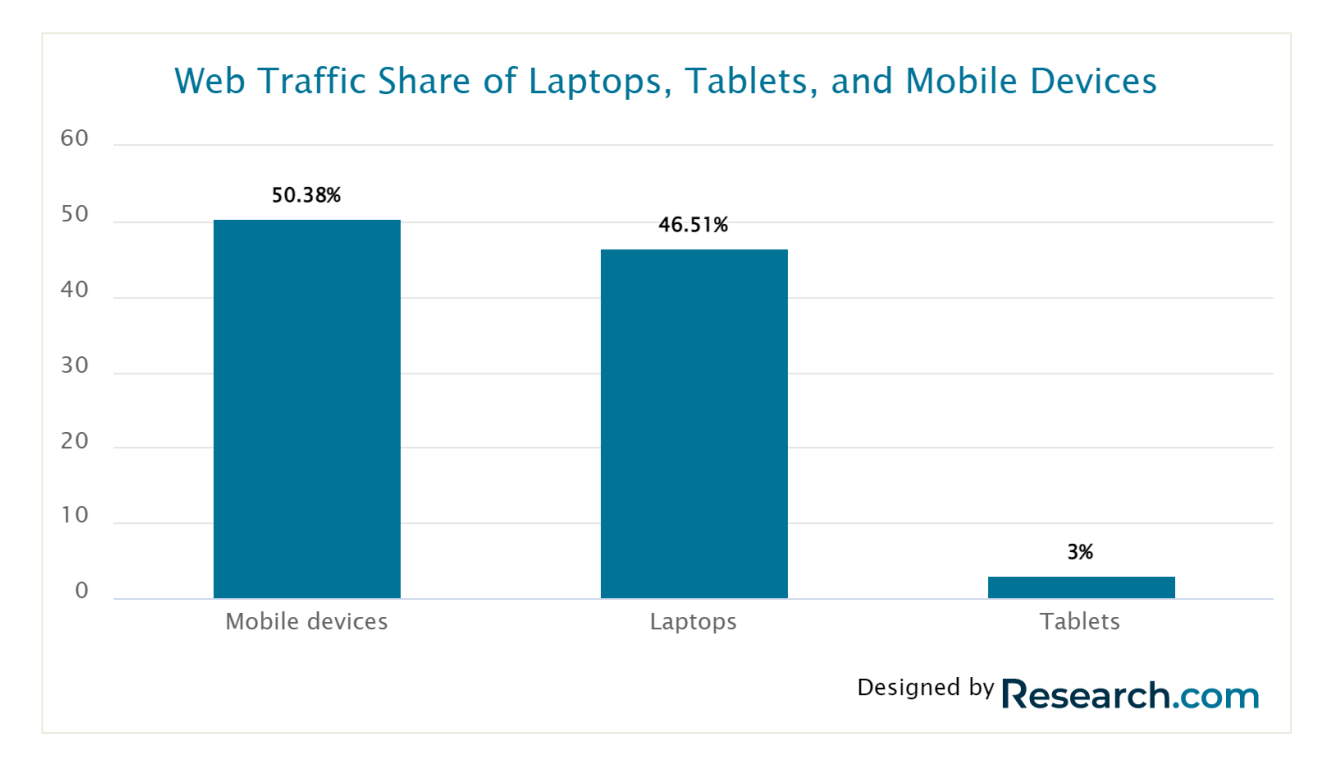

*Slika 70 Udio web prometa prijenosnih računala, tableta i mobilnih uređaja, 2017.*

Uzevši u obzir da je ovo istraživanje iz 2017. godine, danas je situacija značajno bolja u korist mobitela. S time na umu, i web stranica i CMS sustav moraju biti prilagođeni za mobitel. Pogotovo ukoliko se radi o djelatnosti koja obuhvaća prehranu i treninge, a to također vidimo iz rezultata istog istraživanja na pitanje koje kategorije web stranica ljudi najviše pretražuju na internetu. 72% svih istraživanja se odnosilo na hranu i pića, 68% na zdravlje i 68% na sport čime ove 3 kategorije ujedno zauzimaju top 3 u svim pretraživanjima na internetu.

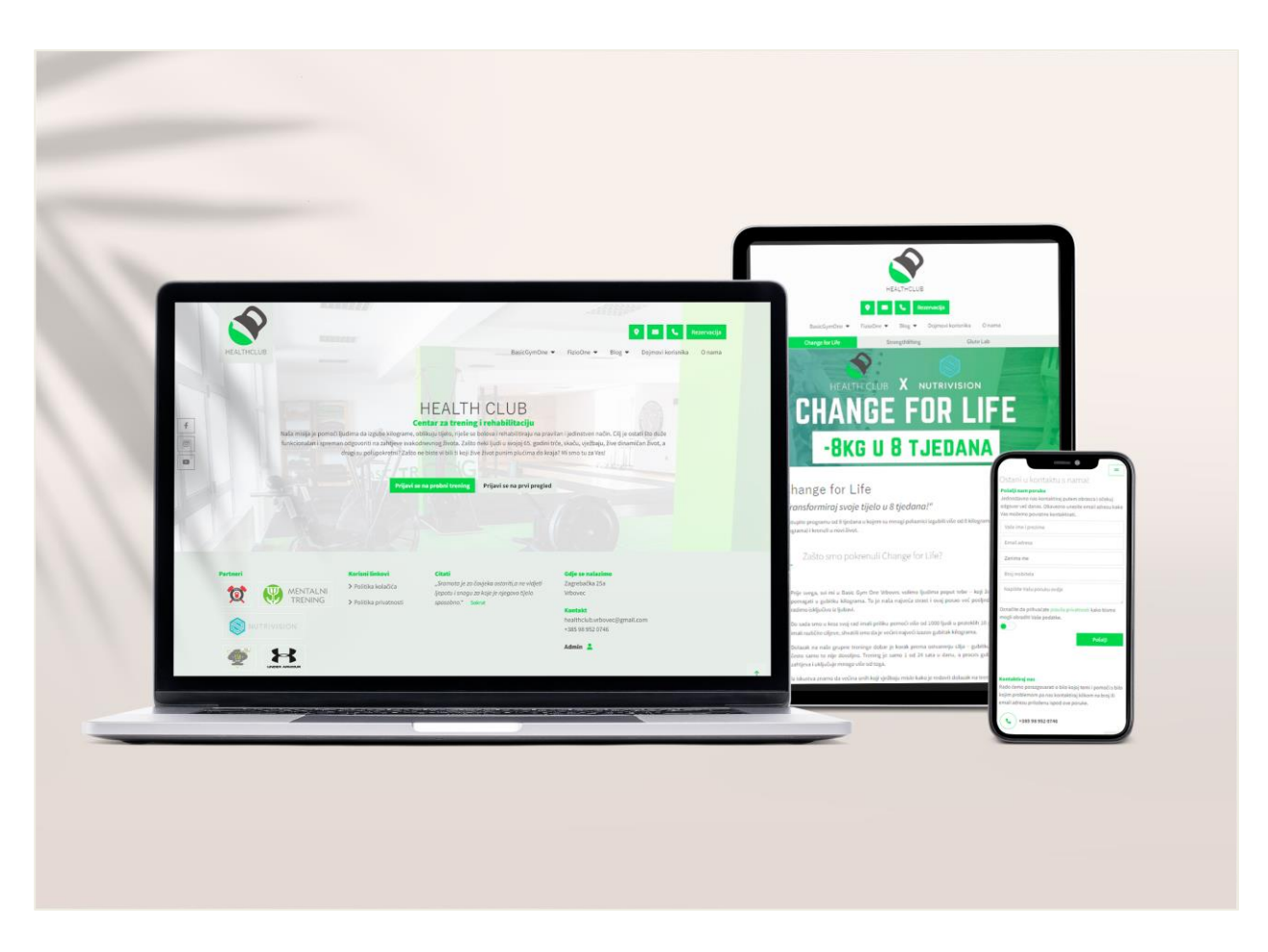

*Slika 71 Prikaz web stranice na različitim uređajima*
### **6. Analiza rezultata**

Sve većom digitalizacijom, informatizacijom poslovanja i svih segmenata poslovanja, školstva i ostalih aktivnosti dolazi i do drastičnih promjena u društvu. Suočeni brzom promjenom funkcioniranja stvari, važno je uvidjeti spremnost ljudi na tu istu promjenu. Provedenim istraživanjem pod temom *Analiza percepcije ljudi o aplikacijama, društvenim mrežama i ostalim programima/softverima* nastojim dokazati važnost razvoja što više tih alata i programa kako bismo maksimalno olakšali svakodnevno djelovanje što u poslu što van posla.

Anketa se sastoji od 15 pitanja, k tome da je 15. pitanje opcionalno ukoliko ispitanici žele sami izraziti svoje mišljenje. Pitanja su sljedeća:

- 1. Spol?
- 2. Koliko godina imate?
- 3. Koji je stupanj Vašeg obrazovanja?
- 4. Koliko sati u danu provodite na internetu (uključujući i one sate kada koristite internet za potrebe posla)?
- 5. Je li Vam važno da je web stranica prilagođena za sve uređaje? (stolno računalo, laptop, tablet, mobitel…)
- 6. Zamislite da nešto pretražujete na Googlu i stisnete na "Pretraži" te vam Google izbaci popis svih stranica koje sadrže vaš unos i na kraju brojeve da vidite još ponuđenih web stranica s vašim unosom(vidi sliku). Kolika je vjerojatnost da ćete kliknuti na ostale brojeve, odnosno maknuti se od te prve Google stranice pretraživanja?
- 7. Kolika je vjerojatnost da biste kupili neki proizvod ili uslugu, a da ta tvrtka/osoba koristi samo društvene mreže, odnosno ne posjeduje web stranicu?
- 8. Kada nešto kupujete, gledate li dojmove i recenzije drugih korisnika?
- 9. Koliko Vam je važno da su informacije na webu ažurne i aktualne, da poveznice nisu zastarjele i da se sve ispravno učitava?
- 10. Mislite li da je komentiranje i lajkanje objava na Instagramu, Facebooku, Youtubu i sličnim aplikacijama povećalo popularnost samih aplikacija u smislu da ljudi provode više vremena na njima i češće ih otvaraju?
- 11. Čitate li komentare po društvenim mrežama?
- 12. Mislite li da je uvođenje e-dnevnika u školski sustav olakšalo sustav ocjenjivanja i smanjilo papirologiju?
- 13. Koje aplikacije najviše koristite na Vašem mobilnom uređaju osim Facebooka, Instagrama, tik-toka i sličnih?
- 14. Postoji li neki program, koji koristite na Vašem poslu / faksu, a koji Vam je znatno olakšao posao. Navedite koji je to program i koje to funkcionalnosti ima da Vam je lakše raditi s njim, nego bez njega.
- 15. Želite li još nešto napisati, učinite to slobodno ovdje.

Istraživanje je provedeno na 147 ispitanika većinom iz okolice Vrbovca dana 17.9.2022. i 18.9.2022. korištenjem Google obrasca. Po dobivenim rezultatima možemo zaključiti da 65,3% ispitanika pripada ženskoj populaciji, dok je muškaraca 34,7%.

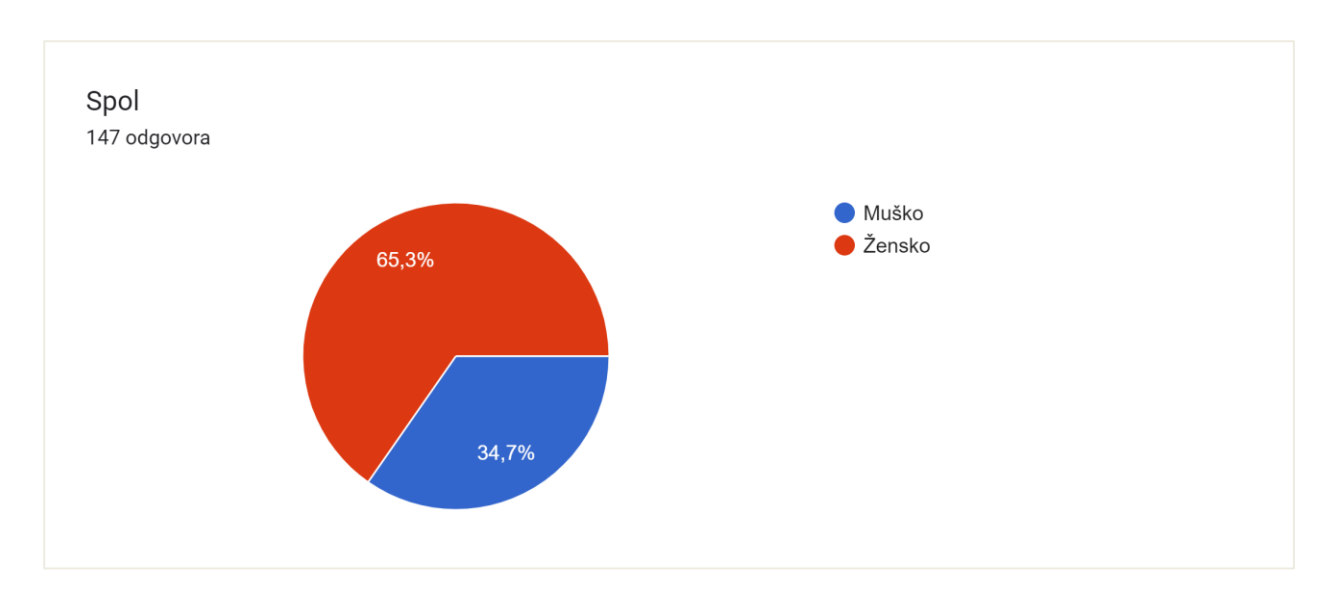

*Slika 72 Podjela ispitanika po spolu*

Od 147 ispitanika, 7 njih je mlađe od 18 godina, 106 ispitanika je staro između 18 i 30 godina, 11 ispitanika je u rasponu od 30 do 40 godina, 14 ispitanika je starije od 40 godina, mlađe od 50 i 9 ispitanika je starije od 50 godina.

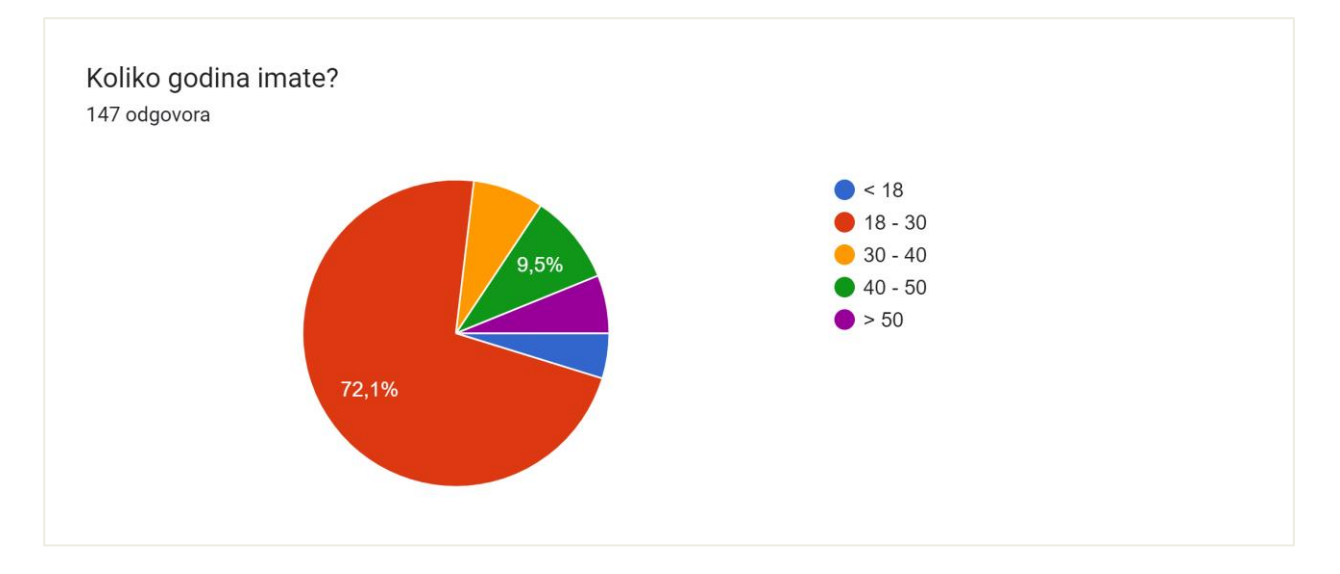

*Slika 73 Podjela ispitanika po starosti*

Što se tiče obrazovanja, 2 osobe imaju osnovnoškolsko obrazovanje, 85 osoba, odnosno 57,8% ima srednjoškolsko obrazovanje, 33 osobe su završile sveučilišni ili stručni preddiplomski studij, a 27 osoba sveučilišni diplomski ili specijalistički diplomski studij. Iako navedeno, nijedan ispitanik nema doktorski studij.

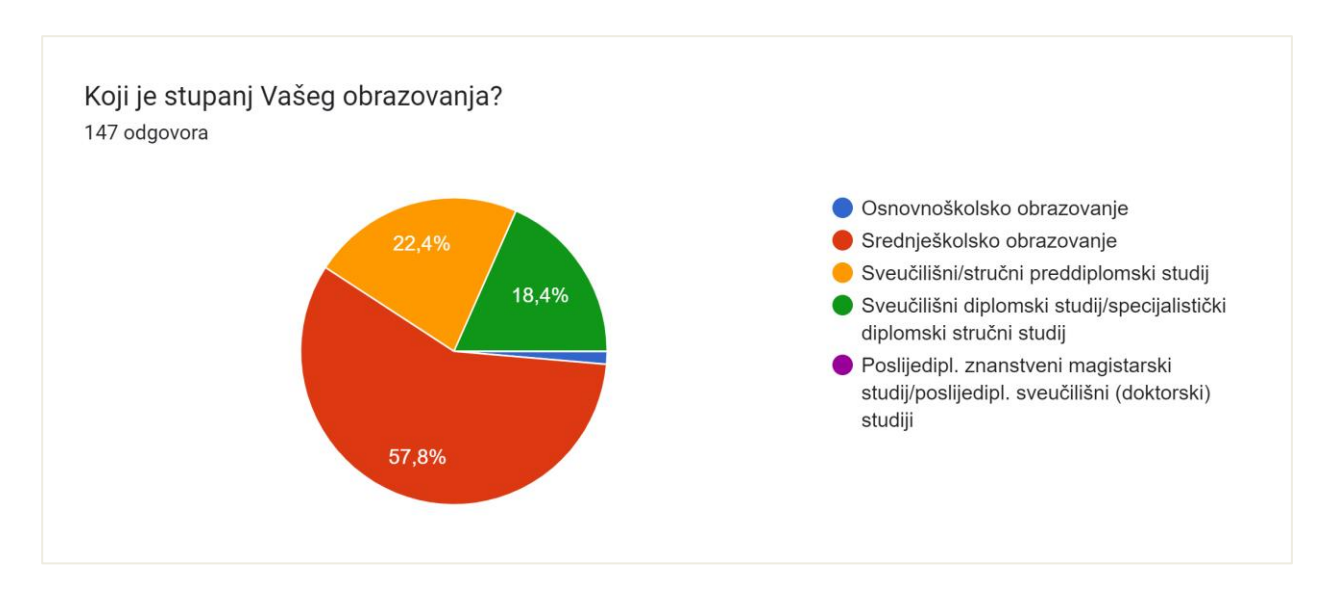

*Slika 74 Podjela ispitanika po obrazovanju*

Sljedećim slijedom pitanja, od 4. do 9. nastoji se upoznati korisničke navike glede korištenja interneta za privatne i poslovne svrhe te kako pojedine informacije utječu na njihovu percepciju proizvoda i poboljšavaju, odnosno srozavaju cjelokupni dojam.

Na pitanje koliko sati provode na internetu u danu, korisnici su dali sljedeće rezultate. Samo 14 njih od 147 koristi internet manje od 2 sata. 45 ispitanika je navelo da koristi Internet između 2 i 4 sata, 29,3% ispitanika provodi od 4 do 6 sati na internetu, od 6 do 10 sati na internetu su 36 ispitanika, a 9 njih koristi internet više od 10 sati. Uzevši u obzir podatak da 60% ispitanika provodi sigurno više od 4 sata na internetu dovoljno govori o važnosti biti prisutan i vidljiv na internetu.

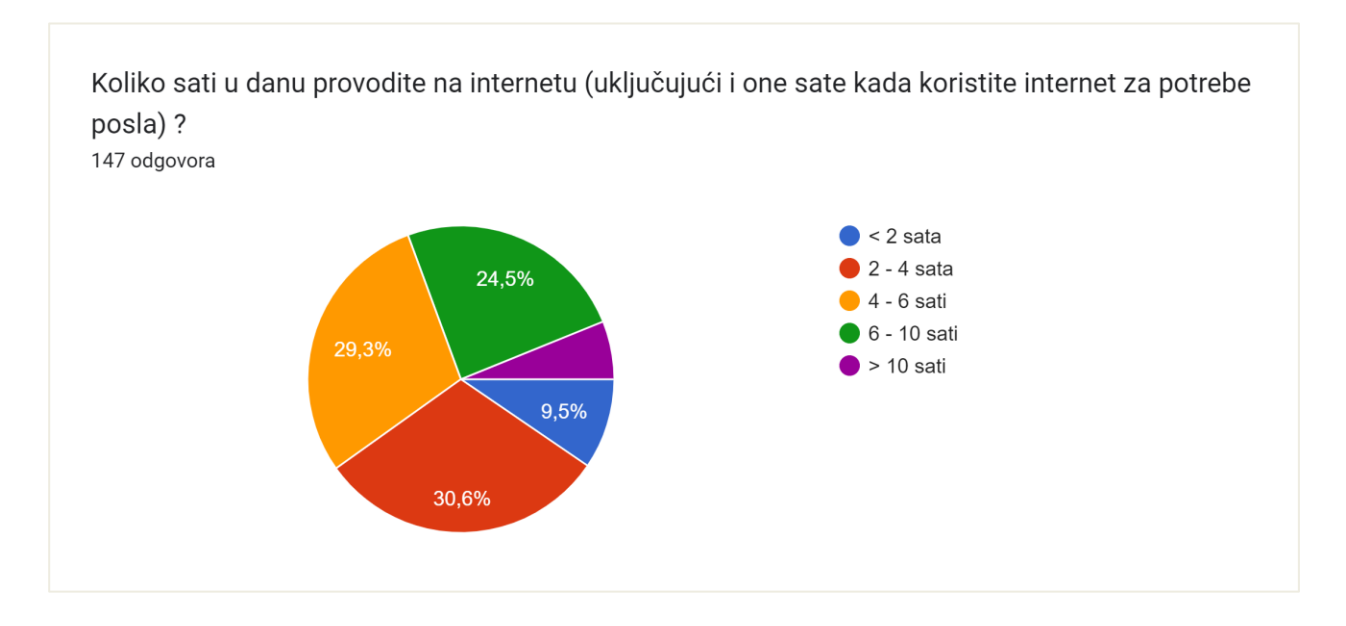

*Slika 75 Koliko sati u danu ispitanici koriste Internet*

Kada smo govorili o responzivnosti i važnosti prilagodljivih web stranica obraćali smo se 89,8% ispitanika kojima je važno da je web stranica prilagođena za sve uređaje. Dakle, od 147 ispitanika 132 osobe su izrazile potrebu za kreiranjem takvih web mjesta.

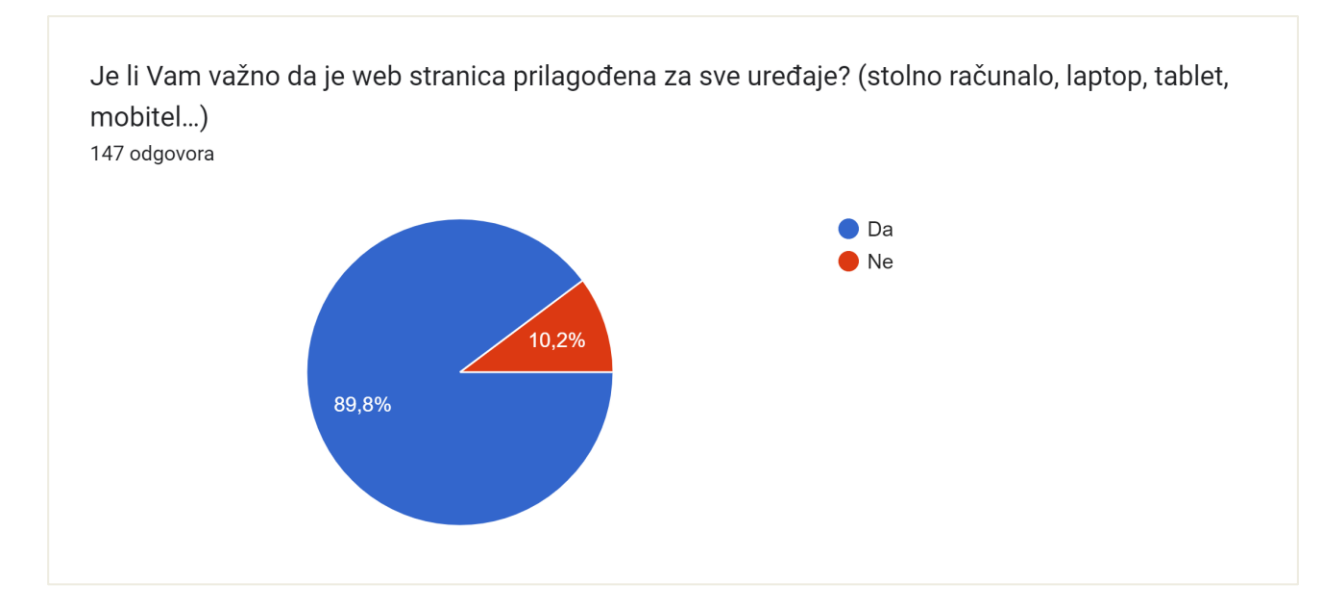

*Slika 76 Koliko je važno da je stranica prilagođena za sve uređaje*

U samom radu se dotičemo SEO optimizacije. Koliko dobro postavljena web stranica zapravo utječe na dobro, odnosno loše poslovanje govore sljedeći rezultati. Naime, na pitanje pregledavaju li ispitanici sve ponuđene stranice na Googlu ili odabiru samo ono što se nalazi na prvoj web stranici dobiveno je sljedeće. Korisnici koji su dali ocjenu 1 gledaju samo rezultate s prvog lista, oni koji su pritisnuli 5 uvijek gledaju i ostale listove. Spojimo li ocjene 1 i 2 dobijemo rezultate da više od pola ispitanika gleda uglavnom prvi list dok samo 10,9% gleda sve ostale listove.

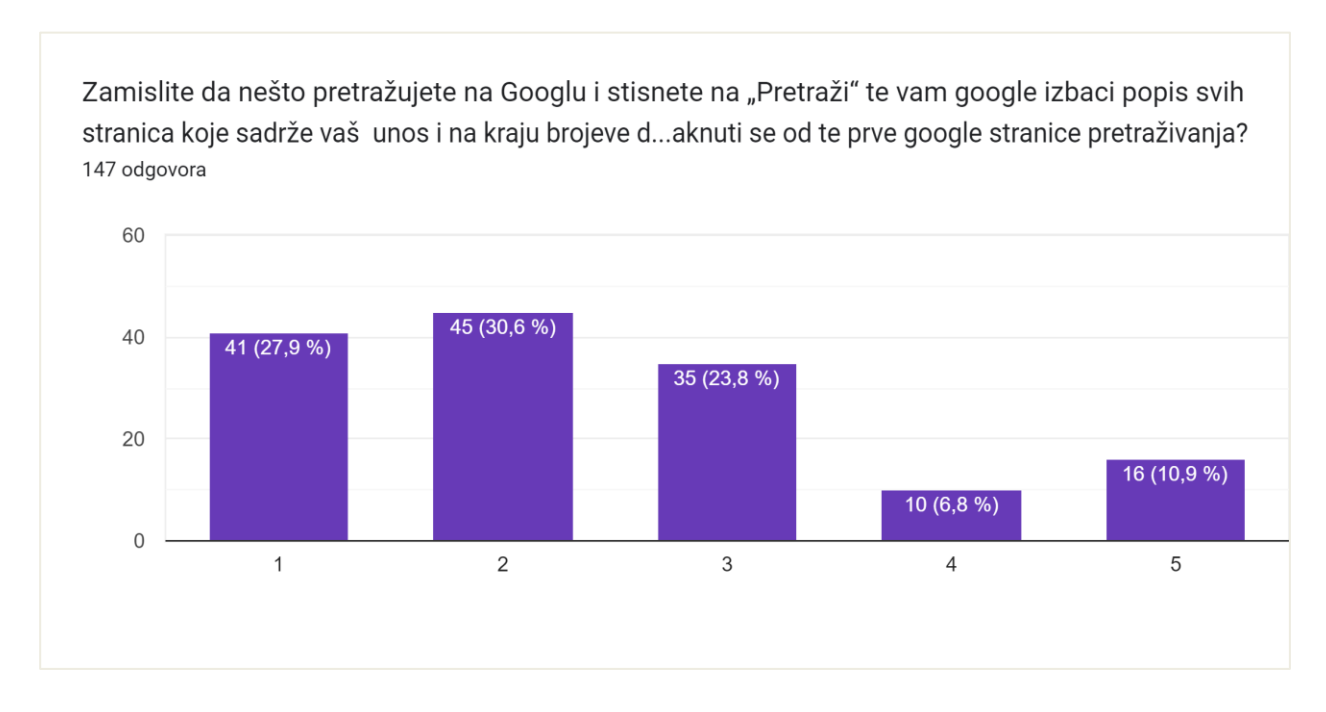

*Slika 77 Vjerojatnost pretrage web stranica po ostalim Google listovima*

Sljedeće pitanje provjerava vjerojatnost kupovine usluge ili proizvoda ukoliko trgovac ne posjeduje web stranicu. Ocjena 1 označava da osoba ne bi uopće kupila proizvod dok ocjena 5 uvijek kupuje. Dobivenim rezultatima vidimo da 27 ispitanika ne bi kupilo proizvod uopće, 52 njih bi možda kupilo proizvod, ali su male šanse, 45 ispitanika i bi i ne bi kupilo, 17 ispitanika bi ponekad kupilo proizvod dok se 6 njih izjasnilo da bi uvijek kupilo. Dobiveni rezultati idu u korist posjedovanja web stranice jer je 124 ispitanika reklo da je mala vjerojatnost da bi kupili proizvod ukoliko poduzeće ne posjeduje web stranicu.

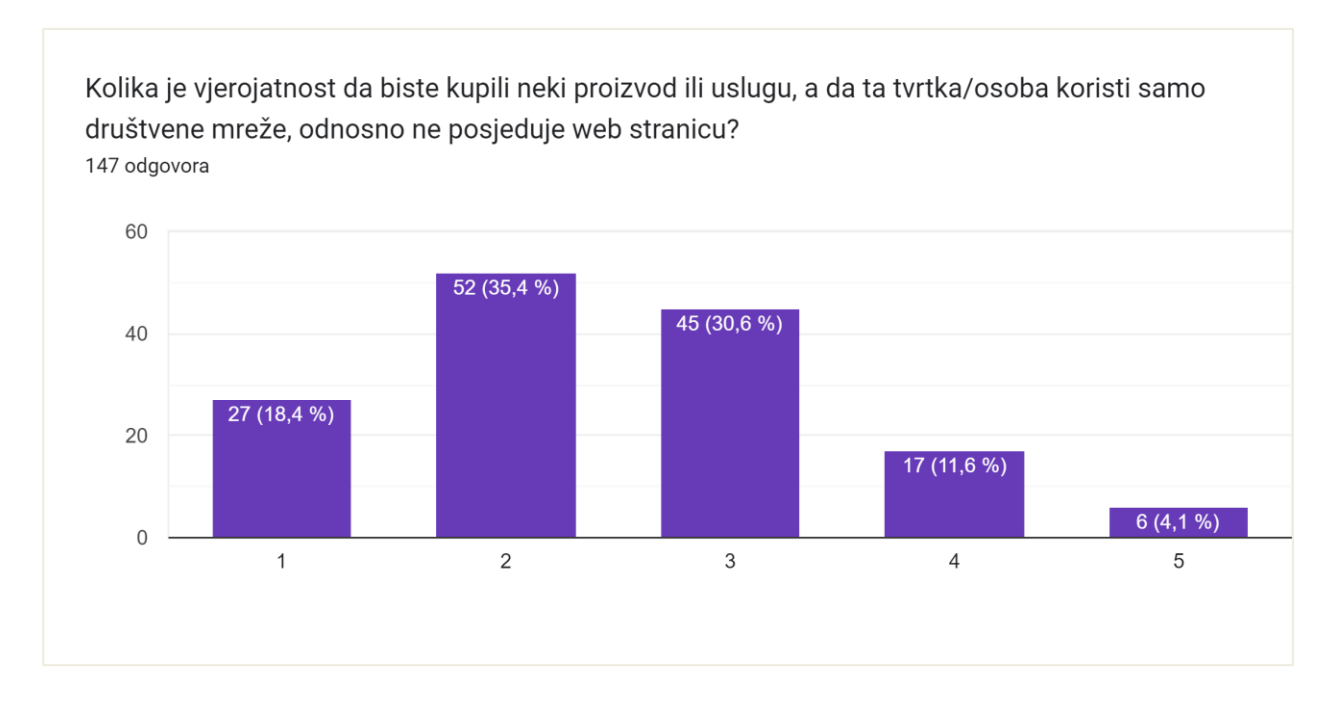

*Slika 78 Vjerojatnost kupovine proizvoda/usluge bez postojanja web stranice*

Iduće pitanje i dobiveni odgovori dokazuju važnost dobre recenzije. Odnosno koliko dobro korisničko iskustvo povećava vjerojatnost kupovine. Dobivenim rezultatima je utvrđeno da 90,5% ispitanika gleda dojmove i recenzije drugih korisnika.

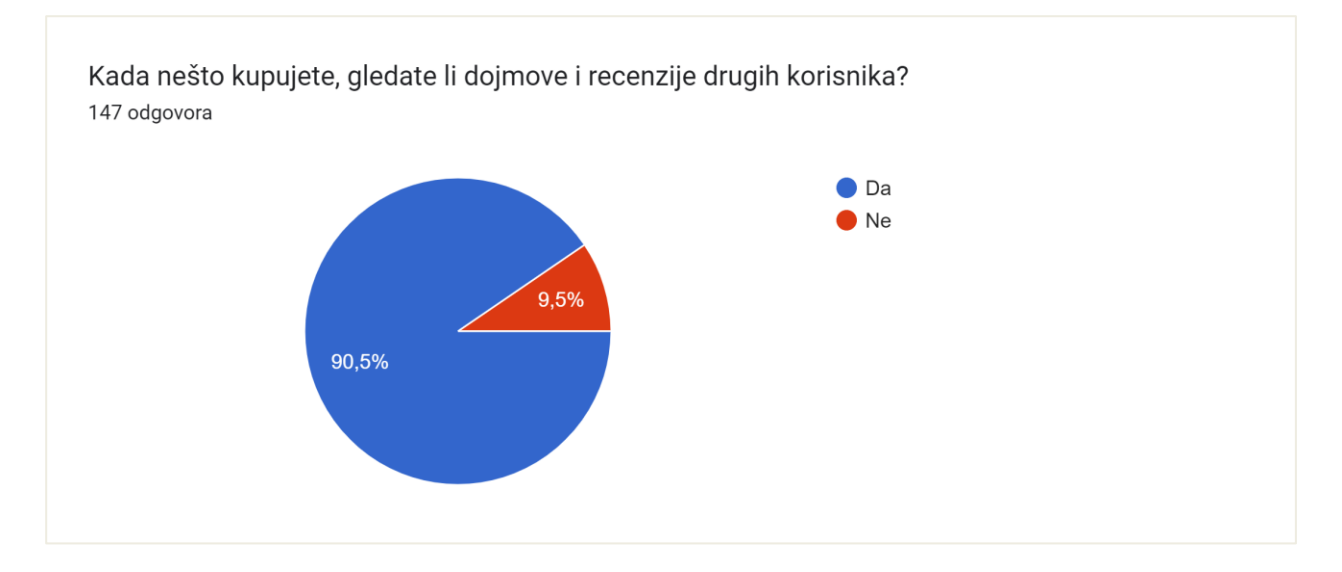

*Slika 79 Koliko posto ispitanika gleda recenzije drugih korisnika*

Na pitanje o ažurnosti web stranica, pružanju ispravnih i najnovijih informacija i funkcioniranje samog sustava, 143 osobe su rekle da im je to jako važno (ocjena 5, 4, 3), dok su 4 osobe rekle da im to nije nimalo važno (ocjena 1 i 2).

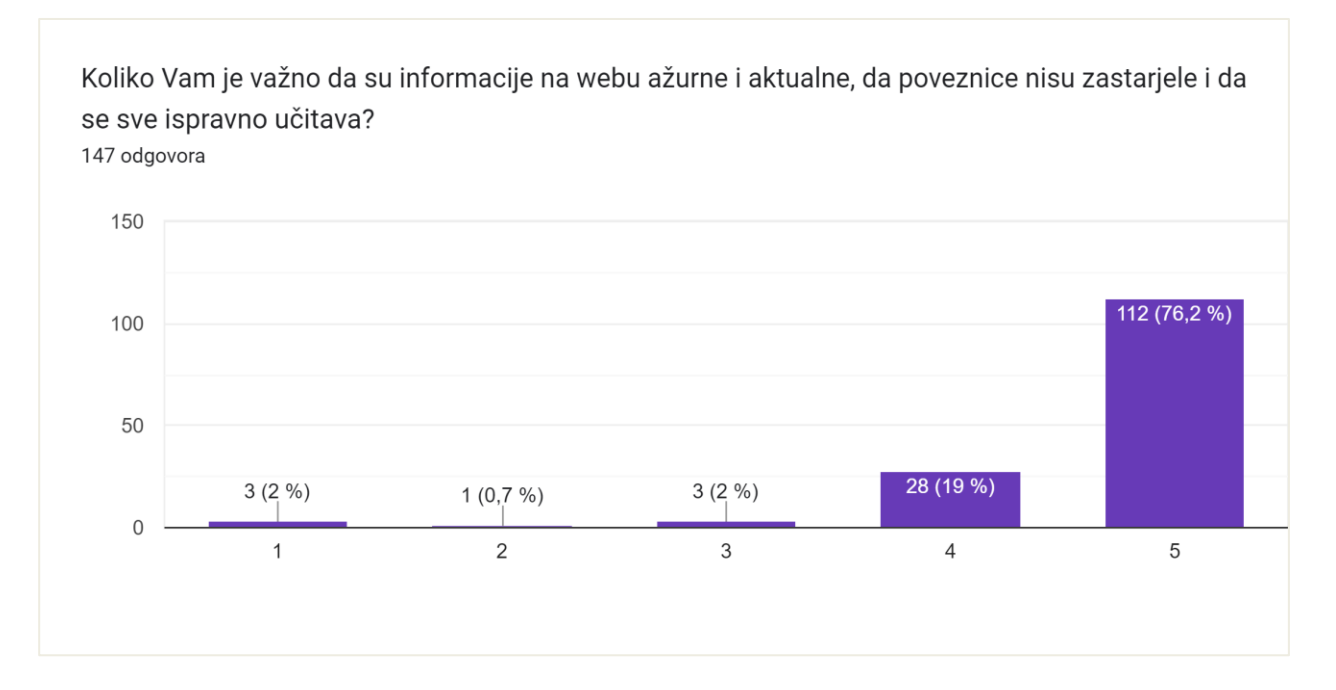

*Slika 80 Važnost ispravnosti i ažurnosti web stranica*

10. i 11. pitanje provjerava na koji način je komentiranje i označavanje objava sa *Sviđa mi se* utjecalo na popularnost istih. Naime, na pitanje misle li da je lajkanje i komentiranje objava povećalo popularnost i povisilo vrijeme korištenja istih, 91,2% ispitanika je dalo potvrdan odgovor. Štoviše, 120 ispitanika je izjavilo da čita komentare po društvenim mrežama.

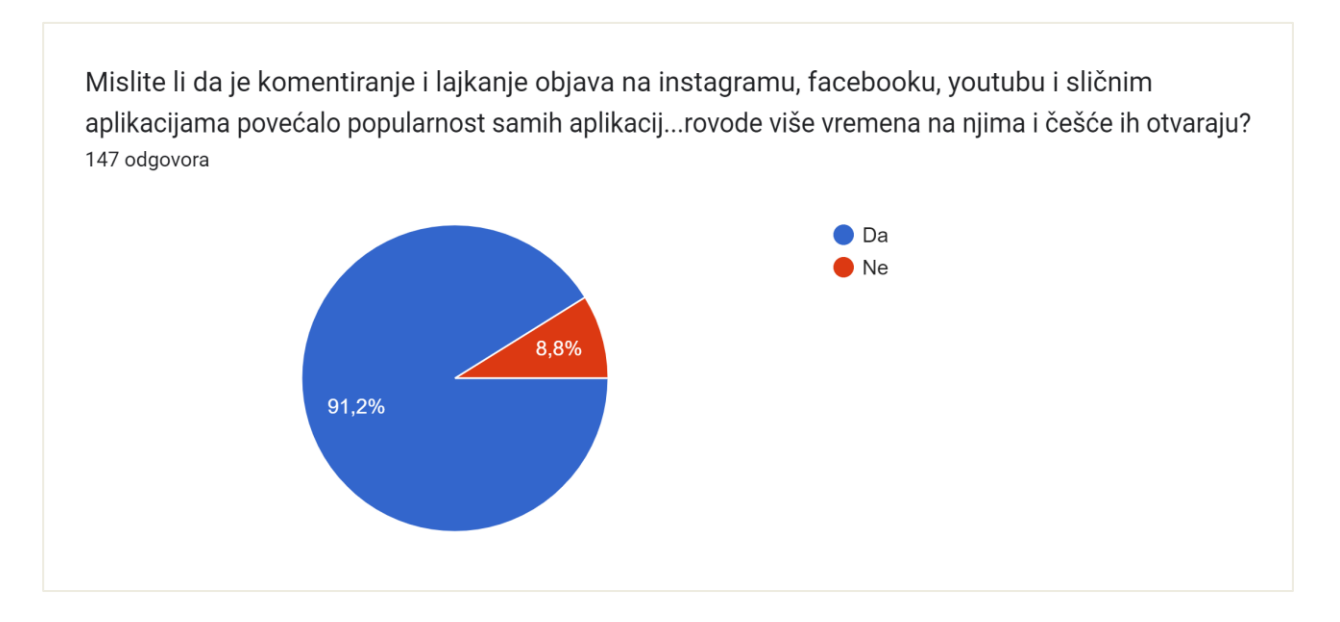

*Slika 81 Koliko je komentiranje i lajkanje povećalo popularnost aplikacija*

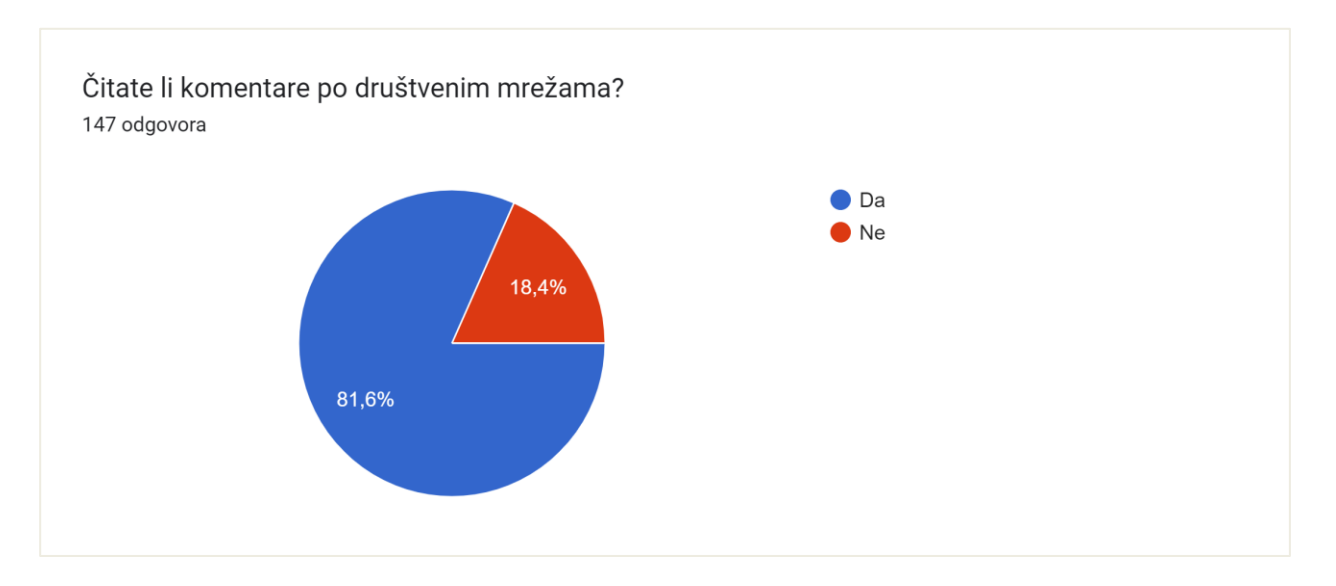

*Slika 82 Koliko posto ispitanika čita komentare po društvenim mrežama*

Od 12. do 14. pitanja provjeravamo koliko su ljudi spremni na digitalizaciju i kako je digitalizacija pojedinih segmenata utjecala na populaciju. Najveći skok digitalizacije u državnim službama nakon e-građani je definitivno uvođenje e-dnevnika u školski sustav. Sudeći po dobnim skupinama, većina ispitanika se susrela s navedenim programom kao učenik ili roditelj te 78,2% ispitanika smatra da je e-dnevnik olakšao sustav ocjenjivanja i smanjio papirologiju.

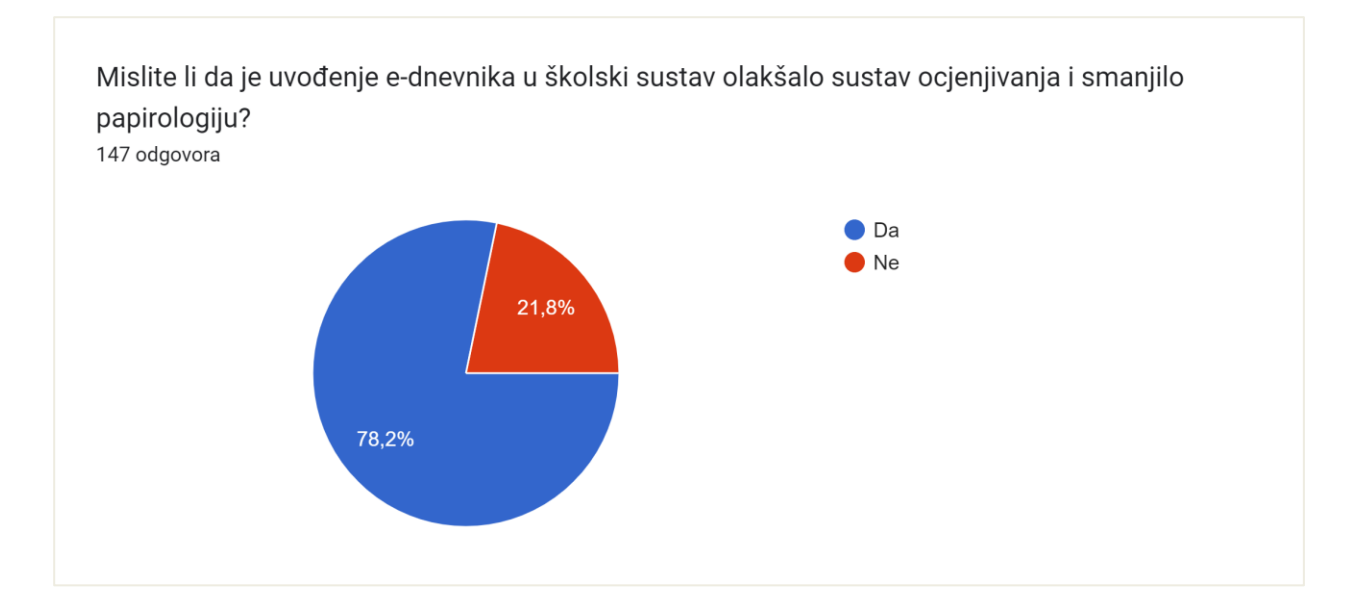

*Slika 83 Uvođenje e-dnevnika u školski sustav olakšalo proces ocjenjivanja*

13. pitanje daje analizu ispitanikovih navika. Koriste li oni aplikacije za mobitel kako bi olakšali svakodnevne obaveze i zadatke te koliko su spremni prihvatiti nadolazeću digitalizaciju. Zanimljiv podatak je da se 118 ispitanika izjasnilo kako koristi programe za slanje elektroničke pošte kao i mobilno bankarstvo. 30% ispitanika koristi Word i Excel, a skoro 50% ispitanika kupuje proizvode online.

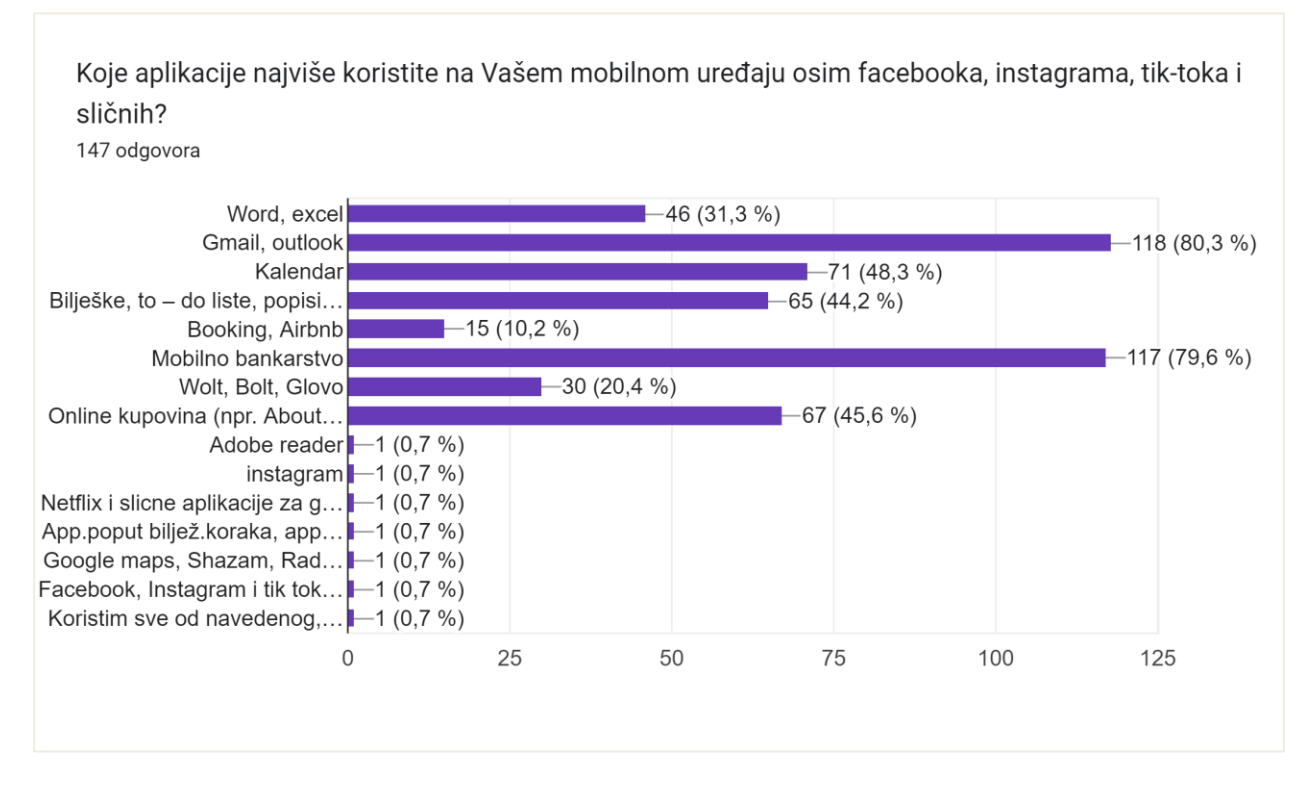

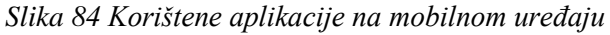

Nadalje, ispitanicima je dano da sami upišu neki program koji koriste i koji im je olakšao poslovanje. Neki od odgovora su bili Word, Excel, Powerpoint, Teams, Slack, Google drive i One Discord, LMS, Aurora, Comet, SPSS, Školski asistent, Story Editor, TeamViewer, AnyDesk, Skype, SparkChat, Bis, Zoom, Merlin, HŽPP, Autocad, Grammarly, 4Dwand, Carrier Trans Cold.

Cilj ovog istraživanja je bilo vidjeti korisničke navike na internetu, percepciju i evaluaciju pojedinih web stranica te spremnost i otvorenost prema sve većoj digitalizaciji. Dobiveni rezultati su potvrdili navedene teze, a to je da web stranica mora biti ažurna, redovito objavljivati sadržaj i imati najnovije informacije na webu. Svaka web stranica ujedno mora biti i responzivna te ukoliko prodajemo proizvod ili uslugu, izrazito je važno implementirati dojmove korisnika. Što se tiče CMS sustava i ostalih aplikacija, korisnicima je nezamislivo danas uređivati članke bez alata sličnom Word dokumentu, raditi proračune bez Excel tablica, planirati obaveze, a da nemaju uvid u kalendar ili nemati mogućnost plaćanja računa putem mobilnog bankarstva. Dobiveni rezultati potvrdili su sve navedene teze.

#### **7. Zaključak**

Na temelju provedenog istraživanja mogu izvući sljedeće zaključke. Većina svjetskog stanovništva svoje slobodno vrijeme provodi na internetu i 90% stanovništva je važno da su informacije ažurne, točne, cjelovite i povezane te da je prikaz tih informacija prilagođen dimenzijama njihovih uređaja. Većina njih će kupiti neki proizvod ukoliko ta djelatnost posjeduje web stranicu i ima dobre recenzije. Dobivenim rezultatima mogu zaključiti da je posjedovanje web stranice neophodno za dobro poslovanje.

S druge strane, istraživanjem o popularnosti društvenih mreža, kao što su Facebook i Instagram, 90% ispitanika smatra da je komentiranje doprinijelo popularnosti istih te i oni sami kažu da čitaju komentare. Implementiranjem funkcije komentiranja na web stranici nastojim postići što veći i češći broj posjetilaca i optimizirati stranicu za pretraživače.

Pitanjem gledaju li ispitanici ostale stranice Google rezultata prilikom pretraživanja dokazujem tvrdnju koliko je SEO važan u cijeloj priči i zašto većina stranica danas ima CMS sustav i redovito objavljuje sadržaj kad gotovo pola ispitanika uopće ne gleda ostale stranice.

Da alati poput Word-a, Excela-a, Gmail-a i ostalih doista olakšavaju poslovne procese dokazuju i posljednja pitanja provedenog istraživanja. Ljudi su spremni koristiti nove alate, digitalizirati sve segmente poslovanja, restrukturirati rad i olakšati procese. U komunikaciji s Naručiteljem i testiranjem sustava, mogućnost prijave na pregled i trening mu je uštedila sate u komunikaciji s kupcima. Izvještaji o popunjenosti grupa, aktivnosti sa svakim kupcem, pristup plaćanju članarina na par klika mišem je podatak za koji mu je prije trebalo nekoliko minuta. Univerzalno mjesto koje objedinjuje sve djelatnosti i daje bogatstvo informacija, aktivnosti, zadovoljnih korisnika uvelike utječe na sliku poduzeća gledano sa strane vanjskog promatrača.

Nakon svih iznesenih argumenata i provedenog istraživanja na 147 ljudi mogu zaključiti kako korištenje digitalnih alata, digitalizacija svih segmenata poslovanja te konstantna aktivnost na internetu uvelike poboljšava kvalitetu poslovanja i donosi prihod.

Naravno, postoje i negativne posljedice koje digitalizacija nosi sa sobom, a to su sve veći napadi hakera, provale u bazu, krađa podataka i slično, no uz dobru validaciju unosa ovi rizici su svedeni na minimum. Također, u svakom sustavu postoji i mjesta za napredak te već sada uviđam moguće nadogradnje sustava, no osobno sam zadovoljna s cjelokupnim projektom kao i Naručitelj te stojim iza mišljenja da su web stranice i digitalne tehnologije neophodne za vođenje poslovanja.

U Varaždinu, 22. rujna 2022.

### **8. Literatura**

- [1] J. Spurlock: Bootstrap, O'Reilly Media, Sebastopol, 2013.
- [2] ICANN: Beginner's Guide to Domain Names, Internet Corporation for Assigned Names and Numbers, Los Angeles, 2010.
- [3] European Commission: European Commission digital strategy Next generation digital Commission, Communication to the Commission, Brussels, 30.6.2022.
- [4] N.Umesha, D. Shivalingaiah: Open Source Software for Content Management System, Znanstveni rad, Pondicherry University, Puducherry, 2009.
- [5] T. Piñeiro-Otero, X. Martínez-Rolán: Understanding Digital Marketing—Basics and Actions, Znanstveni rad, University of A Coruña, University of Vigo, 2016.
- [6] F. A. Buttle, S. Maklan: Introduction to CRM, Znanstveni rad, Macquarie University, Cranfield University, 2019.
- [7] T. Gorenšek, A. Kohont: Conceptualization of Digitalization: Opportunities and Challenges for Organizations in the Euro-mediterranean Area, Znanstveni rad, University of Ljubljana, Slovenia, 2019.
- [8] F. Lakoseljac: Usporedba alata za dizajn korisničkog sučelja i iskustva, Diplomski rad, Sveučilište u Rijeci, Rijeka, 2021.
- [9] L. Nguyen: Website Design and Development, Magistarski rad, Turku University of Applied Sciences, Turska, 2020.
- [10] A. I. Hammouri: Responsive Web Design Techniques, Znanstveni rad, Al-Balqa Applied University, 2016.
- [11] [https://koukio.com/10-reasons-why-your-business-needs-a-software-solution/,](https://koukio.com/10-reasons-why-your-business-needs-a-software-solution/) dostupno 17.09.2022.
- [12] [https://webhousenepal.com/blogs/importance-of-software-for-business,](https://webhousenepal.com/blogs/importance-of-software-for-business) dostupno 17.09.2022.
- [13] [https://www.forbes.com/sites/theyec/2020/02/03/why-every-business-needs-a](https://www.forbes.com/sites/theyec/2020/02/03/why-every-business-needs-a-website/?sh=2d35c1b36e75)[website/?sh=2d35c1b36e75,](https://www.forbes.com/sites/theyec/2020/02/03/why-every-business-needs-a-website/?sh=2d35c1b36e75) dostupno 17.09.2022.
- [14] [https://www.mtu.edu/umc/services/websites/seo/what-is/,](https://www.mtu.edu/umc/services/websites/seo/what-is/) dostupno 15.09.2022.
- [15] [https://www.mtu.edu/umc/services/websites/seo/,](https://www.mtu.edu/umc/services/websites/seo/) dostupno 15.09.2022.
- [16] [https://webflow.com/blog/the-web-design-process-in-7-simple-steps,](https://webflow.com/blog/the-web-design-process-in-7-simple-steps) dostupno 18.09.2022.
- [17] [https://fontawesome.com/,](https://fontawesome.com/) dostupno 16.09.2022.
- [18] [https://fonts.google.com/,](https://fonts.google.com/) dostupno 16.09.2022.
- [19] [https://jquery.com/,](https://jquery.com/) dostupno 16.09.2022.
- [20] [https://vegas.jaysalvat.com/,](https://vegas.jaysalvat.com/) dostupno 16.09.2022.
- [21] [https://jqueryui.com/,](https://jqueryui.com/) dostupno 16.09.2022.
- [22] [https://animate.style/,](https://animate.style/) dostupno 16.09.2022.
- [23] [https://getbootstrap.com/,](https://getbootstrap.com/) dostupno 16.09.2022.
- [24] [https://ckeditor.com/,](https://ckeditor.com/) dostupno 16.09.2022.
- [25] [https://www.salesforce.com/crm/what-is-crm/,](https://www.salesforce.com/crm/what-is-crm/) dostupno 17.09.2022.
- [26] [https://www.score.org/blog/12-reasons-why-small-businesses-need-website,](https://www.score.org/blog/12-reasons-why-small-businesses-need-website)dostupno 17.09.2022.
- [27] [https://www.computerhope.com/jargon/d/datavali.htm,](https://www.computerhope.com/jargon/d/datavali.htm) dostupno 19.09.2022.
- [28] [https://research.com/software/mobile-vs-desktop-usage,](https://research.com/software/mobile-vs-desktop-usage) dostupno 19.09.2022.

# 9. Popis slika

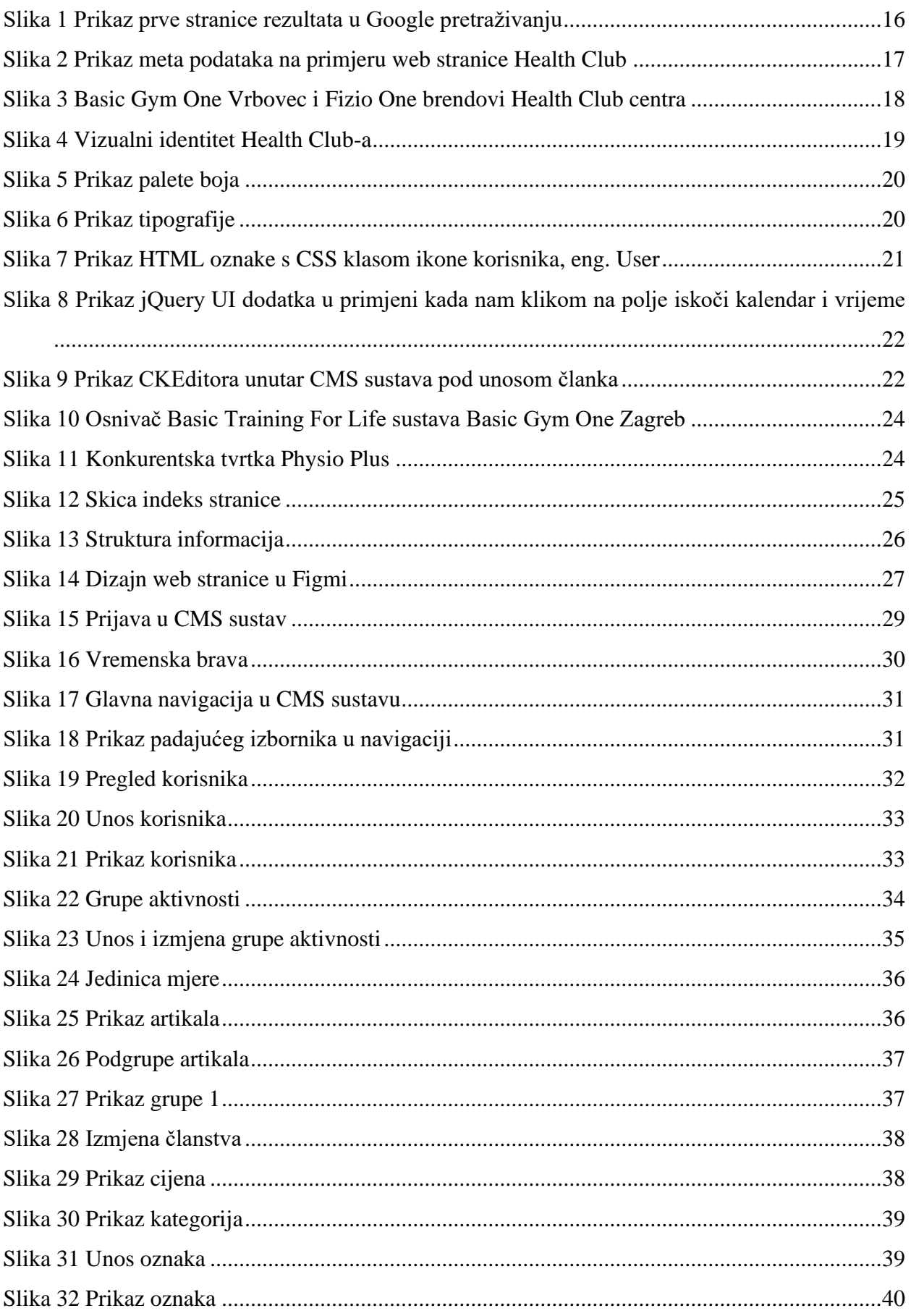

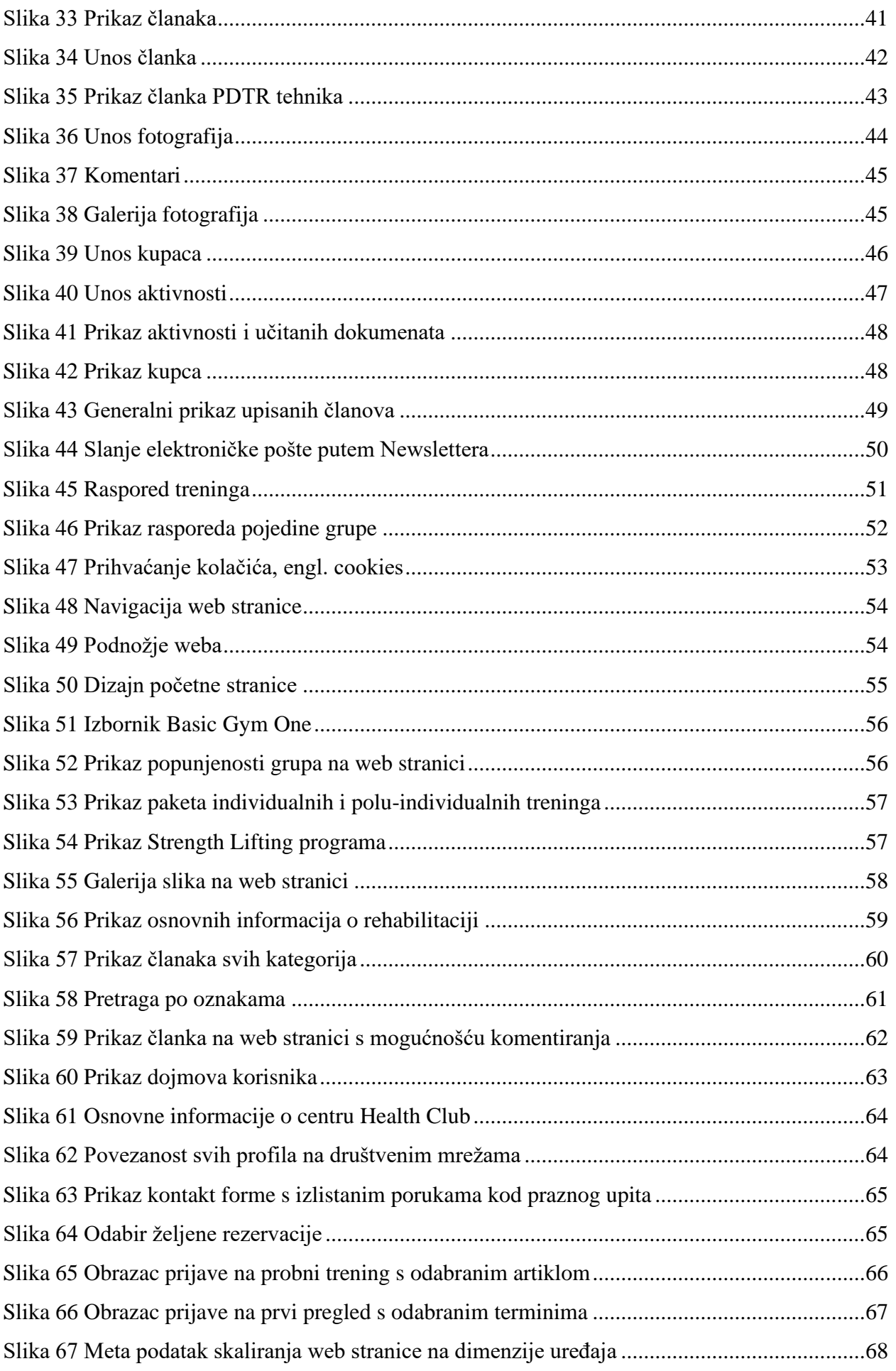

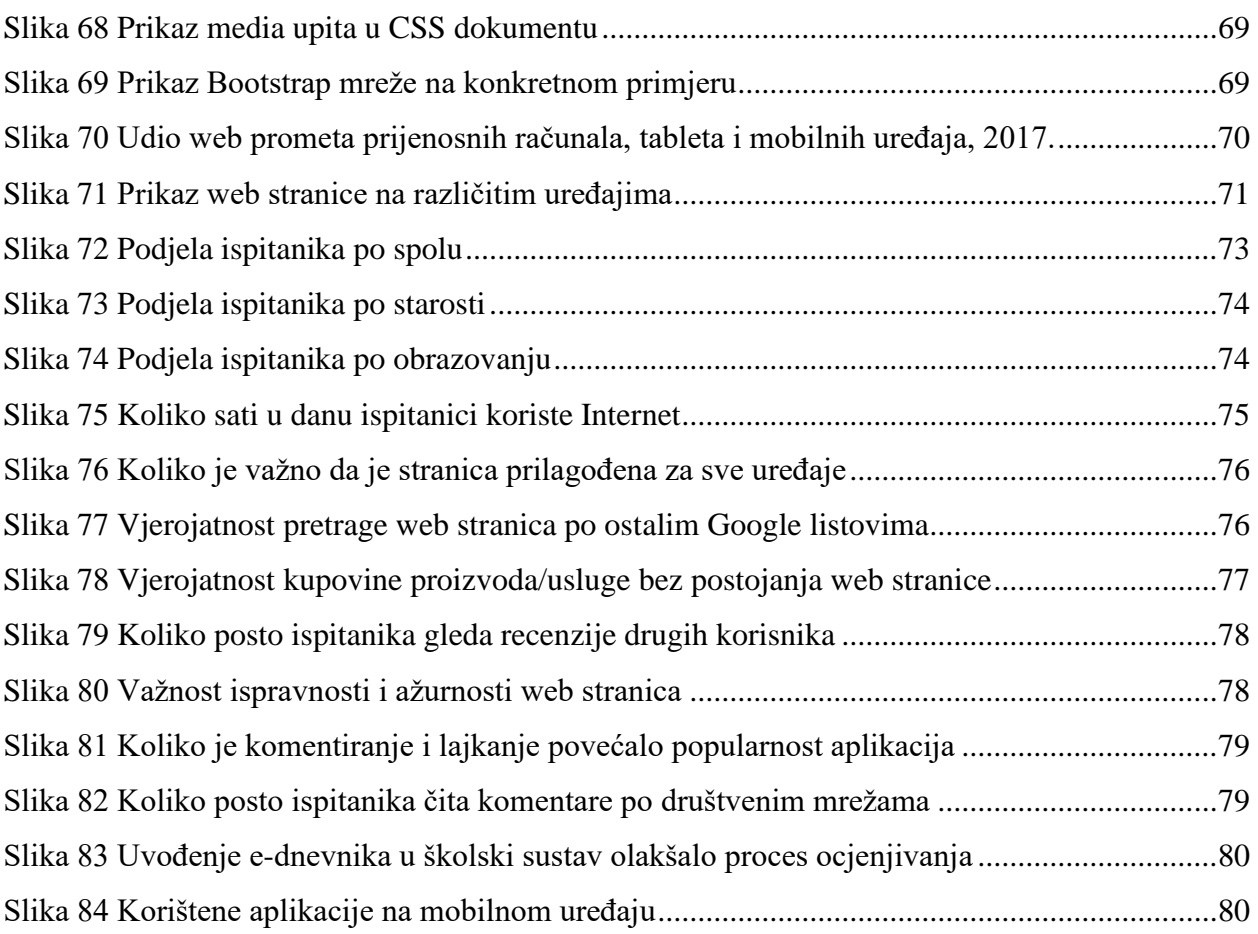

# **10. Popis tablica**

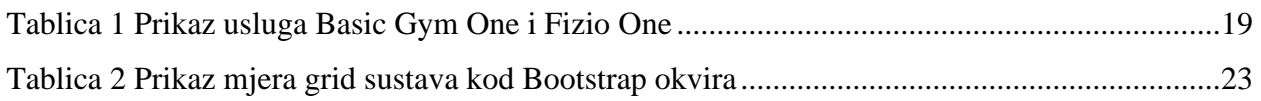

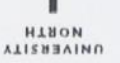

## Sveučilište Sjever

SVEUČILIŠTE<br>SJEVER

#### **IZJAVA O AUTORSTVU**  $\mathbf I$

#### SUGLASNOST ZA JAVNU OBJAVU

Završni/diplomski rad isključivo je autorsko djelo studenta koji je isti izradio te student odgovara za istinitost, izvornost i ispravnost teksta rada. U radu se ne smiju koristiti dijelovi tuđih radova (knjiga, članaka, doktorskih disertacija, magistarskih radova, izvora s interneta, i drugih izvora) bez navođenja izvora i autora navedenih radova. Svi dijelovi tuđih radova moraju biti pravilno navedeni i citirani. Dijelovi tuđih radova koji nisu pravilno citirani, smatraju se plagijatom, odnosno nezakonitim prisvajanjem tuđeg znanstvenog ili stručnoga rada. Sukladno navedenom studenti su dužni potpisati izjavu o autorstvu rada.

Ja, Monika Mikec pod punom moralnom, materijalnom i kaznenom odgovornošću, izjavljujem da sam isključiva autorica diplomskog rada pod naslovom Projektiranje i izrada personaliziranog CMS sustava sa svrhom digitalizacije i napredovanja poslovanja te da u navedenom radu nisu na nedozvoljeni način (bez pravilnog citiranja) korišteni dijelovi tuđih radova.

Studentica: Monika Mikec

ž,

Sukladno Zakonu o znanstvenoj djelatnost i visokom obrazovanju završne/diplomske radove sveučilišta su dužna trajno objaviti na javnoj internetskoj bazi sveučilišne knjižnice u sastavu sveučilišta te kopirati u javnu internetsku bazu završnih/diplomskih radova Nacionalne i sveučilišne knjižnice. Završni radovi istovrsnih umjetničkih studija koji se realiziraju kroz umjetnička ostvarenja objavljuju se na odgovarajući način.

Ja, Monika Mikec neopozivo izjavljujem da sam suglasna s javnom objavom diplomskog rada pod naslovom Projektiranje i izrada personaliziranog CMS sustava sa svrhom digitalizacije i napredovanja poslovanja čija sam autorica.

> Studentica: Monika Mikec

 $12K$